# Novell eDirectory

8.8 SP1

May 25, 2007

INSTALLATION GUIDE

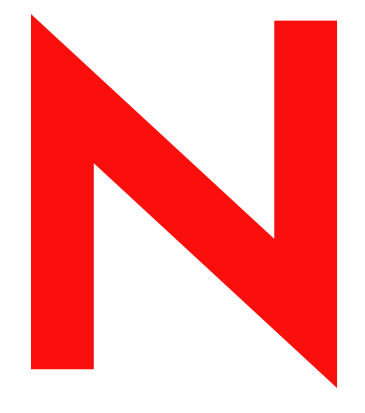

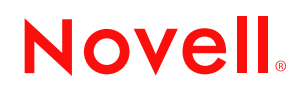

www.novell.com

#### **Legal Notices**

Novell, Inc. makes no representations or warranties with respect to the contents or use of this documentation, and specifically disclaims any express or implied warranties of merchantability or fitness for any particular purpose. Further, Novell, Inc. reserves the right to revise this publication and to make changes to its content, at any time, without obligation to notify any person or entity of such revisions or changes.

Further, Novell, Inc. makes no representations or warranties with respect to any software, and specifically disclaims any express or implied warranties of merchantability or fitness for any particular purpose. Further, Novell, Inc. reserves the right to make changes to any and all parts of Novell software, at any time, without any obligation to notify any person or entity of such changes.

Any products or technical information provided under this Agreement may be subject to U.S. export controls and the trade laws of other countries. You agree to comply with all export control regulations and to obtain any required licenses or classification to export, re-export, or import deliverables. You agree not to export or re-export to entities on the current U.S. export exclusion lists or to any embargoed or terrorist countries as specified in the U.S. export laws. You agree to not use deliverables for prohibited nuclear, missile, or chemical biological weaponry end uses. Please refer to www.novell.com/info/exports/ for more information on exporting Novell software. Novell assumes no responsibility for your failure to obtain any necessary export approvals.

Copyright © 2003-2006 Novell, Inc. All rights reserved. No part of this publication may be reproduced, photocopied, stored on a retrieval system, or transmitted without the express written consent of the publisher.

Novell, Inc. has intellectual property rights relating to technology embodied in the product that is described in this document. In particular, and without limitation, these intellectual property rights may include one or more of the U.S. patents listed at http://www.novell.com/company/legal/patents/ and one or more additional patents or pending patent applications in the U.S. and in other countries.

Novell, Inc. 404 Wyman Street, Suite 500 Waltham, MA 02451 U.S.A. www.novell.com

*Online Documentation:* To access the online documentation for this and other Novell products, and to get updates, see www.novell.com/documentation.

#### **Novell Trademarks**

Client32 is a trademark of Novell, Inc. eDirectory is a trademark of Novell, Inc. NetWare is a registered trademark of Novell, Inc., in the United States and other countries. NetWare Core Protocol and NCP are trademarks of Novell, Inc. NMAS is a trademark of Novell, Inc. Novell is a registered trademark of Novell, Inc., in the United States and other countries. Novell Client is a trademark of Novell, Inc. Novell Directory Services and NDS are registered trademarks of Novell, Inc., in the United States and other countries. Ximiam is a registerd trademark of Novell, Inc., in the United States and other countries. ZENworks is a registered trademark of Novell, Inc., in the United States and other countries.

#### **Third-Party Materials**

All third-party trademarks are the property of their respective owners.

This product includes software developed by the OpenSSL Project for use in the OpenSSL Toolkit (http:// www.openssl.org).

# **Contents**

#### **[About This Book 9](#page-8-0)**

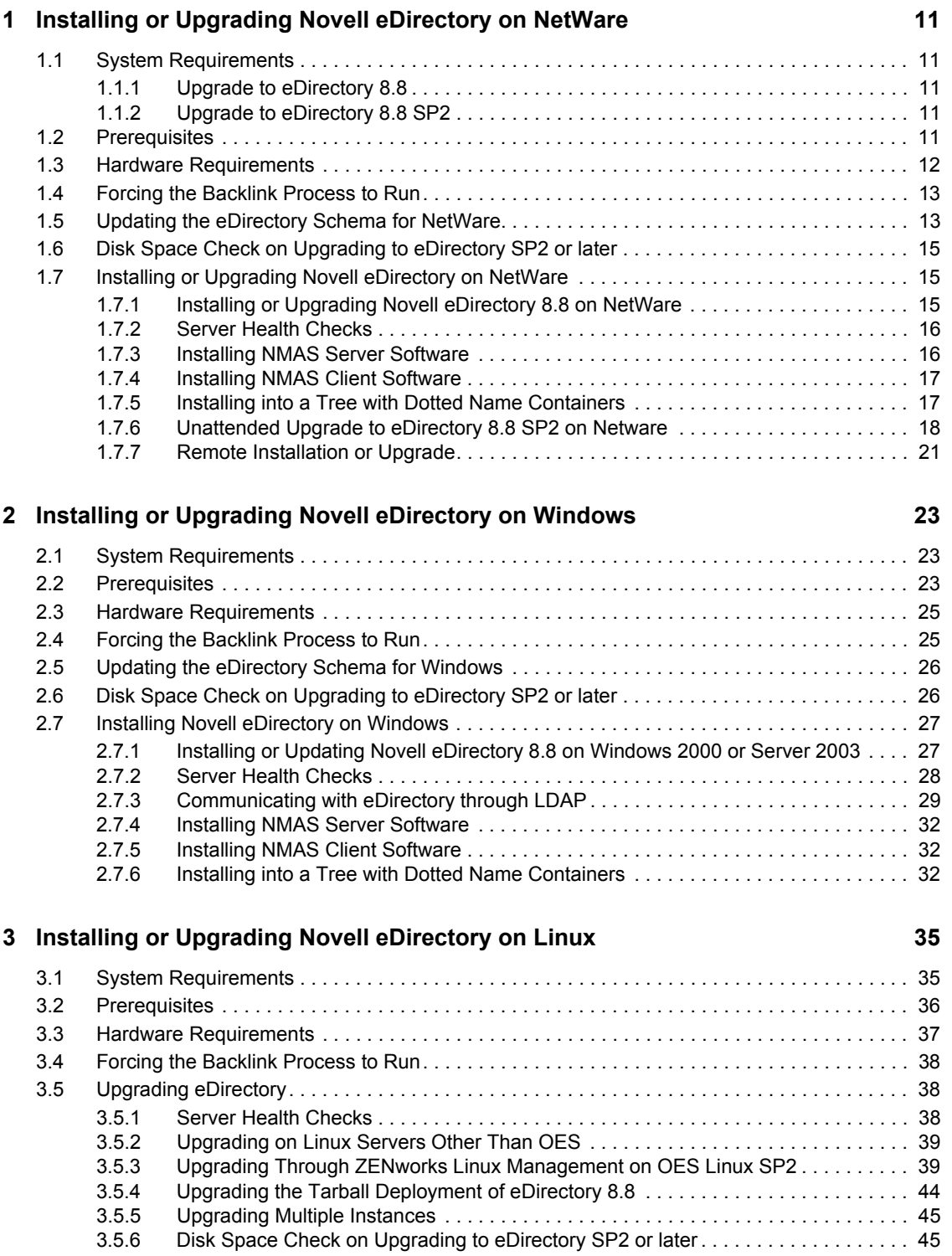

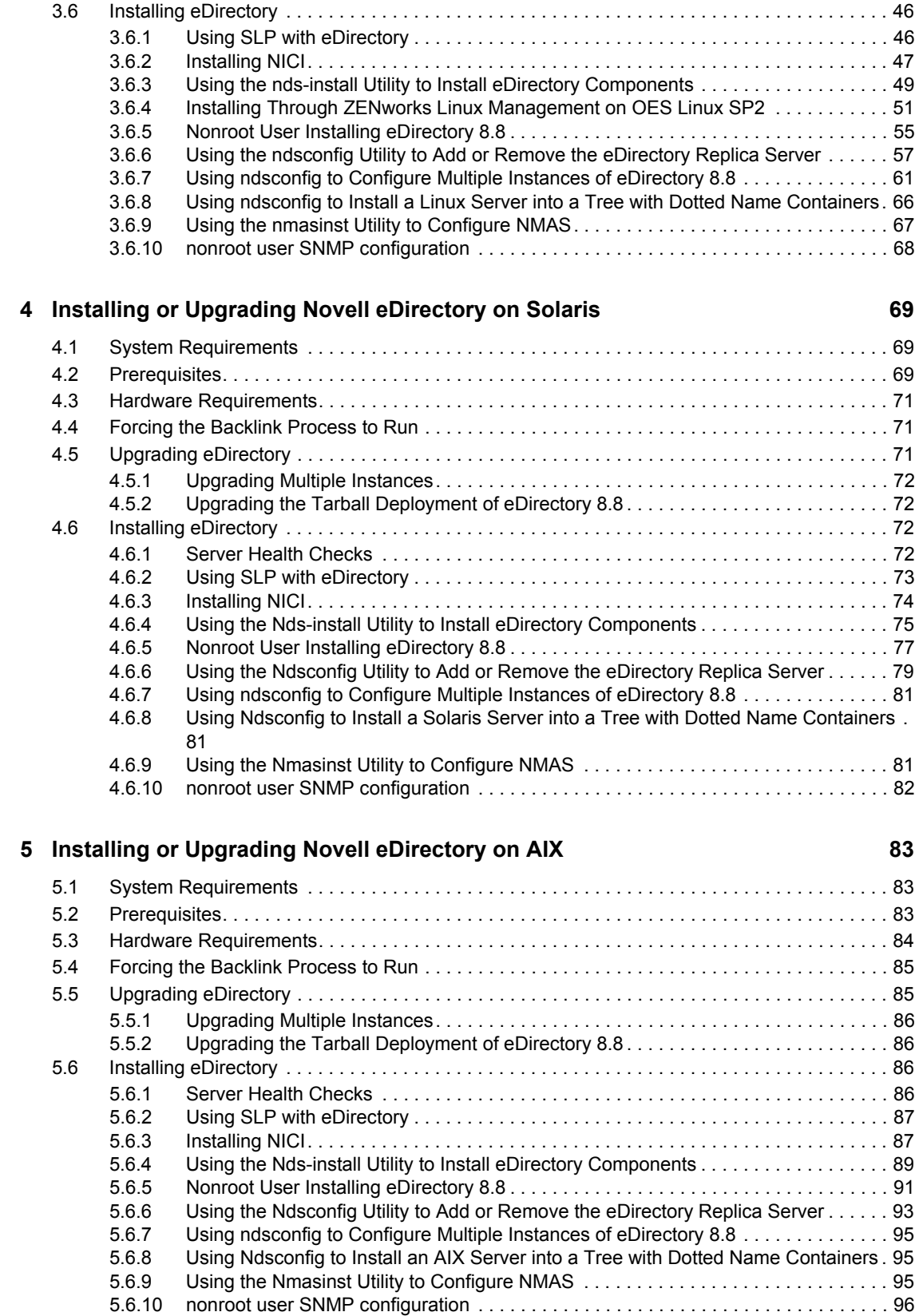

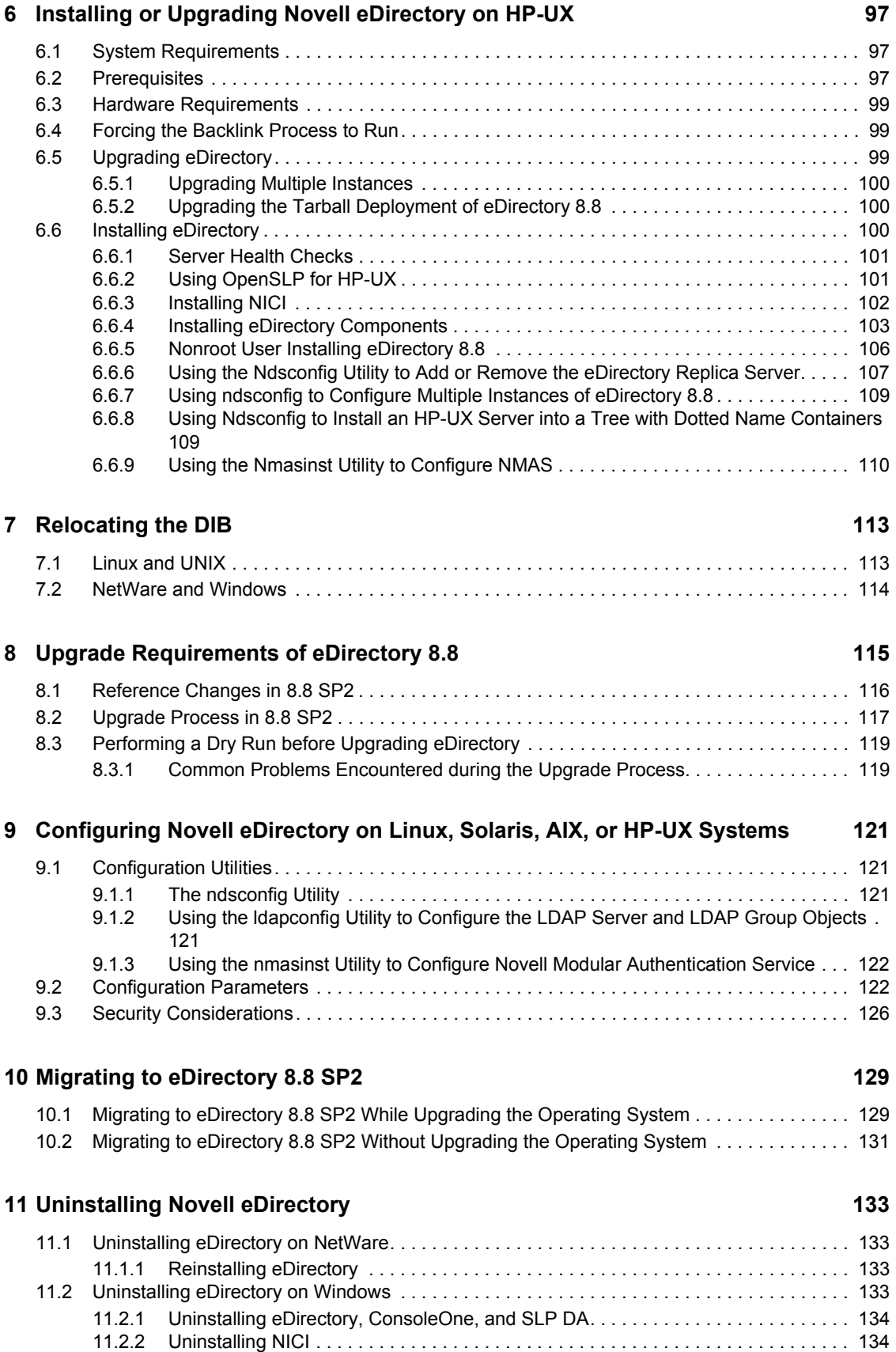

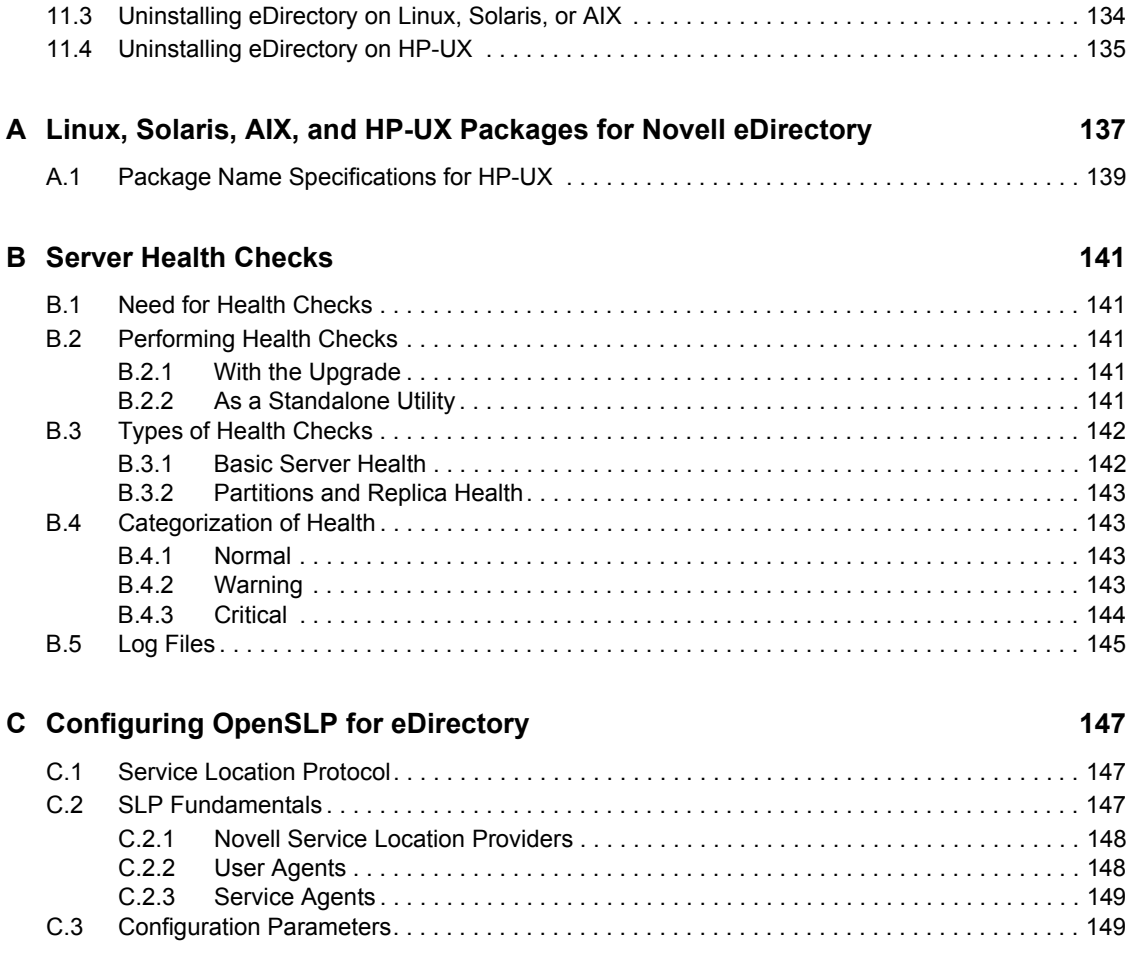

# <span id="page-8-0"></span>**About This Book**

This Installation Guide describes how to install Novell<sup>®</sup> eDirectory<sup>™</sup> 8.8. It is intended for network administrators, and contains the following sections:

- [Chapter 1, "Installing or Upgrading Novell eDirectory on NetWare," on page 11](#page-10-0)
- [Chapter 2, "Installing or Upgrading Novell eDirectory on Windows," on page 23](#page-22-0)
- [Chapter 3, "Installing or Upgrading Novell eDirectory on Linux," on page 35](#page-34-0)
- [Chapter 4, "Installing or Upgrading Novell eDirectory on Solaris," on page 69](#page-68-0)
- [Chapter 5, "Installing or Upgrading Novell eDirectory on AIX," on page 83](#page-82-0)
- [Chapter 6, "Installing or Upgrading Novell eDirectory on HP-UX," on page 97](#page-96-0)
- [Chapter 7, "Relocating the DIB," on page 113](#page-112-0)
- [Chapter 8, "Upgrade Requirements of eDirectory 8.8," on page 115](#page-114-0)
- [Chapter 9, "Configuring Novell eDirectory on Linux, Solaris, AIX, or HP-UX Systems," on](#page-120-0)  [page 121](#page-120-0)
- [Chapter 10, "Migrating to eDirectory 8.8 SP2," on page 129](#page-128-0)
- [Chapter 11, "Uninstalling Novell eDirectory," on page 133](#page-132-0)
- [Appendix A, "Linux, Solaris, AIX, and HP-UX Packages for Novell eDirectory," on page 137](#page-136-0)
- [Appendix B, "Server Health Checks," on page 141](#page-140-0)
- [Appendix C, "Configuring OpenSLP for eDirectory," on page 147](#page-146-0)

#### **Audience**

The guide is intended for network administrators.

#### **Feedback**

We want to hear your comments and suggestions about this manual and the other documentation included with this product. Please use the User Comments feature at the bottom of each page of the online documentation, or go to www.novell.com/documentation/feedback.html and enter your comments there.

#### **Documentation Updates**

For the most recent version of the *Novell eDirectory 8.8 Installation Guide*, see the [Novell](http://www.novell.com/documentation/edir88/index.html)  [eDirectory 8.8 Documentation](http://www.novell.com/documentation/edir88/index.html) (http://www.novell.com/documentation/edir88/index.html) Web site.

#### **Additional Documentation**

For documentation on managing and administering eDirectory, see the *[Novell eDirectory 8.8](http://www.novell.com/documentation/edir88/index.html)  [Administration Guide](http://www.novell.com/documentation/edir88/index.html)* (http://www.novell.com/documentation/edir88/index.html).

#### **Documentation Conventions**

In this documentation, a greater-than symbol  $(>)$  is used to separate actions within a step and items within a cross-reference path.

A trademark symbol  $(\mathbb{R}, \mathbb{M}, \text{etc.})$  denotes a Novell trademark. An asterisk  $(*)$  denotes a third-party trademark.

When a single pathname can be written with a backslash for some platforms or a forward slash for other platforms, the pathname is presented with a backslash. Users of platforms that require a forward slash, such as Linux\* and UNIX\*, should use forward slashes as required by your software.

# <span id="page-10-0"></span><sup>1</sup> **Installing or Upgrading Novell eDirectory on NetWare**

Use the following information to install or upgrade Novell<sup>®</sup> eDirectory<sup>™</sup> 8.8 on a NetWare<sup>®</sup> server:

- [Section 1.1, "System Requirements," on page 11](#page-10-1)
- [Section 1.2, "Prerequisites," on page 11](#page-10-4)
- [Section 1.3, "Hardware Requirements," on page 12](#page-11-0)
- [Section 1.4, "Forcing the Backlink Process to Run," on page 13](#page-12-0)
- [Section 1.5, "Updating the eDirectory Schema for NetWare," on page 13](#page-12-1)
- [Section 1.6, "Disk Space Check on Upgrading to eDirectory SP2 or later," on page 15](#page-14-0)
- [Section 1.7, "Installing or Upgrading Novell eDirectory on NetWare," on page 15](#page-14-1)

# <span id="page-10-1"></span>**1.1 System Requirements**

 System requirements vary depending on the version to which eDirectory is upgraded. The following sections contain the system requirements for upgrading to eDirectory 8.8 and eDirectory 8.8 SP2.

### <span id="page-10-2"></span>**1.1.1 Upgrade to eDirectory 8.8**

- □ You can upgrade to eDirectory 8.8 on the following version of NetWare:
	- NetWare 6.5 with [Support Pack 3 or later](http://support.novell.com/filefinder/18197/index.html) (http://support.novell.com/filefinder/18197/ index.html)
- $\Box$  Administrative rights to the eDirectory tree so you can modify the schema.

### <span id="page-10-3"></span>**1.1.2 Upgrade to eDirectory 8.8 SP2**

- $\Box$  You can upgrade to eDirectory 8.8 SP2 on the following version of NetWare:
	- NetWare 6.5 with [Support Pack 4 or later](http://support.novell.com/filefinder/18197/index.html) (http://support.novell.com/filefinder/18197/ index.html)
- $\Box$  Administrative rights to the eDirectory tree so you can modify the schema.

For information on hardware requirements, see [Section 1.3, "Hardware Requirements," on page 12.](#page-11-0)

# <span id="page-10-4"></span>**1.2 Prerequisites**

**IMPORTANT:** Check the currently installed Novell and Third Party applications to determine if eDirectory 8.8 is supported before upgrading your existing eDirectory environment. You can find out the current status for Novell products in the [TID - What Novell products are supported with](http://support.novell.com/cgi-bin/search/searchtid.cgi?10099872.htm)

[Novell eDirectory 8.8?](http://support.novell.com/cgi-bin/search/searchtid.cgi?10099872.htm) (http://support.novell.com/cgi-bin/search/searchtid.cgi?10099872.htm) It is also highly recommended to backup eDirectory prior to any upgrades.

- $\Box$  If you are installing into an eDirectory tree that has NetWare and Windows servers, each NetWare server must be running:
	- NetWare 5.1 with [Support Pack 8](http://support.novell.com/filefinder/9331/index.html) (http://support.novell.com/filefinder/9331/index.html) or later
	- NetWare 6.0 with [Support Pack 5](http://support.novell.com/filefinder/13659/index.html) (http://support.novell.com/filefinder/13659/index.html) or later
	- NetWare 6.5 with [Support Pack 3](http://support.novell.com/filefinder/18197/index.html) (http://support.novell.com/filefinder/18197/index.html) or later

Each Windows server must be running eDirectory 8.7.3 or later.

 $\Box$  (Conditional) NICI 2.7 and eDirectory 8.8 support key sizes up to 4096 bits. If you want to use a 4 KB key size, every server must be upgraded to eDirectory 8.8. In addition, every workstation using the management utilities, for example, iManager and ConsoleOne, must have NICI 2.7 installed on it.

When you upgrade your Certificate Authority (CA) server to eDirectory 8.8, the key size will not change; it will be 2 KB. The only way to create a 4 KB key size is recreate the CA on an eDirectory 8.8 server. In addition, you would have to change the default from 2 KB to 4 KB for the key size, during the CA creation.

- $\Box$  (Conditional) If you are upgrading a NetWare server as a nonadministrator user, ensure that you have met the following prerequisites:
	- A NetWare server in the eDirectory 8.8 tree installed as the tree admin

Ensure that you have the following rights:

- Supervisor rights to the container the server is being installed into.
- All Attributes rights: read, compare, and write rights over the W0.KAP.Security object.
- Entry rights: browse rights over Security container object.
- All Attributes rights: read and compare rights over Security container object.

As a nonadministrator user, you can only upgrade a NetWare server.

 $\Box$  (Conditional) If you are installing a secondary server into an existing tree as a nonadministrator user, ensure that at least one of the servers in the tree has the same or higher eDirectory version as that of the secondary being added as container admin. In case the secondary being added is of later version, then the schema needs to be extended by the admin of the tree before adding the secondary using container admin.

#### <span id="page-11-1"></span>**Configuring Static IP Address**

Static IP address must be configured on the server for the eDirectory to perform efficiently. Configuring eDirectory on the servers with DHCP address can lead to unpredictable results.

## <span id="page-11-0"></span>**1.3 Hardware Requirements**

Hardware requirements depend on the specific implementation of eDirectory.

For example, a base installation of eDirectory with the standard schema requires about 74 MB of disk space for every 50,000 users. However, if you add a new set of attributes or completely fill in every existing attribute, the object size grows. These additions affect the disk space, processor, and memory needed.

Two factors increase performance: more cache memory and faster processors.

For best results, cache as much of the DIB Set as the hardware allows.

eDirectory scales well on a single processor. However, Novell eDirectory 8.7 took advantage of multiple processors. Adding processors improves performance in some areas—for example, logins and having multiple threads active on multiple processors. eDirectory itself is not processor intensive, but it is I/O intensive.

The following table illustrates typical system requirements for eDirectory for NetWare:

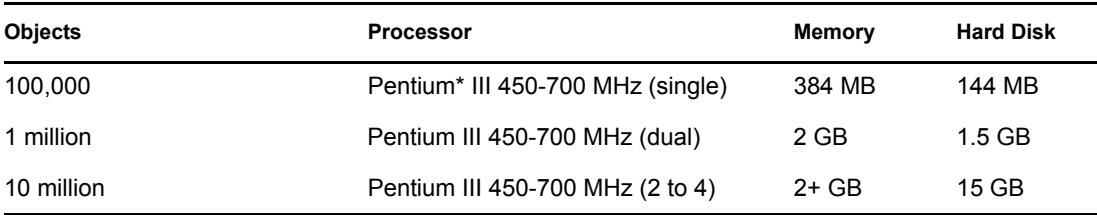

Requirements for processors might be greater than the table indicates, depending upon additional services available on the computer as well as the number of authentications, reads, and writes that the computer is handling. Processes such as encryption and indexing can be processor intensive.

Of course, faster processors improve performance. Additional memory also improves performance because eDirectory can then cache more of the directory into memory.

# <span id="page-12-0"></span>**1.4 Forcing the Backlink Process to Run**

Because the internal eDirectory identifiers change when upgrading to Novell eDirectory, the backlink process must update backlinked objects for them to be consistent.

Backlinks keep track of external references to objects on other servers. For each external reference on a server, the backlink process ensures that the real object exists in the correct location and verifies all backlink attributes on the master of the replica. The backlink process occurs two hours after the database is open and then every 780 minutes (13 hours). The interval is configurable from 2 minutes to 10,080 minutes (7 days).

After migrating to eDirectory, we recommend that you force the backlink to run by issuing the following commands from the server console. Running the backlink process is especially important on servers that do not contain a replica.

- **1** At the server console, enter set dstrace=on.
- **2** Enter set dstrace=+blink.
- **3** Enter set dstrace=\*b.
- <span id="page-12-2"></span>**4** When the process is complete, enter set dstrace=off.

## <span id="page-12-1"></span>**1.5 Updating the eDirectory Schema for NetWare**

When upgrading a NetWare server to eDirectory 8.8, you might need to update the eDirectory schema by running DSRepair on the server that has the master replica of the root partition.

**IMPORTANT:** If the master replica of the root partition resides on a Windows server, follow the instructions in [Section 2.5, "Updating the eDirectory Schema for Windows," on page 26.](#page-25-2)

For an upgrade that needs a platform upgrate also, refer to [Chapter 10, "Migrating to eDirectory 8.8](#page-128-0)  [SP2," on page 129](#page-128-0).

To update the schema:

- <span id="page-13-0"></span>**1** Copy the appropriate dsrepair.nlm file from the product CD (or downloaded and expanded file) to the  $sys$ : \system directory of the server that contains the master replica of the Tree partition.
- **2** At the server console of the master replica of the root partition, load dsrepair.nlm.
- **3** Select *Advanced Options Menu* > *Global Schema Operations*.
- **4** Enter the Administrator's name (for example, Admin.VMP) and password.

**NOTE:** In eDirectory 8.8 and later, you can have case sensitive passwords for all the utilities. Refer to *[Novell eDirectory 8.8 What's New Guide](http://www.novell.com/documentation/edir88/index.html)*(http://www.novell.com/documentation/ edir88/index.html) for more information.

**5** Select *Post NetWare 5 Schema Update* > *Yes*.

dsrepair.nlm updates the schema and posts the results to the dsrepair.log file.

Ignore errors associated with adding object classes. dsrepair.nlm is simply applying the Post NetWare 5 Schema Update changes to each object.

**6** Copy the appropriate patch version of dsrepair.nlm to each NetWare server in the eDirectory tree.

Use the table in [Step 1](#page-13-0) as a reference. Having a correct version on each server ensures that the schema needed for eDirectory is properly maintained when  $ds$  repair.nlm is run in the future.

If you use an earlier version of dsrepair.nlm and select *Rebuild Operational Schema*, schema enhancements made by the Post NetWare 5 Schema Update will be lost. To resolve lost schema enhancements, run dsrepair.nlm according to the following table.

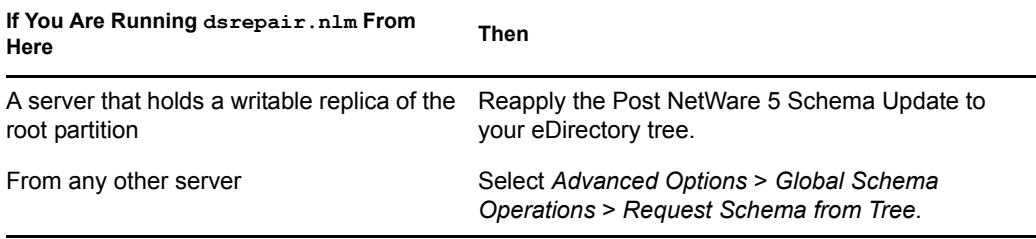

This action resynchronizes the schema from the root of the tree.

**7** Close dsrepair.nlm before installing eDirectory on the server.

If dsrepair.nlm is loaded, the server might not restart.

# <span id="page-14-0"></span>**1.6 Disk Space Check on Upgrading to eDirectory SP2 or later**

When eDirectory server is upgraded from previous versions to eDirectory 8.8 SP2 or later, the disk space check for the DIB upgrade would be performed. The free disk space necessary in the file system, where the DIB resides would be equal to that of the DIB size. The messages of the disk space check would be updated in the  $sys:\system\dscch.log.$ 

**NOTE:** The disk space check is required only during the DIB upgrade process. For more information, refer to [Chapter 8, "Upgrade Requirements of eDirectory 8.8," on page 115](#page-114-0).

# <span id="page-14-1"></span>**1.7 Installing or Upgrading Novell eDirectory on NetWare**

This section contains the following information:

- ["Installing or Upgrading Novell eDirectory 8.8 on NetWare" on page 15](#page-14-2)
- ["Server Health Checks" on page 16](#page-15-0)
- ["Installing NMAS Server Software" on page 16](#page-15-1)
- ["Installing NMAS Client Software" on page 17](#page-16-0)
- ["Installing into a Tree with Dotted Name Containers" on page 17](#page-16-1)
- ["Unattended Upgrade to eDirectory 8.8 SP2 on Netware" on page 18](#page-17-0)
- ["Remote Installation or Upgrade" on page 21](#page-20-0)

**NOTE:** Unattended Upgrade feature is supported only for SP2 release.

### <span id="page-14-2"></span>**1.7.1 Installing or Upgrading Novell eDirectory 8.8 on NetWare**

- **1** At the server console, enter nwconfig.nlm.
- **2** Select *Product Options* > *Install a Product Not Listed*.
- **3** Press F3 and specify the path to the NW directory where the installation program can find the nds8.ips file.
	- If you downloaded eDirectory from the Web, enter the path to the NW directory you extracted from the downloaded file (for example,  $sys: \edir\nw$ ).
	- If you are installing from a CD, mount the CD as a volume and enter *volume\_name*:NW (for example, edir\_88:NW).

For information on mounting a CD as a volume, see ["CD-ROMs as Logical Volumes"](http://www.novell.com/documentation/lg/nw6p/nss_enu/data/htxx7fd6.html) (http://www.novell.com/documentation/lg/nw6p/nss\_enu/data/htxx7fd6.html) in the *Novell Storage Services Administration Guide*.

- **4** Follow the on-screen prompts concerning license agreements, the Readme file, and tips.
- **5** Enter the administrator's login name (for example, Admin.VMP) and password.

**IMPORTANT:** This window might close before you enter this information. If it does, toggle (Alt+Esc) to the screen and enter the information. Otherwise, the installation will not be complete.

**NOTE:** In eDirectory 8.8 and later, you can have case sensitive passwords for all the utilities. Refer to *[Novell eDirectory 8.8 What's New Guide](http://www.novell.com/documentation/edir88/index.html)*(http://www.novell.com/documentation/ edir88/index.html) for more information.

**6** In the LDAP Configuration screen, specify which LDAP ports to use, then click *Next*.

For more information, see ["Communicating with eDirectory through LDAP" on page 29](#page-28-1).

**7** Select the NMASTM login method you want to install, then click *Next*.

See ["Installing NMAS Server Software" on page 16](#page-15-1) and ["Installing NMAS Client Software"](#page-16-0)  [on page 17](#page-16-0) for more information.

- **8** Click *Finish* to start the eDirectory installation.
- **9** To complete the installation, remove any diskettes or CDs when prompted, then click *Yes* to restart the server.

### <span id="page-15-0"></span>**1.7.2 Server Health Checks**

With eDirectory 8.8, when you upgrade eDirectory, a server health check is conducted by default to ensure that the server is safe for the upgrade:

[Section B.3.2, "Partitions and Replica Health," on page 143](#page-142-4)

Based on the results obtained from the health checks, the upgrade will either continue or exit as follows:

- If all the health checks are successful, the upgrade will continue.
- If there are minor errors, the upgrade will prompt you to continue or exit.
- If there are critical errors, the upgrade will exit.

See [Appendix B, "Server Health Checks," on page 141](#page-140-0) for a list of minor and critical error conditions.

#### **Skipping Server Health Checks**

To skip server health checks, enter No when you are prompted to perform the health check.

For more information, see [Appendix B, "Server Health Checks," on page 141.](#page-140-0)

### <span id="page-15-1"></span>**1.7.3 Installing NMAS Server Software**

Novell Modular Authentication Service™ (NMAS) server components are installed automatically when you run the eDirectory installation program. You will need to select the login methods you want to install.

Select the login methods that you want to install into eDirectory by checking the appropriate check boxes. When you select a login method, a description of the component appears in the *Description* box. For more information on login methods, see ["Managing Login and Post-Login Methods and](http://www.novell.com/documentation/lg/nmas23/admin/data/a53vj9a.html) 

[Sequences"](http://www.novell.com/documentation/lg/nmas23/admin/data/a53vj9a.html) (http://www.novell.com/documentation/lg/nmas23/admin/data/a53vj9a.html) in the *Novell Modular Authentication Service Administration Guide*.

Click *Select All* if you want to install all the login methods into eDirectory. Click *Clear All* if you want to clear all selections.

The NDS login method is installed by default.

### <span id="page-16-0"></span>**1.7.4 Installing NMAS Client Software**

The NMAS client software must be installed on each client workstation where you want to use the NMAS login methods.

- **1** At a Windows client workstation, insert the *Novell eDirectory 8.8* CD.
- **2** From the NMAS directory, run nmasinstall.exe.
- **3** Select the *NMAS Client Components* checkbox.

Optionally, you can select the *NICI* checkbox if you want to install this component.

- **4** Click *OK* and follow the on-screen instructions.
- **5** Reboot the client workstation after the installation completes.

### <span id="page-16-1"></span>**1.7.5 Installing into a Tree with Dotted Name Containers**

You can install a NetWare server into an eDirectory tree that has containers with dots in the names (for example, O=novell.com or C=u.s.a). Using containers with dotted names requires that those dots be escaped with the backslash character. To escape a dot, simply put a backslash in front of any dot in a container name. For example:

O=novell\.com

You cannot start a name with a dot. For example, you cannot create a container named ".novell" because it starts with a dot ('.').

**IMPORTANT:** If your tree has containers with dotted names, you must escape those names when logging into utilities such as iMonitor, iManager, and DHost iConsole. For example, if your tree has "novell.com" as the name of the O, enter *username*.novell\.com in the *Username* field when logging in to iMonitor (see [Figure 1-1](#page-16-2)).

<span id="page-16-2"></span>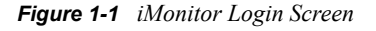

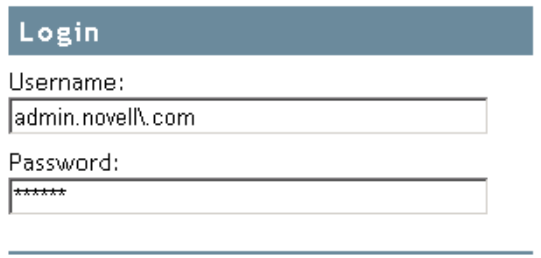

Login |

Copyright © 2001-2003 Novell, Inc. All rights reserved.

### <span id="page-17-0"></span>**1.7.6 Unattended Upgrade to eDirectory 8.8 SP2 on Netware**

The SPK for eDirectory 8.8 upgrade is provided with the Netware installation package. SPK has to be inserted into the ConsoleOne "Server Software Packages" snap-in for customizing into local environments. Once the Server Software Package ConsoleOne snap-in is installed, you can insert this SPK in the ConsoleOne.

**NOTE:** Pre upgrade health check is not run during unattended upgrade, ensure you run dscheck.nlm manually before starting the upgrade.

To perform this,

- **1** Import the applicable SPK into ConsoleOne.
- **2** To do this, right click on the Server Software Packages name space and select *Insert New Package* (see [Figure 1-2](#page-17-1)).

<span id="page-17-1"></span>*Figure 1-2 Adding the package into ConsoleOne*

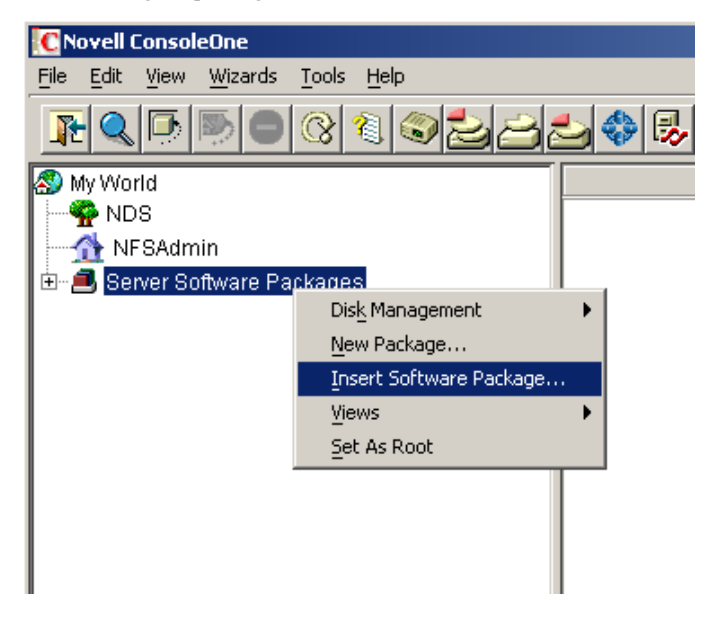

An SPK has components and properties. To see the components, click on the SPK's expand box. The properties include a description, requirements, and variables. The Support Pack SPKs use variables, which is the only place where each site will need to make specific modifications.

All of the SPK's components may use the SPK's variables. To see the variables, right click on the *SPK* and select *Properties* (see [Figure 1-3](#page-18-0)).

<span id="page-18-0"></span>*Figure 1-3 Editing the package properties*

| :One                                             |                                                         |  |                           |                                                                                                 |  |  |
|--------------------------------------------------|---------------------------------------------------------|--|---------------------------|-------------------------------------------------------------------------------------------------|--|--|
| Wizards<br>Tools<br>Help                         |                                                         |  |                           |                                                                                                 |  |  |
| 嗯<br>H                                           |                                                         |  |                           |                                                                                                 |  |  |
|                                                  |                                                         |  |                           | Serve                                                                                           |  |  |
| n                                                |                                                         |  |                           | Novell eDirectory 8.8.1 for                                                                     |  |  |
| tware Packages<br>tory 8.8.1 for Networe Ungrade |                                                         |  | Description:<br>Filegame: |                                                                                                 |  |  |
|                                                  | Disk Management                                         |  |                           | C:\88_final\eDir88\nw\eDir881.spk                                                               |  |  |
|                                                  | New Component                                           |  |                           | PRE INSTALLATION NOTES:                                                                         |  |  |
|                                                  | Compile<br>Remove<br>Views<br>Set As Root<br>Properties |  |                           | NetWare 6.5 SP3 or la<br>If you are using RCON<br>This Install has only<br>-------------------- |  |  |
|                                                  |                                                         |  |                           | This SPK provides the logic                                                                     |  |  |

**3** Click on the *Variables* tab to make the site-specific changes needed by the installation process (see [Figure 1-4\)](#page-18-1).

<span id="page-18-1"></span>*Figure 1-4 Modifying the package variables*

| Properties of eDirectory 8.8.1 for Netware Upgrade |                               |                               |  |  |
|----------------------------------------------------|-------------------------------|-------------------------------|--|--|
|                                                    | Identification   Requirements | <b>Variables</b><br>Variables |  |  |
| Name                                               |                               |                               |  |  |
| dest vol                                           |                               | sys:                          |  |  |
| user id                                            |                               | "cn=Admin.O=Novell"           |  |  |
| pwd                                                |                               | n                             |  |  |
| minutes til timeout                                |                               | 120                           |  |  |
| error_log                                          |                               | sys:\edir88.log               |  |  |
|                                                    |                               |                               |  |  |

Edit and change the values of the two variables "user id" and "pwd".

• user id

administrator name that the install program will use to extend the tree.

• pwd

password for the above username

These are the only two fields that need to be edited. Leave the values of rest of the variables as defined.

**WARNING:** The installation source folders will be partially removed for security reasons. You need to copy the installation source again in case you restart the installation on failures, e.g, Disk Space unavailability errors.

#### **Adding Upgrade Source to the SPK**

The automated upgrade for eDirectory on Netware for ZFS environment is delivered as SPK along with the source. The compiled CPK is not provided since the user is expected to provide values for the variables containing administrator credentials. This SPK needs to be compiled to a CPK in the customer site after providing values to these variables.

As mentioned earlier, the source is delivered along with the SPK and the source has to be attached to the SPK before compiling the CPK. Steps for attaching the source to the SPK is given below:

- **1** Copy the source to the local machine and name the folder as "eDir88". There are references to this folder name inside the SPK and hence please use this suggested name.
- **2** Right click on the "Copying files" component and select *Properties* and browse to the *Copy File* Tab.
- **3** Remove the file set (if given as a sample) by right clicking on the file group and choosing *Remove*. Choose "Add File" by right clicking on the *File Group* as given below:

*Figure 1-5 Adding the source to the SPK*

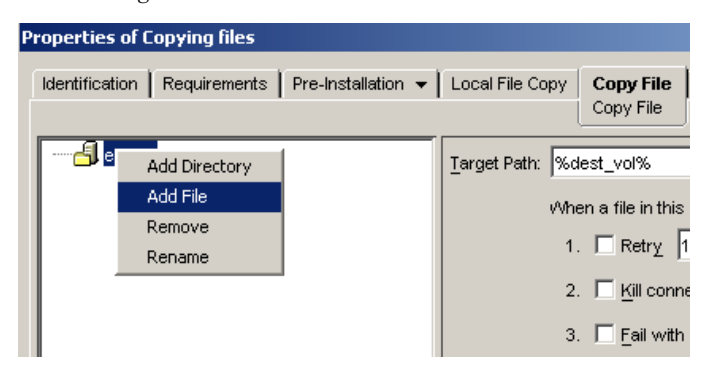

**4** Then select the "eDir88" folder that contains the source files that are delivered along with the SPK as given below:

*Figure 1-6 Selecting the upgrade source*

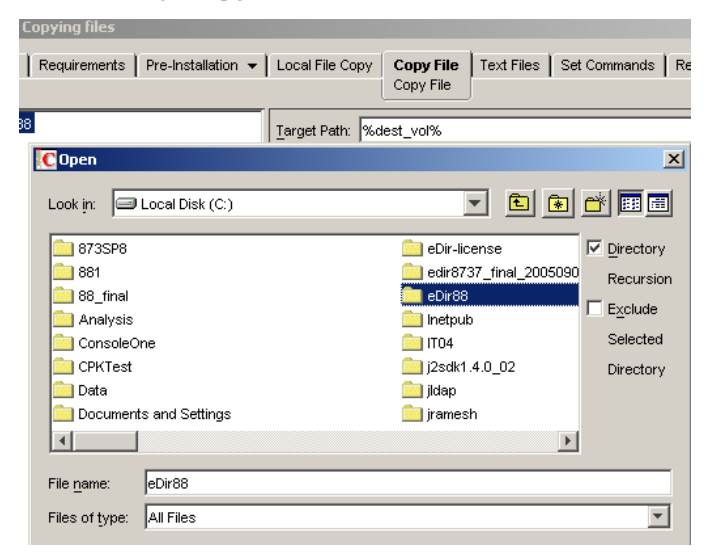

#### **Fully Automated Standalone Upgrade**

Once the above changes are performed, compile the SPK to make a CPK using the right-click menu option in the main component to compile (see [Figure 1-7](#page-20-1)).

<span id="page-20-1"></span>*Figure 1-7 Compiling the SPK*

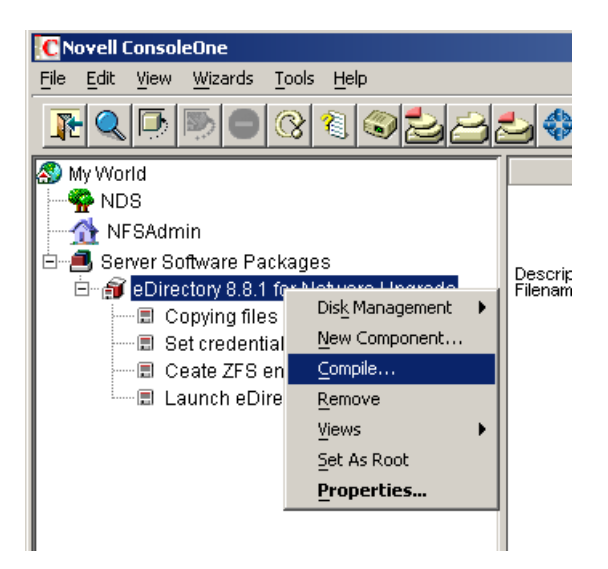

This CPK is ready to be imported into the Policy distributor to be used in the upgrade at all customer sites.

**IMPORTANT:** This script contains the admin username and password in clear text in a temporary file until the server is automatically restarted and used to start nwconfig again. Soon after the script is called, this temporary file <NDS8.NCF> and the script files are deleted permanently from the system.

### <span id="page-20-0"></span>**1.7.7 Remote Installation or Upgrade**

During Install or Upgrade, the Installer provides the following message and prompts for user input:

"Are you installing remotely through rconsole?"

"No-Local"

"Yes-Remote"

After prompting this message, the Installation typically continues in the XServer Console displaying options to choose the NMAS methods to be installed, followed by configuration progress.

If you are performing the installation or upgrade from a remote terminal, you will not be able to access the XServer Console to choose the NMAS methods to be installed. In this case, you could choose "Yes-Remote", which by default installs all NMAS methods without any further indications in the System Console.

**NOTE:** The Installer will restart the server once the installation is complete.

# <span id="page-22-0"></span>**Installing or Upgrading Novell eDirectory on Windows**

Use the following information to install or upgrade Novell<sup>®</sup> eDirectory<sup>™</sup> 8.8 on a Windows\* 2000 or Windows Server 2003:

- [Section 2.1, "System Requirements," on page 23](#page-22-1)
- [Section 2.2, "Prerequisites," on page 23](#page-22-2)
- [Section 2.3, "Hardware Requirements," on page 25](#page-24-0)
- [Section 2.4, "Forcing the Backlink Process to Run," on page 25](#page-24-1)
- [Section 2.5, "Updating the eDirectory Schema for Windows," on page 26](#page-25-0)
- [Section 2.6, "Disk Space Check on Upgrading to eDirectory SP2 or later," on page 26](#page-25-1)
- [Section 2.7, "Installing Novell eDirectory on Windows," on page 27](#page-26-0)

**IMPORTANT:** Novell eDirectory 8.8 lets you install eDirectory for Windows without the Novell  $Client^{\text{TM}}$ . If you install eDirectory 8.8 on a machine already containing the Novell Client, eDirectory will use the existing Client. For more information, see "Installing or Updating Novell eDirectory 8.8 [on Windows 2000 or Server 2003" on page 27.](#page-26-1)

# <span id="page-22-1"></span>**2.1 System Requirements**

- $\Box$  One of the following:
	- Windows 2000 Server with Service Pack 4 or later, Windows 2000 Advanced Server with Service Pack 4 or later
	- Windows Server 2003

**IMPORTANT:** Windows XP is not a supported Novell eDirectory 8.8 platform.

- $\Box$  An assigned IP address.
- A Pentium 200 with a minimum of 64 MB RAM (128 MB recommended) and a monitor color palette set to a number higher than 16.
- $\Box$  (Optional) One or more workstations running one of the following:
	- Novell Client for Windows 95/98 version 3.4
	- Novell Client for Windows 2000/XP version 4.9
- $\Box$  Administrative rights to the Windows server and to all portions of the eDirectory tree that contain domain-enabled User objects. For an installation into an existing tree, you need administrative rights to the Tree object so that you can extend the schema and create objects.

# <span id="page-22-2"></span>**2.2 Prerequisites**

**IMPORTANT:** Check the currently installed Novell and Third Party applications to determine if eDirectory 8.8 is supported before upgrading your existing eDirectory environment. You can find

out the current status for Novell products in the [TID - What Novell products are supported with](http://support.novell.com/cgi-bin/search/searchtid.cgi?10099872.htm)  [Novell eDirectory 8.8?](http://support.novell.com/cgi-bin/search/searchtid.cgi?10099872.htm) (http://support.novell.com/cgi-bin/search/searchtid.cgi?10099872.htm) It is also highly recommended to backup eDirectory prior to any upgrades.

- $\Box$  Because NTFS provides a safer transaction process than a FAT file system provides, you can install eDirectory only on an NTFS partition. Therefore, if you have only FAT file systems, do one of the following:
	- Create a new partition and format it as NTFS.

Use Disk Administrator. Refer to *Windows Server User Guide* for more information.

Convert an existing FAT file system to NTFS, using the CONVERT command.

Refer to *Windows Server User Guide* for more information.

If your server only has a FAT file system and you forget or overlook this process, the installation program prompts you to provide an NTFS partition.

 $\Box$  (Conditional) NICI 2.7 and eDirectory 8.8 support key sizes up to 4096 bits. If you want to use a 4 KB key size, every server must be upgraded to eDirectory 8.8. In addition, every workstation using the management utilities, for example, iManager and ConsoleOne, must have NICI 2.7 installed on it.

When you upgrade your Certificate Authority (CA) server to eDirectory 8.8, the key size will not change; it will be 2 KB. The only way to create a 4 KB key size is recreate the CA on an eDirectory 8.8 server. In addition, you would have to change the default from 2 KB to 4 KB for the key size, during the CA creation.

- $\Box$  If you are upgrading to eDirectory 8.8, make sure you have the latest NDS and eDirectory patches installed on all non-eDirectory 8.8 servers in the tree. You can get NDS and eDirectory patches from the [Novell Support](http://support.novell.com) (http://support.novell.com) Web site.
- $\Box$  Make sure you have the latest Windows 2000 or 2003 Server Service Packs installed. The latest updated Windows Service Pack needs to be installed after the installation of the Windows SNMP service.
- $\Box$  If you are upgrading from a previous version of eDirectory, it must be eDirectory 8.7 or later.
- $\Box$  (Conditional) If you are installing a secondary server into an existing tree as a nonadministrator user, ensure that you have the following rights:
	- Supervisor rights to the container the server is being installed into.
	- Supervisor rights to the partition where you want to add the server.

**NOTE:** This is required for adding the replica when the replica count is less than 3.

- All Attributes rights: read, compare, and write rights over the W0.KAP.Security object.
- Entry rights: browse rights over Security container object.
- All Attributes rights: read and compare rights over Security container object.
- $\Box$  (Conditional) If you are installing a secondary server into an existing tree as a nonadministrator user, ensure that at least one of the servers in the tree has the same or higher eDirectory version as that of the secondary being added as container admin. In case the secondary being added is of later version, then the schema needs to be extended by the admin of the tree before adding the secondary using container admin.

#### **Configuring Static IP Address**

Refer to ["Configuring Static IP Address" on page 12](#page-11-1) for more information on configuring static IP addresses.

# <span id="page-24-0"></span>**2.3 Hardware Requirements**

Hardware requirements depend on the specific implementation of eDirectory.

For example, a base installation of eDirectory with the standard schema requires about 74 MB of disk space for every 50,000 users. However, if you add a new set of attributes or completely fill in every existing attribute, the object size grows. These additions affect the disk space, processor, and memory needed.

Two factors increase performance: more cache memory and faster processors.

For best results, cache as much of the DIB Set as the hardware allows.

eDirectory scales well on a single processor. However, Novell eDirectory 8.8 takes advantage of multiple processors. Adding processors improves performance in some areas—for example, logins and having multiple threads active on multiple processors. eDirectory itself is not processor intensive, but it is I/O intensive.

The following table illustrates typical system requirements for Novell eDirectory for Windows 2000:

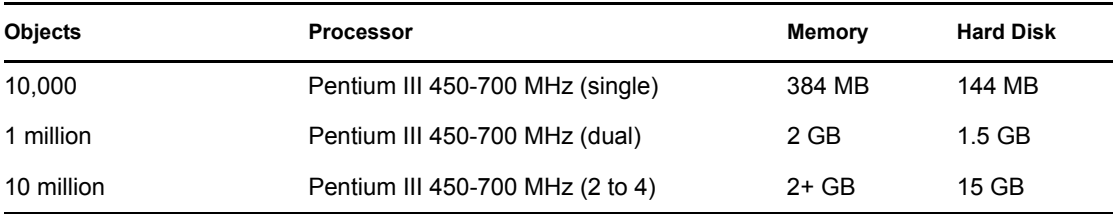

Requirements for processors might be greater than the table indicates, depending upon additional services available on the computer as well as the number of authentications, reads, and writes that the computer is handling. Processes such as encryption and indexing can be processor intensive.

# <span id="page-24-1"></span>**2.4 Forcing the Backlink Process to Run**

Because the internal eDirectory identifiers change when upgrading to eDirectory, the backlink process must update backlinked objects for them to be consistent.

Backlinks keep track of external references to objects on other servers. For each external reference on a server, the backlink process ensures that the real object exists in the correct location and verifies all backlink attributes on the master of the replica. The backlink process occurs two hours after the database is open and then every 780 minutes (13 hours). The interval is configurable from 2 minutes to 10,080 minutes (7 days).

After migrating to eDirectory, we recommend that you force the backlink to run by completing the following procedure. Running the backlink process is especially important on servers that do not contain a replica.

**1** Click *Start* > *Settings* > *Control Panel* > *Novell eDirectory Services* 

- **2** In the *Services* tab, select ds.dlm.
- **3** Click *Configure*.
- **4** In the *Trigger* tab, click *Backlinker*.

For more information about the backlink process, refer to the *[Novell eDirectory 8.8 Administration](http://www.novell.com/documentation/edir88/edir88/data/h0000005.html)  [Guide](http://www.novell.com/documentation/edir88/edir88/data/h0000005.html)* (http://www.novell.com/documentation/edir88/edir88/data/h0000005.html).

### <span id="page-25-2"></span><span id="page-25-0"></span>**2.5 Updating the eDirectory Schema for Windows**

To install eDirectory 8.8 into an existing tree, you might need to update the eDirectory schema by running DSRepair on the server that contains the master replica of the root partition.

**IMPORTANT:** If the master replica of the root partition resides on a NetWare server, follow the instructions in [Section 1.5, "Updating the eDirectory Schema for NetWare," on page 13.](#page-12-2)

For an upgrade that needs a platform upgrate also, refer to [Chapter 10, "Migrating to eDirectory 8.8](#page-128-0)  [SP2," on page 129](#page-128-0).

The eDirectory installation program checks the existing schema's version. If the schema has not been upgraded, the installation program instructs you to run DSRepair and then discontinues.

- **1** Copy patches\dsrepair\ntnds8\dsrepair.dll from the product CD to the directory where you installed eDirectory (for example,  $c:\n\overline{\ldots}$ ).
- **2** Click *Start* > *Settings* > *Control Panel* > *Novell eDirectory Services*.
- **3** Select dsrepair.dlm in the *Service* list.
- **4** Enter -ins in the *Startup Parameters* field, then click *Start*.

After the schema has been updated, the *Status* field next to the dsrepair.dlm service will be blank.

- **5** To see the results of the schema update, select dsrepair.dlm, then click *Start*.
- **6** Click *File* > *Open Log File* > *Open*.

The last entry in the log file will contain the results of the schema update.

## <span id="page-25-1"></span>**2.6 Disk Space Check on Upgrading to eDirectory SP2 or later**

When eDirectory server is upgraded from previous versions to eDirectory 8.8 SP2 or later, the disk space check for the DIB upgrade would be performed. The free disk space necessary in the file system, where the DIB resides would be equal to that of the DIB size. The messages of the disk space check would be updated in the ni.log and <Install Path>/novell/nds/ ndscheck.log.

**NOTE:** The disk space check is required only during the DIB upgrade process. For more information, refer to [Chapter 8, "Upgrade Requirements of eDirectory 8.8," on page 115](#page-114-0).

# <span id="page-26-0"></span>**2.7 Installing Novell eDirectory on Windows**

This section contains the following information:

- ["Installing or Updating Novell eDirectory 8.8 on Windows 2000 or Server 2003" on page 27](#page-26-1)
- ["Server Health Checks" on page 28](#page-27-0)
- ["Communicating with eDirectory through LDAP" on page 29](#page-28-0)
- ["Installing NMAS Server Software" on page 32](#page-31-0)
- ["Installing NMAS Client Software" on page 32](#page-31-1)
- ["Installing into a Tree with Dotted Name Containers" on page 32](#page-31-2)

### <span id="page-26-1"></span>**2.7.1 Installing or Updating Novell eDirectory 8.8 on Windows 2000 or Server 2003**

You can install eDirectory 8.8 for Windows without the Novell Client. If you install eDirectory 8.8 on a machine already containing the Novell Client, eDirectory will use the existing Client, or update it if it is not the latest version.

- **1** At the Windows server, log in as Administrator or as a user with administrative privileges.
- **2** To resolve tree names, make sure that SLP is correctly configured on your network and that SLP DAs are stable.

For more information, see one of the following:

- [Appendix C, "Configuring OpenSLP for eDirectory," on page 147](#page-146-0)
- [DHCP Options for Service Location Protocol](http://www.openslp.org/doc/rfc/rfc2610.txt) (http://www.openslp.org/doc/rfc/ rfc2610.txt)
- [OpenSLP Documentation](http://www.openslp.org/#Documentation) (http://www.openslp.org/#Documentation)
- **3** If you have Autorun turned off, run setup.bat from the *Novell eDirectory 8.8* SP2 CD or from the downloaded file.

The installation program checks for the following components before it installs eDirectory. If a component is missing or is an incorrect version, the installation program automatically launches an installation for that component.

 $\bullet$  NICI 2.7

For more information on the Novell International Cryptographic Infrastructure (NICI), see the *[NICI 2.7 Administration Guide](http://www.novell.com/documentation/nici27x/index.html)* (http://www.novell.com/documentation/nici27x/ index.html).

You might have to reboot the server after the NICI installation. The eDirectory installation will continue after the reboot.

• Novell Client for Windows.

**IMPORTANT:** The Novell Client is updated automatically if you have an older version of the Client already installed on the machine. For more information on the Client, see the [Novell Client for Windows](http://www.novell.com/documentation/lg/noclienu/index.html) (http://www.novell.com/documentation/lg/noclienu/ index.html) online documentation.

- **4** View the license agreement, then click *I Accept*.
- **5** Select a language for the installation, then click *Next*.
- **6** Specify or confirm the installation path, then click *Next*.
- **7** Specify or confirm the DIB path, then click *Next*.
- **8** (New installations only) Select an eDirectory installation type, then click *Next*.
	- **Install eDirectory into an Existing Tree** incorporates this server into your eDirectory network. The server can be installed into any level of your tree.
	- **Create a New eDirectory Tree** creates a new tree. Use this option if this is the first server to go into the tree or if this server requires a separate tree. The resources available on the new tree will not be available to users logged in to a different tree.
- **9** Provide information in the eDirectory Installation screen, then click *Next*.
	- If you are installing a new eDirectory server, specify a Tree name, Server object context, and Admin name and password for the new tree.
	- If you are installing into an existing tree, specify the Tree name, Server object context, and Admin name and password of the existing tree.
	- If you are upgrading an eDirectory server, specify the Admin password.

**NOTE:** In eDirectory 8.8 and later, you can have case sensitive passwords for all the utilities. Refer to *[Novell eDirectory 8.8 What's New Guide](http://www.novell.com/documentation/edir88/index.html)* (http://www.novell.com/ documentation/edir88/index.html) for more information.

For information on using dots in container names, see ["Installing into a Tree with Dotted Name](#page-31-2)  [Containers" on page 32.](#page-31-2)

**10** (New installations only) In the HTTP Server Port Configuration page, specify the ports to use for the eDirectory administrative HTTP server, then click *Next*.

**IMPORTANT:** Make sure that the HTTP stack ports you set during the eDirectory installation are different than the HTTP stack ports you have used or will use for Novell iManager. For more information, see the *[Novell iManager 2.5 Administration Guide](http://www.novell.com/documentation/imanager25/index.html)* (http://www.novell.com/ documentation/imanager25/index.html).

**11** (New installations only) In the LDAP Configuration page, specify which LDAP ports to use, then click *Next*.

For more information, see ["Communicating with eDirectory through LDAP" on page 29](#page-28-0).

**12** Select the NMASTM login methods you want to install, then click *Next*.

See ["Installing NMAS Server Software" on page 32](#page-31-0) and ["Installing NMAS Client Software"](#page-31-1)  [on page 32](#page-31-1) for more information.

**13** Click *Finish* to complete the eDirectory installation.

### <span id="page-27-0"></span>**2.7.2 Server Health Checks**

With eDirectory 8.8, when you upgrade eDirectory, a server health check is conducted by default to ensure that the server is safe for the upgrade.

[Section B.3.2, "Partitions and Replica Health," on page 143](#page-142-4)

Based on the results obtained from the health checks, the upgrade will either continue or exit as follows:

If all the health checks are successful, the upgrade will continue.

- If there are minor errors, the upgrade will prompt you to continue or exit.
- If there are critical errors, the upgrade will exit.

See [Appendix B, "Server Health Checks," on page 141](#page-140-0) for a list of minor and critical error conditions.

#### **Skipping Server Health Checks**

To skip server health checks, disable server health checks when prompted in the installation wizard

For more information, see [Appendix B, "Server Health Checks," on page 141.](#page-140-0)

### <span id="page-28-1"></span><span id="page-28-0"></span>**2.7.3 Communicating with eDirectory through LDAP**

When you install eDirectory, you must select a port that the LDAP server monitors so that it can service LDAP requests. The following table lists options for various installations:

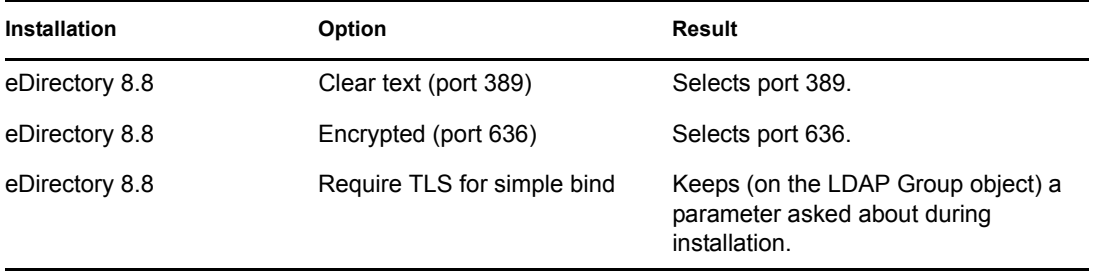

#### **Port 389, the Industry-Standard LDAP Clear-Text Port**

The connection through port 389 is not encrypted. All data sent on a connection made to this port is clear. Therefore, a security risk exists. For example, LDAP passwords can be viewed on a simple bind request.

An LDAP Simple Bind requires only a DN and a password. The password is in clear text. If you use port 389, the entire packet is in clear text. By default, this option is disabled during the eDirectory installation.

Because port 389 allows clear text, the LDAP server services Read and Write requests to the Directory through this port. This openness is adequate for environments of trust, where spoofing doesn't occur and no one inappropriately captures packets.

To disallow clear passwords and other data, select the *Require TLS for Simple Bind with Password* option during installation.

As the following figure illustrates, the page gives defaults of 389, 636, and *Require TLS for Simple Bind with Password*.

*Figure 2-1 Defaults for the LDAP Configuration Screen*

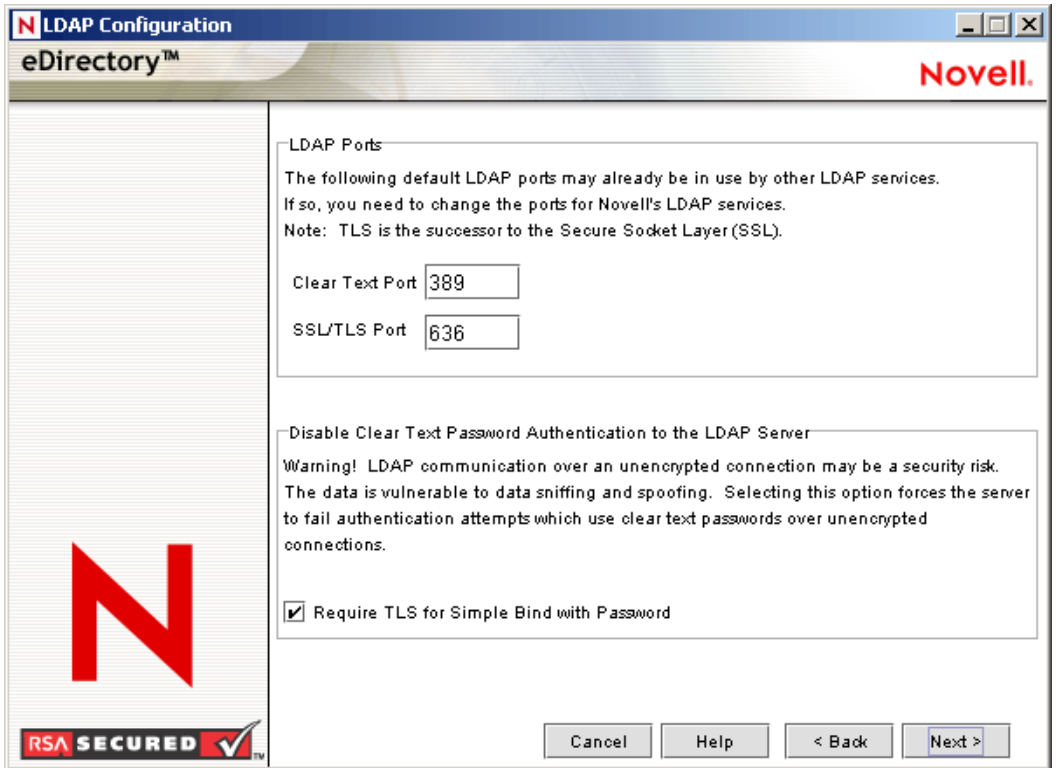

**Scenario: Require TLS for Simple Bind with Password Is Enabled:** Olga is using a client that asks for a password. After Olga enters a password, the client connects to the server. However, the LDAP server does not allow the connection to bind to the server over the clear-text port. Everyone is able to view Olga's password, but Olga is unable to get a bound connection.

The *Require TLS for Simple Bind with Password* discourages users from sending observable passwords. If this setting is disabled (that is, not checked), users are unaware that others can observe their passwords. This option, which does not allow the connection, only applies to the clear-text port.

If you make a secure connection to port 636 and have a simple bind, the connection is already encrypted. No one can view passwords, data packets, or bind requests.

#### **Port 636, the Industry-Standard Secure Port**

The connection through port 636 is encrypted. TLS (formerly SSL) manages the encryption. By default, the eDirectory installation selects this port.

The following figure illustrates the selected port.

*Figure 2-2 LDAP Server Connections Page in iManager*

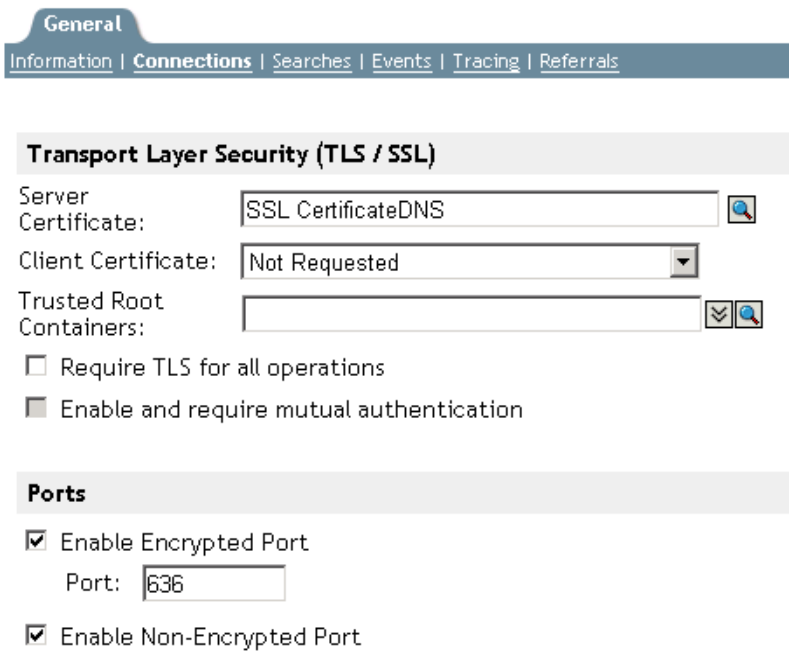

A connection to port 636 automatically instantiates a handshake. If the handshake fails, the connection is denied.

**IMPORTANT:** This default selection might cause a problem for your LDAP server. If a service already loaded on the host server (before eDirectory was installed) uses port 636, you must specify another port.

Installations earlier than eDirectory 8.7 treated this conflict as a fatal error and unloaded nldap.nlm. The eDirectory 8.7.3 onwards installation loads nldap.nlm, places an error message in the dstrace.log file, and runs without the secure port.

**Scenario: Port 636 Is Already Used:** Your server is running Active Directory\*. Active Directory is running an LDAP program, which uses port 636. You install eDirectory. The installation program detects that port 636 is already used and doesn't assign a port number for the Novell LDAP server. The LDAP server loads and appears to run. However, because the LDAP server does not duplicate or use a port that is already open, the LDAP server does not service requests on any duplicated port.

If you are not certain that port 389 or 636 is assigned to the Novell LDAP server, run the ICE utility. If the *Vendor Version* field does not specify Novell, you must reconfigure LDAP Server for eDirectory and select a different port.See "Verifying That The LDAP Server Is Running" in the *Novell eDirectory 8.8 Administration Guide* for more information.

**Scenario: Active Directory Is Running:** Active Directory is running. Clear-text port 389 is open. You run the ICE command to port 389 and ask for the vendor version. The report displays Microsoft\*. You then reconfigure the Novell LDAP server by selecting another port, so that the eDirectory LDAP server can service LDAP requests.

Novell iMonitor can also report that port 389 or 636 is already open. If the LDAP server isn't working, use Novell iMonitor to identify details. See "Verifying That The LDAP Server Is Running" in the *Novell eDirectory 8.8 Administration Guide* for more information.

### <span id="page-31-0"></span>**2.7.4 Installing NMAS Server Software**

Novell Modular Authentication Service™ (NMAS) server components are installed automatically when you run the eDirectory installation program. You will need to select the login methods you want to install.

Select the login methods that you want to install into eDirectory by checking the appropriate check boxes. When you select a login method, a description of the component appears in the *Description* box. For more information on login methods, see ["Managing Login and Post-Login Methods and](http://www.novell.com/documentation/beta/nmas30/admin/data/a53vj9a.html)  [Sequences"](http://www.novell.com/documentation/beta/nmas30/admin/data/a53vj9a.html) (http://www.novell.com/documentation/beta/nmas30/admin/data/a53vj9a.html) in the *Novell Modular Authentication Service Administration Guide*.

Click *Select All* if you want to install all the login methods into eDirectory. Click *Clear All* if you want to clear all selections.

The NDS login method is installed by default.

### <span id="page-31-1"></span>**2.7.5 Installing NMAS Client Software**

The NMAS client software must be installed on each client workstation where you want to use the NMAS login methods.

- **1** At a Windows client workstation, insert the *Novell eDirectory 8.8* CD.
- **2** From the NMAS directory, run nmasinstall.exe.
- **3** Select the *NMAS Client Components* check box.

Optionally, you can select the *NICI* check box if you want to install this component.

- **4** Click *OK*, then follow the on-screen instructions.
- **5** Reboot the client workstation after the installation completes.

### <span id="page-31-2"></span>**2.7.6 Installing into a Tree with Dotted Name Containers**

You can install a Windows server into an eDirectory tree that has containers with dots in the names (for example, O=novell.com or C=u.s.a). Using containers with dotted names requires that those dots be escaped with the backslash character. To escape a dot, simply put a backslash in front of any dot in a container name. See [Figure 2-3](#page-32-0) for an example.

You cannot start a name with a dot. For example, you cannot create a container named ".novell" because it starts with a dot ('.').

<span id="page-32-0"></span>*Figure 2-3 eDirectory Installation Information Screen*

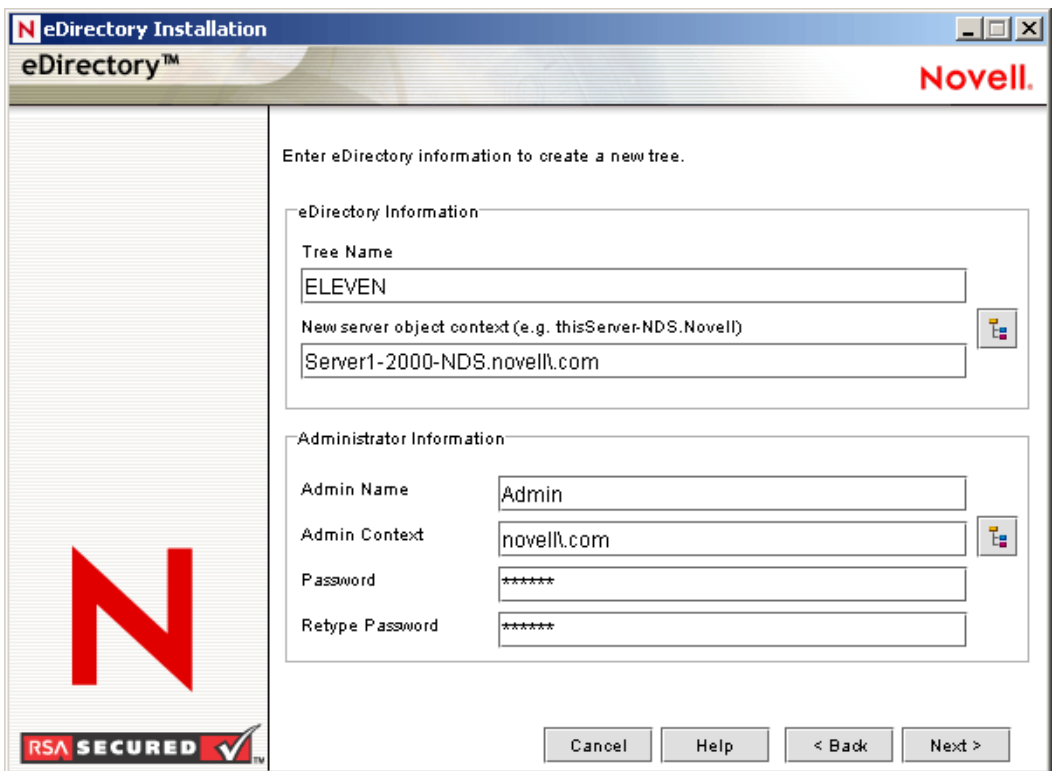

**IMPORTANT:** If your tree has containers with dotted names, you must escape those names when logging into utilities such as iMonitor, iManager, and DHost iConsole. For example, if your tree has "novell.com" as the name of the O, enter *username*.novell\.com in the *Username* field when logging in to iMonitor (see [Figure 2-4](#page-32-1)).

#### <span id="page-32-1"></span>*Figure 2-4 iMonitor Login Screen*

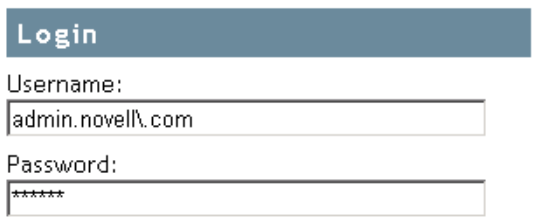

#### $Login$

Copyright @ 2001-2003 Novell, Inc. All rights reserved.

# <span id="page-34-0"></span>**Installing or Upgrading Novell eDirectory on Linux**

Use the following information to install or upgrade Novell<sup>®</sup> eDirectory<sup> $M$ </sup> 8.8 on a Linux<sup>\*</sup> server:

- [Section 3.1, "System Requirements," on page 35](#page-34-1)
- [Section 3.2, "Prerequisites," on page 36](#page-35-0)
- [Section 3.3, "Hardware Requirements," on page 37](#page-36-0)
- [Section 3.4, "Forcing the Backlink Process to Run," on page 38](#page-37-0)
- [Section 3.5, "Upgrading eDirectory," on page 38](#page-37-1)
- [Section 3.6, "Installing eDirectory," on page 46](#page-45-0)

# <span id="page-34-1"></span>**3.1 System Requirements**

 $\Box$  One of the following:

- OES Linux SP2 32 bit
- SUSE Linux Enterprise Server 8.x 32 bit
- SUSE Linux Enterprise Server 9 32 bit (SP1, SP2 & SP3) and 64 bit (SP3) or later
- SUSE Linux Enterprise Server 10 32 bit and 64 bit

**NOTE:** eDirectory 8.8 SP2 is supported on SLES 10 XEN virtualization service that runs the SLES 10 guest OS. The following updates are available at<https://update.novell.com> (https://update.novell.com).

SUSE-Linux-Enterprise-Server-X86\_64-10-0-20061011-020434

SLES10-Updates

For registering and updating SUSE Linux Enterprise 10, refer to [Registering SUSE Linux](http://support.novell.com/techcenter/articles/RegandUpdate_SLE10.html)  [Enterprise 10 with the Novell Customer Center](http://support.novell.com/techcenter/articles/RegandUpdate_SLE10.html) (http://support.novell.com/techcenter/ articles/RegandUpdate\_SLE10.html). After installating the latest update, ensure that the minimum patch level of the installed update is 3.0.2 09763-0.8.

To determine the version of SUSE Linux you are running, see the /etc/SuSE-release file.

• Red Hat Enterprise Linux ES  $&$  AS 3.0 32 bit

Ensure that the latest glibc patches are applied from [Red Hat Errata](http://rhn.redhat.com/errata) (http://rhn.redhat.com/ errata) on Red Hat systems. The minimum required version of the glibc library is version 2.1.

- Red Hat Enterprise Linux AS 4.0 32 and 64-bit
- □ 256 MB RAM minimum
- □ 90 MB of disk space for the eDirectory server
- $\square$  25 MB of disk space for the eDirectory administration utilities
- □ 74 MB of disk space for every 50,000 users
- $\Box$  Ensure that gettext is installed

**NOTE:** By default, gettext is not installed on the base install of SLES9, but is included in the SLES9 install CD's. Ensure you install it before you run nds-install, or you will get messages about it missing.

## <span id="page-35-0"></span>**3.2 Prerequisites**

**IMPORTANT:** Check the currently installed Novell and Third Party applications to determine if eDirectory 8.8 is supported before upgrading your existing eDirectory environment. You can find out the current status for Novell products in the [TID - What Novell products are supported with](http://support.novell.com/cgi-bin/search/searchtid.cgi?10099872.htm)  [Novell eDirectory 8.8?](http://support.novell.com/cgi-bin/search/searchtid.cgi?10099872.htm) (http://support.novell.com/cgi-bin/search/searchtid.cgi?10099872.htm). We also highly recommend you to back up eDirectory before any upgrades.

 $\Box$  (Conditional) NICI 2.7 and eDirectory 8.8 support key sizes up to 4096 bits. If you want to use a 4 KB key size, every server must be upgraded to eDirectory 8.8. In addition, every workstation using the management utilities, for example, iManager and ConsoleOne, must have NICI 2.7 installed on it.

When you upgrade your Certificate Authority (CA) server to eDirectory 8.8, the key size will not change; it will be 2 KB. The only way to create a 4 KB key size is recreate the CA on an eDirectory 8.8 server. In addition, you would have to change the default from 2 KB to 4 KB for the key size, during the CA creation.

For more information, refer to [Section 3.6.2, "Installing NICI," on page 47](#page-46-0).

□ SLP installed and configured

With eDirectory 8.8, SLP does not get installed as part of the eDirectory installation.

Only a root user can install SLP.

For more information on installing SLP, refer to ["Using SLP with eDirectory" on page 46](#page-45-1).

 $\Box$  The Linux host enabled for multicast routing

To check if the host is enabled for multicast routing, enter the following command:

/bin/netstat -nr

The following entry should be present in the routing table:

224.0.0.0 0.0.0.0

If the entry is not present, log in as root and enter the following command to enable multicast routing:

route add -net 224.0.0.0 netmask 240.0.0.0 dev *interface*

The *interface* could be a value such as eth0, hme0, hme1, or hme2, depending on the NIC that is installed and used.

 $\Box$  Network server time synchronized

Use Network Time Protocol's (NTP) xntpd to synchronize time across all network servers. If you want to synchronize time on Linux, Solaris, AIX, or HP-UX systems with NetWare<sup>®</sup> servers, use timesync.nlm 5.09 or later.

 $\Box$  compat-libstdc++ RPM

If the compat-libstdc++ RPM is not present on your host machine, install it. This RPM contains libstdc++-libc6.1-1.so.2.

 $\Box$  compat
If the compat RPM is not present on your machine, install it. This RPM contains libncurses.so.4.

- $\Box$  For YaST based installation:
	- $\bullet$  Install the java2 jre package. This contains libjava.so and libjvm.so.
- $\Box$  (Conditional) If you are installing a secondary server, all the replicas in the partition that you install the product on should be in the On state.
- $\Box$  (Conditional) If you are installing a secondary server into an existing tree as a nonadministrator user, ensure that you have the following rights:
	- Supervisor rights to the container the server is being installed into.
	- Supervisor rights to the partition where you want to add the server.

**NOTE:** This is required for adding the replica when the replica count is less than 3.

- All Attributes rights: read, compare, and write rights over the W0.KAP.Security object.
- Entry rights: browse rights over Security container object.
- All Attributes rights: read and compare rights over Security container object.
- $\Box$  (Conditional) If you are installing a secondary server into an existing tree as a nonadministrator user, ensure that at least one of the servers in the tree has the same or higher eDirectory version as that of the secondary being added as container admin. In case the secondary being added is of later version, then the schema needs to be extended by the admin of the tree before adding the secondary using container admin.

## **Configuring Static IP Address**

Refer to ["Configuring Static IP Address" on page 12](#page-11-0) for more information on configuring static IP addresses.

# **3.3 Hardware Requirements**

Hardware requirements depend on the specific implementation of eDirectory. Two factors increase performance: more cache memory and faster processors. For best results, cache as much of the DIB Set as the hardware allows.

eDirectory scales well on a single processor. However, Novell eDirectory 8.8 takes advantage of multiple processors. Adding processors improves performance in some areas — for example, logins — and having multiple threads active on multiple processors also improves performance. eDirectory itself is not processor intensive, but it is I/O intensive.

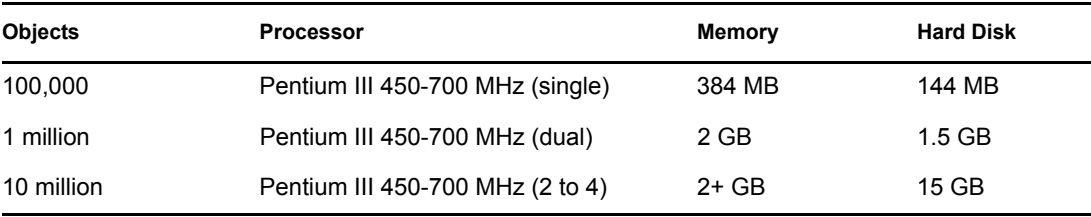

The following table illustrates typical system requirements for eDirectory for Linux:

Requirements for processors might be greater than the table indicates, depending upon additional services available on the computer as well as the number of authentications, reads, and writes that the computer is handling. Processes such as encryption and indexing can be processor intensive.

# **3.4 Forcing the Backlink Process to Run**

Because the internal eDirectory identifiers change when upgrading to Novell eDirectory, the backlink process must update backlinked objects for them to be consistent.

Backlinks keep track of external references to objects on other servers. For each external reference on a server, the backlink process ensures that the real object exists in the correct location and verifies all backlink attributes on the master of the replica. The backlink process occurs two hours after the database is open, and then every 780 minutes (13 hours). The interval is configurable from 2 minutes to 10,080 minutes (7 days).

After migrating to eDirectory, start the ndstrace process by issuing the ndstrace  $-1>log \&$ command, which runs the process at the background. You can force the backlink to run by issuing the ndstrace  $-c$  set ndstrace= $*B$  command from the ndstrace command prompt. Then you can unload the ndstrace process by issuing the ndstrace -u command. Running the backlink process is especially important on servers that do not contain a replica.

# **3.5 Upgrading eDirectory**

- [Section 3.5.1, "Server Health Checks," on page 38](#page-37-0)
- [Section 3.5.2, "Upgrading on Linux Servers Other Than OES," on page 39](#page-38-0)
- [Section 3.5.3, "Upgrading Through ZENworks Linux Management on OES Linux SP2," on](#page-38-1)  [page 39](#page-38-1)
- [Section 3.5.4, "Upgrading the Tarball Deployment of eDirectory 8.8," on page 44](#page-43-0)
- [Section 3.5.5, "Upgrading Multiple Instances," on page 45](#page-44-0)
- [Section 3.5.6, "Disk Space Check on Upgrading to eDirectory SP2 or later," on page 45](#page-44-1)

## <span id="page-37-0"></span>**3.5.1 Server Health Checks**

With eDirectory 8.8, when you upgrade eDirectory, a server health check is conducted by default to ensure that the server is safe for the upgrade:

[Section B.3.2, "Partitions and Replica Health," on page 143](#page-142-0)

Based on the results obtained from the health checks, the upgrade will either continue or exit as follows:

- If all the health checks are successful, the upgrade will continue.
- If there are minor errors, the upgrade will prompt you to continue or exit.
- If there are critical errors, the upgrade will exit.

See [Appendix B, "Server Health Checks," on page 141](#page-140-0) for a list of minor and critical error conditions.

## **Skipping Server Health Checks**

To skip server health checks, use nds-install -j or ndsconfig upgrade -j.

For more information, see [Appendix B, "Server Health Checks," on page 141.](#page-140-0)

# <span id="page-38-0"></span>**3.5.2 Upgrading on Linux Servers Other Than OES**

If you have eDirectory 8.5.*x* or 8.6.*x*, you have to first upgrade to eDirectory 8.7.*x* and then upgrade to eDirectory 8.8.

To upgrade to eDirectory 8.8, use nds-install utility. this utility is located in the Setup directory of the downloaded file for Linux platform. Enter the following command from Setup directory:

./nds-install

After the upgrade to eDirectory 8.8, the default location of the configuration files, data files, and log files are changed to /etc/opt/novell/eDirectory/conf, /var/opt/novell/ eDirectory/data, and /var/opt/novell/eDirectory/log respectively.

The new directory /var/opt/novell/eDirectory/data uses a symbolic link to the / var/nds directory.

The old configuration file /etc/nds.conf is migrated to /etc/opt/novell/ eDirectory/conf directory. The old configuration file /etc/nds.conf and the old log files under /var/nds are retained for reference.

**NOTE:** "ndsconfig upgrade" has to be run after nds-install, if upgrade of the DIB fails and ndsinstall asks to do so.

## <span id="page-38-1"></span>**3.5.3 Upgrading Through ZENworks Linux Management on OES Linux SP2**

eDirectory 8.8 on OES Linux SP2 leverages ZENworks® Linux Management to provide easy upgrade distribution and deployment using the oes-edir88 channel.

For more information on ZENworks Linux Management, refer to [ZENworks Linux Management](http://www.novell.com/products/zenworks/linuxmanagement/index.html)  (http://www.novell.com/products/zenworks/linuxmanagement/index.html).

For more information on registering and updating Novell Linux products, refer to [Linux](http://support.novell.com/linux/registration/)  [Registration and Updates](http://support.novell.com/linux/registration/) (http://support.novell.com/linux/registration/).

You can upgrade to eDirectory 8.8 on OES Linux SP2 using either of the following methods:

- [Through the Command Line Interface](#page-38-2)
- [Through the GUI](#page-40-0)

## <span id="page-38-2"></span>**Through the Command Line Interface**

To upgrade through ZENworks Linux Management through your terminal, complete the following steps:

<span id="page-38-3"></span>**1** Stop the eDirectory server as follows:

rcndsd stop or /etc/init.d/ndsd stop

- **2** Upgrade the packages.
	- **2a** Check if the Novell\_Update\_Server service exists as follows: rug sl
	- **2b** (Conditional) If the service is not present, add it as follows:

rug sa *URL\_for\_the\_service*

For example: rug sa https://update.novell.com/data

**2c** (Conditional) If the service is not activated, activate it as follows:

rug act -s *service activation\_code e-mail\_address* For example: rug act -s 1 oes user@acme.com

**NOTE:** Use the same activation code that you use to get the OES updates.

**2d** Subscribe to the oes-edir88 channel.

rug sub oes-edir88

**NOTE:** Ensure that oes-edir88 channel is the only active channel; if not, this can affect the subsequent command by getting more updates than intended. You can verify active channels with the rug ch command.

**2e** To upgrade to eDirectory 8.8 rpms, enter the following:

rug in --entire-channel oes-edir88

This command updates all the eDirectory 8.8 packages including  $n$ ici, yast2edirectory, and novell-edirectory-install.

**2f** Unsubscribe from the oes-edir88 channel.

rug unsub oes-edir88

**2g** Subscribe to the oes channel.

rug sub oes

**2h** Download the 11148 patch.

rug pin patch-11148

This command installs the updated yast2-novell-common file that detects eDirectory 8.7.3 and eDirectory 8.8 versions appropriately. If you install any other eDirectory dependent services from YaST, it demotes to lower eDirectory versions.

<span id="page-39-0"></span>**3** Export the paths.

You can export the paths either [manually](#page-49-0) or using the [ndspath](#page-50-0) script.

**IMPORTANT:** ndspath works only in sh and bash shells. In other shells, you need to set the path manually or in your profile scripts.

For example, to export the paths using the ndspath script, enter the following from a command line:

. /opt/novell/eDirectory/bin/ndspath

**NOTE:** There is a space between the period and the path. To preserve the path settings permanantly, you can create a /etc/bash.bashrc.local file and append the path . / opt/novell/eDirectory/bin/ndspath to this file.

- **4** Run chkconfig -a ndsd.
- **5** To initialize NICI, enter the following:

ln -sf /var/opt/novell/nici /var/novell/nici

To ensure that NICI is set to server mode, enter the following:

/var/opt/novell/nici/set\_server\_mode

<span id="page-40-1"></span>**6** Run ndsconfig upgrade.

If you want to use ZENworks Linux Management server to upgrade from eDirectory 8.7.3 to eDirectory 8.8 on multiple machines, put [Step 1](#page-38-3) into a pre-transaction script and [Step 3](#page-39-0) to [Step 6](#page-40-1) into a post-transaction script.

For more information on transactions, refer to the [ZENworks Linux Management](http://www.novell.com/documentation/zlm/index.html) (http:// www.novell.com/documentation/zlm/index.html).

### <span id="page-40-0"></span>**Through the GUI**

**1** Stop the server as follows:

rcndsd stop or /etc/init.d/ndsd stop

- **2** Upgrade the packages.
	- **2a** Invoke ZENworks Linux Management (or Red Carpet)
		- 1. Go to *System* > *Configuration* > *Red Carpet*

The Red Carpet screen is displayed.

- **2b** Add a service.
	- 1. Select *Edit* > *Service*.
	- 2. (Conditional) In the dialog box that appears, if the Novell\_Update\_Server service is not present, add it. Click *Add Service* and enter the service URL, for example, https:/ /update.novell.com/data.
- **2c** (Conditional) If the service is not activated, activate it as follows:
	- 1. Select *File* > *Activate*
	- 2. Select the service name you had added.
	- 3. Type the e-mail ID.
	- 4. Type the activation code. For example, oes.

**NOTE:** Use the same activation code that you use to get the OES updates.

- 5. Click on the *Activate* button.
- **2d** Subscribe to the channel.
	- 1. Select *Edit* > *Channel Subscription*.
	- 2. In the dialog box that appears, select *oes-edir88*.
	- 3. Click *Close*.
- **2e** Apply the packages.
	- 1. Click on the *Available Software* tab and select the oes-edir88 channel.

All the eDirectory packages are displayed.

- 2. Select all the packages.
- 3. Click on *Mark for Installation*.
- 4. Click on the *Updates* tab and select the nici, yast2-edirectory, and novell-edirectory-install packages.
- 5. Click on *Mark for Installation*.
- 6. Click *Run Now*.
- 7. Click *Continue* to apply the packages.
- **2f** Subscribe to the channel.
	- 1. Select *Edit* > *Channel Subscription*.
	- 2. In the dialog box that appears, select *oes*.
	- 3. Click *Close*.
- **2g** Apply the patch.
	- 1. Click on the *Patches* tab.
	- 2. Scroll down to *patch-11148.*
	- 3. Click on *Mark for Installation*.
	- 4. Click *Run Now.*
	- 5. Click *Continue* to apply the patch. This updates the yast2-novell-common file.

This command installs the updated yast2-novell-common file that detects eDirectory 8.7.3 and eDirectory 8.8 versions appropriately. If you install any other eDirectory dependent services from YaST, it demotes to lower eDirectory versions.

<span id="page-41-0"></span>**3** Export the paths.

You can export the paths either [manually](#page-49-0) or using the [ndspath](#page-50-0) script.

For example, to export the paths using the ndspath script, enter the following from a command line:

. /opt/novell/eDirectory/bin/ndspath

**NOTE:** There is a space between the period and the path. To preserve the path settings permanantly, you can create a  $/etc/bash.$  bashrc.local file and append the path .  $/$ opt/novell/eDirectory/bin/ndspath to this file.

- **4** Run chkconfig -a ndsd.
- **5** To initialize NICI, enter the following:

ln -sf /var/opt/novell/nici /var/novell/nici

To ensure that NICI is set to server mode, enter the following:

```
/var/opt/novell/nici/set_server_mode
```
<span id="page-41-1"></span>**6** Run ndsconfig upgrade.

If you want to use ZENworks Linux Management server to upgrade from eDirectory 8.7.3 to eDirectory 8.8 on multiple machines, put [Step 1](#page-38-3) into a pre-transaction script and [Step 3](#page-41-0) to [Step 6](#page-41-1) into a post-transaction script.

For more information on transactions, refer to the [ZENworks Linux Management](http://www.novell.com/documentation/zlm/index.html) (http:// www.novell.com/documentation/zlm/index.html).

### Configuring eDirectory 8.8 Through YaST After Upgrade

After upgrading the packages, configure eDirectory 8.8 as follows:

- **1** Click on *Network Services* in the YaST Control Center screen.
- **2** Select *eDirectory*.

This invokes the eDirectory configuration.

**3** On the Upgrade eDirectory DIB screen, enter the required credentials and click *Next*.

Configuring eDirectory 8.8 Multiple Instances Through YaST After Upgrade

After upgrading eDirectory 8.8, to configure the eDirectory 8.8 server, complete the following procedure:

- **1** Click on *Network Services* in the YaST Control Center screen.
- **2** Select *eDirectory*.

This invokes the eDirectory configuration.

- **3** Select *Create Instance*.
- **4** Create the new instance in a new or existing tree.

To create the instance for a new tree do the following:

- **4a** Select *New Tree*
- **4b** Enter the name of the tree
- **4c** Click *Next*

The eDirectory Configuration - New Tree Information screen is displayed.

**4d** Enter the admin name with context.

For example, cn=admin.o=novell

- **4e** Enter the password and confirm it.
- **4f** Click *Next*.

The eDirectory Configuration - Instance Information screen is displayed.

To add the instance to an existing tree, do the following:

- **4a** Select *Existing Tree*.
- **4b** Enter the name of the existing tree.
- **4c** Click *Next*.

The eDirectory Configuration - Existing Tree Information screen is displayed.

- **4d** Enter the hostname along with the NCP and secure LDAP port numbers.
- **4e** Enter the admin FDN.

For example, cn=admin.o=novell

- **4f** Enter the password.
- **4g** Click Next

The eDirectory Configuration - Instance Information screen is displayed.

- **5** Enter the instance details, such as, server context, server name, instance, dib, and configuration locations.
- <span id="page-43-1"></span>**6** Specify the NTP and SLP settings.

# <span id="page-43-0"></span>**3.5.4 Upgrading the Tarball Deployment of eDirectory 8.8**

If you want to upgrade the Tarball deployment from eDirectory 8.8 to eDirectory 8.8, perform the following steps:

- **1** Download the tarball build.
- **2** Take backup of the following configuration files:
	- \$NDSHOME/eDirectory/etc/opt/novell/eDirectory/conf/ndsimon.conf
	- \$NDSHOME/eDirectory/etc/opt/novell/eDirectory/conf/ice.conf
	- \$NDSHOME/eDirectory/etc/opt/novell/eDirectory/conf/ndsimonhealth.conf
	- \$NDSHOME/eDirectory/etc/opt/novell/eDirectory/conf/ndssnmp/ndssnmp.cfg
	- \$NDSHOME is the location where eDirectory is installed.
- **3** Perform disk space check using ndscheck -D --config-file conf file path
- **4** Run pre upgrade health check for the all instances using "ndscheck" and check the ndscheck.log file for any errors before proceeding with the upgrade.
- **5** Stop all instances using "ndmanage".
- **6** Untar the tarball in the same location (\$NDSHOME) where eDirectory is installed. By untaring the tarball in the same location, we are overwriting the binaries and libraries.
- **7** Upgrade the following packages if necessary.

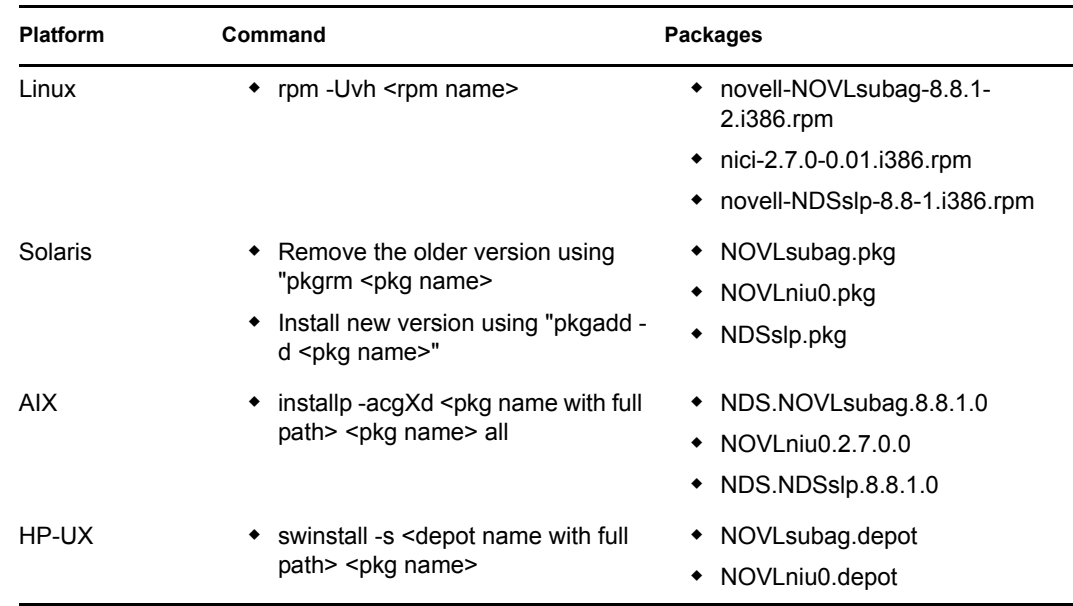

**8** Restore the configuration files.

**9** Run the \$NDSHOME/eDirectory/opt/novell/eDirectory/bin/ndspath for setting all environment variables.

**10** Run "ndsconfig upgrade -j" for all instances. While running "ndsconfig upgrade" follow the order in which the master replica is the first and followed by R/W and others.

# <span id="page-44-5"></span><span id="page-44-0"></span>**3.5.5 Upgrading Multiple Instances**

This section contains the following information:

- ["Root User has Multiple Instances" on page 45](#page-44-2)
- ["Non Root User's Instances" on page 45](#page-44-3)
- ["Order of Upgrade" on page 45](#page-44-4)

### <span id="page-44-2"></span>**Root User has Multiple Instances**

If you run nds-install after doing the package upgrade, it will prompt you asking "The DIB of all the Novell eDirectory Server instances need to be upgraded. This may take long time to complete. If you wish to perform the DIB upgrade parallely, you could do it manually (Refer the readme). Do you wish to continue with the DIB upgrade for all the active instances one by one?"

If you select this, it will run "ndsconfig upgrade" for all the instances one by one. In case of larger DIBs, you can select "no" here and run "ndsconfig upgrade" parallely in separate shells. It would help reducing the time of each instances.

### <span id="page-44-3"></span>**Non Root User's Instances**

If you have non root user's instances which are using root user's binaries, then before doing the package upgrade you need to run "ndscheck" for all those instances and make sure that their health is proper by referring ndscheck.log. If you run nds-install, it will stop all the instances including non root user's instances. After doing the package upgrade, nds-install won't call "ndsconfig upgrade" for non root user's instances. We need to run "ndsconfig upgrade" for all non root user's instances manually. This will start those instances.

## <span id="page-44-4"></span>**Order of Upgrade**

While running "ndsconfig upgrade", we need to follow the order in which master replica comes first and then R/W or other replicas. Otherwise upgrade fails.

## <span id="page-44-1"></span>**3.5.6 Disk Space Check on Upgrading to eDirectory SP2 or later**

When eDirectory server is upgraded from previous versions to eDirectory 8.8 SP2 or later, the disk space check for the DIB upgrade would be performed. The free disk space necessary in the file system, where the DIB resides would be equal to that of the DIB size. The messages of the disk space check would be updated in the ndscheck.log located in the instance's specific log directory. For default instance, /var/opt/novell/eDirectory/log/ndscheck.log.

**NOTE:** The disk space check is required only during the DIB upgrade process. For more information, refer to [Chapter 8, "Upgrade Requirements of eDirectory 8.8," on page 115](#page-114-0).

# **3.6 Installing eDirectory**

The following sections provide information about installing Novell eDirectory on Linux:

- [Section 3.6.1, "Using SLP with eDirectory," on page 46](#page-45-0)
- [Section 3.6.2, "Installing NICI," on page 47](#page-46-0)
- [Section 3.6.3, "Using the nds-install Utility to Install eDirectory Components," on page 49](#page-48-0)
- [Section 3.6.4, "Installing Through ZENworks Linux Management on OES Linux SP2," on](#page-50-1)  [page 51](#page-50-1)
- [Section 3.6.5, "Nonroot User Installing eDirectory 8.8," on page 55](#page-54-0)
- [Section 3.6.6, "Using the ndsconfig Utility to Add or Remove the eDirectory Replica Server,"](#page-56-0)  [on page 57](#page-56-0)
- [Section 3.6.7, "Using ndsconfig to Configure Multiple Instances of eDirectory 8.8," on page 61](#page-60-0)
- [Section 3.6.8, "Using ndsconfig to Install a Linux Server into a Tree with Dotted Name](#page-65-0)  [Containers," on page 66](#page-65-0)
- [Section 3.6.9, "Using the nmasinst Utility to Configure NMAS," on page 67](#page-66-0)
- [Section 3.6.10, "nonroot user SNMP configuration," on page 68](#page-67-0)

# <span id="page-45-0"></span>**3.6.1 Using SLP with eDirectory**

In earlier releases of eDirectory, SLP was installed during the eDirectory install. But with eDirectory 8.8, you need to separately install SLP before proceeding with the eDirectory install.

If you plan to use SLP to resolve tree names, it should have been properly installed and configured and the SLP DAs should be stable.

**1** Install SLP by entering the following:

rpm -ivh *SLP\_rpm\_file\_name\_with\_path*

The SLP RPM is present in the setup directory in the build. For example, if you have the build in the /home/build directory, enter the following command:

```
rpm -ivh /home/build/Linux/Linux/setup/novell-NDSslp-8.8-
20i386.rpm
```
- **2** Follow the onscreen instructions to complete the SLP installation.
- **3** Start SLP manually as follows:

/etc/init.d/slpuasa start

Similarly, when you uninstall the SLP package, you need to stop SLP manually, as follows:

/etc/init.d/slpuasa stop

If you don't want to (or cannot) use SLP, you can use the flat file hosts.nds to resolve tree names to server referrals. The hosts.nds file can be used to avoid SLP multicast delays when SLP DA is not present in the network.

hosts.nds is a static lookup table used by eDirectory applications to search eDirectory partition and servers. In the hosts.nds file, for each tree or server, a single line contains the following information:

- Tree/Server Name: Tree names end with a trailing dot (.).
- Internet Address: This can be a DNS name or IP address.
- Server Port: Optional, appended with a colon (:) to the Internet address.

The syntax followed in the hosts.nds file is as follows:

```
<[partition name.]tree name>. <host-name/ip-addr>[:<port>]
<server name> <dns-addr/ip-addr>[:<port]
```
For example:

```
# This is an example of a hosts.nds file:
# Tree name
Internet address
CORPORATE.
myserver.mycompany.com
novell.CORPORATE. 
1.2.3.4:524
# Server name
```

```
Internet address
CORPSERVER
myserver.mycompany.com
```
See the hosts.nds man page for more details.

If you decide to use SLP to resolve the tree name to determine if the eDirectory tree is advertised, after eDirectory and SLP are installed, enter the following:

```
/usr/bin/slpinfo -s "ndap.novell///(svcname-ws==[treename or *])"
```
For example, to search for the services whose svcname-ws attribute match with the value SAMPLE TREE, enter the following command:

/usr/bin/slpinfo -s "ndap.novell///(svcname-ws==SAMPLE\_TREE)/"

If you have a service registered with its svcname-ws attribute as SAMPLE\_TREE, then the output will be similar to the following:

service:ndap.novell:///SAMPLE\_TREE

If you do not have a service registered with its svcname-ws attribute as SAMPLE\_TREE, there will be no output.

For more information, see [Appendix C, "Configuring OpenSLP for eDirectory," on page 147.](#page-146-0)

## <span id="page-46-0"></span>**3.6.2 Installing NICI**

NICI should be installed before you proceed with the eDirectory installation. Both root and nonroot users can install NICI.

#### <span id="page-47-0"></span>**Root User Installing NICI**

To install NICI, complete the following procedure:

**1** Enter the following command:

rpm -ivh *nici\_rpm\_file\_name\_with\_path*

For example:

rpm -ivh nici-2.7.0-5.i386.rpm

**2** Execute the following script:

/var/opt/novell/nici/set\_server\_mode

#### **Nonroot User Installing NICI**

Nonroot users can make use of the sudo utility to install NICI. Sudo (superuser do) allows a root user to give certain users the ability to run some commands as root. A root user can do this by editing the /etc/sudoers configuration file and adding appropriate entries in it.

For more information, refer to the [sudo Website](http://www.sudo.ws) (http://www.sudo.ws).

**WARNING:** sudo enables you to give limited root permissions to nonroot users. Therefore, we strongly recommend you to understand the security implications before proceeding.

A root user needs to complete the following procedure to enable a nonroot user (for example, john) to install NICI:

- **1** Log in as root.
- **2** Edit the /etc/sudoers configuration file using the visudo command.

**NOTE:** There is no space between vi and sudo in the command.

Make an entry with the following information:

```
Username hostname=(root) NOPASSWD: /bin/rpm
```
For example, to enable john to run /bin/rpm as root on the hostname lnx-2, type the following: john lnx-2=(root) NOPASSWD: /bin/rpm

A nonroot user (john in the example) needs to do the following to install NICI:

**1** Log in as john and execute the following command:

sudo rpm -ivh *nici\_rpm\_file\_name\_with\_path*

For example:

sudo rpm -ivh /88/Linux/Linux/setup/nici-2.7.0-5.i386.rpm

**2** Execute the following script:

sudo /var/opt/novell/nici/set server mode

NICI gets installed in the server mode.

# <span id="page-48-0"></span>**3.6.3 Using the nds-install Utility to Install eDirectory Components**

Use the nds-install utility to install eDirectory components on Linux systems. This utility is located in the Setup directory of the downloaded file for the Linux platform. The utility adds the required packages based on what components you choose to install.

**IMPORTANT:** If the ZENworks Linux Management client is installed and the daemon (rcd) is running, then before running nds-install, stop the daemon using /etc/init.d/rcd stop.

**1** Enter the following command at the setup directory:

```
./nds-install
```

```
To install eDirectory components, use the following syntax:
nds-install [-c component1 [-c component2]...] [-h] [--help] [-i] 
[-j] [-u]
```
If you do not provide the required parameters in the command line, the nds-install utility will prompt you for the parameters.

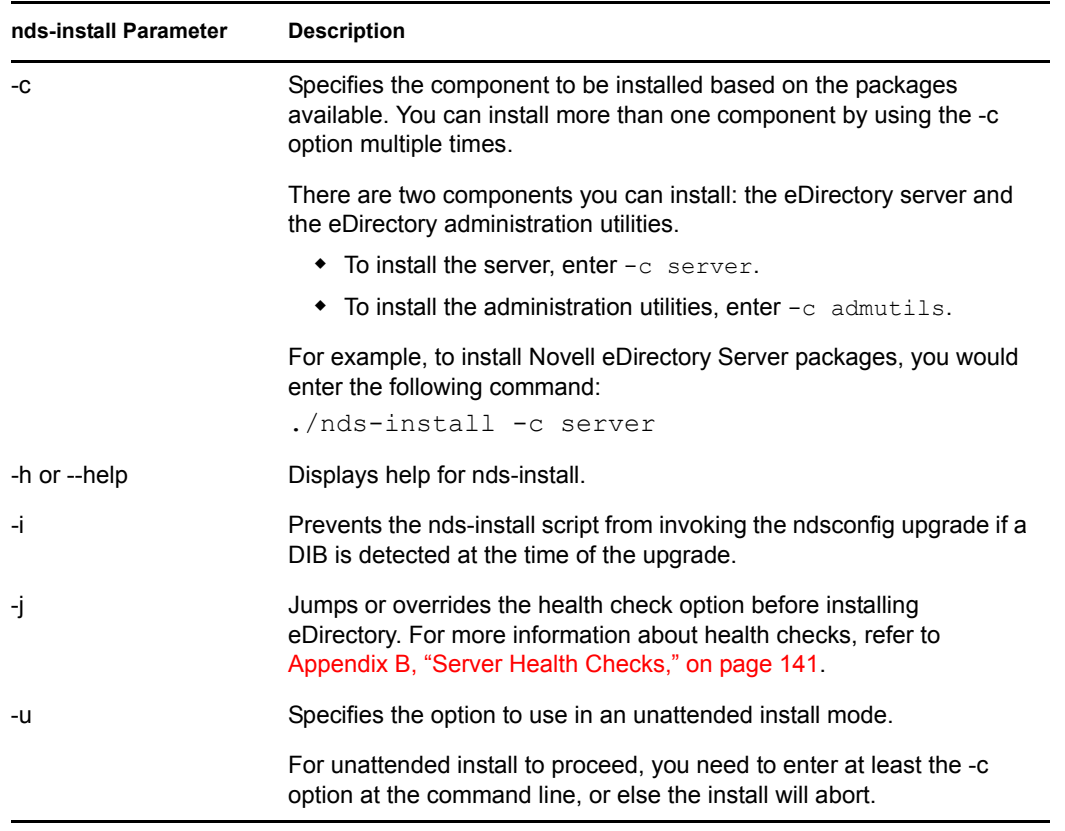

The following table provides a description of the nds-install utility parameters:

The installation program displays a list of eDirectory components that you can install.

**2** Specify the option for the component you want to install.

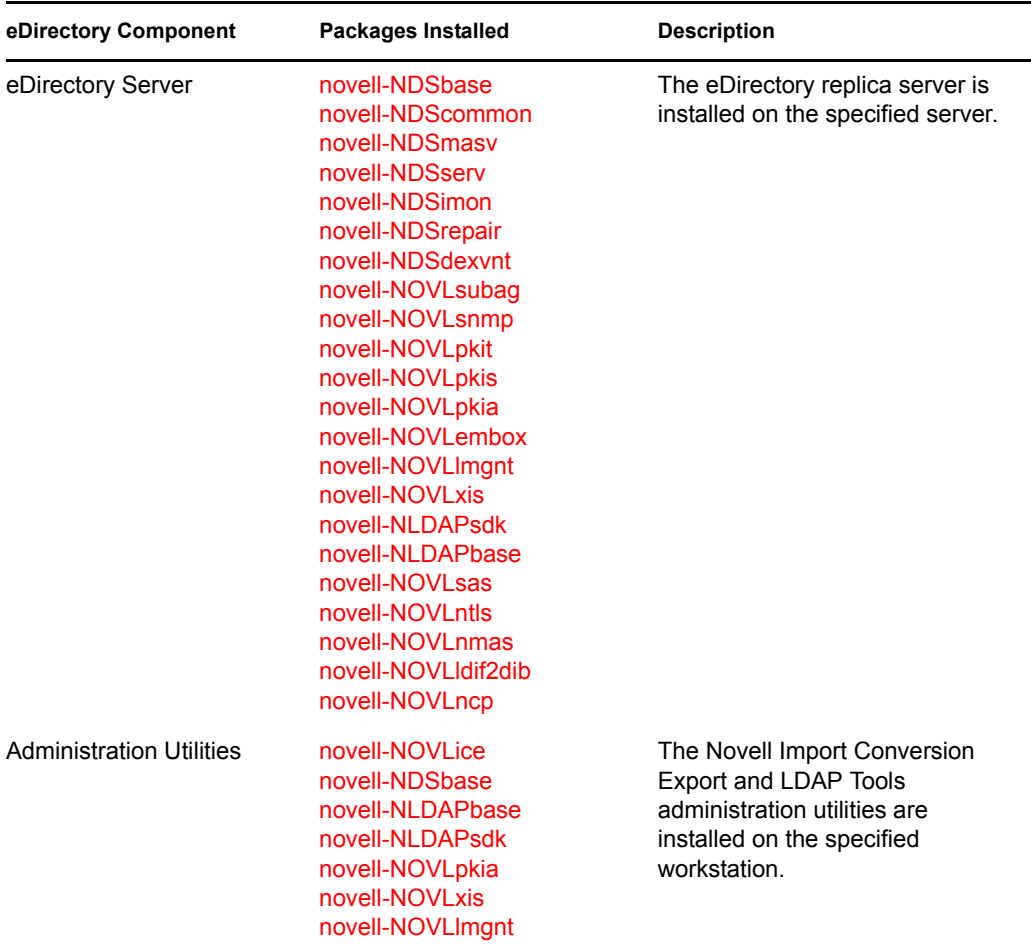

Based on the component you choose to install, the installation program proceeds to add the appropriate RPMs or packages into the Linux system.The following table lists the packages installed for each eDirectory component.

**3** If you are prompted, enter the complete path to the license file.

You will be prompted to enter the complete path to the license file only if the installation program cannot locate the file in the default location  $($ / $var$ , the mounted license diskette, or the current directory).

If the path you entered is not valid, you will be prompted to enter the correct path.

- <span id="page-49-0"></span>**4** After the installation is complete, you need to update the following environment variables and export them. You can either do it manually or use a script.
	- **Manually export the environment variables**

```
export LD_LIBRARY_PATH=/opt/novell/eDirectory/lib:/opt/
novell/eDirectory/lib/nds-modules:/opt/novell/
lib:$LD_LIBRARY_PATH
export PATH=/opt/novell/eDirectory/bin:/opt/novell/
eDirectory/sbin:$PATH
export MANPATH=/opt/novell/man:/opt/novell/eDirectory/
man:$MANPATH
```

```
export TEXTDOMAINDIR=/opt/novell/eDirectory/share/
locale:$TEXTDOMAINDIR
```
### <span id="page-50-0"></span>**Use the ndspath script to export the environment variables**

If you do not want to export the paths manually, you can use the  $\sqrt{\text{opt}/\text{novell}}$ eDirectory/bin/ndspath script as follows:

Prefix the ndspath script to the utility and run the utility you want as follows:

```
/opt/novell/eDirectory/bin/ndspath 
utility_name_with_parameters
```
- Export the paths in the current shell as follows:
	- . /opt/novell/eDirectory/bin/ndspath
	- After entering the above command, run the utilities as you would normally do.
- $\bullet$  The path exporting instructions should be placed at the end of /etc/profile or  $\sim$ /bashrc or similar scripts. Therefore, whenever you log in or open a new shell, you can start using the utilities directly.

You can use the ndsconfig utility to configure eDirectory Server after installation.

Novell Modular Authentication Service (NMAS<sup>TM</sup>) is installed as part of the server component. By default, ndsconfig configures NMAS. You can also use the nmasinst utility to configure NMAS server after installation. This must be done after configuring eDirectory with ndsconfig.

For more information on the ndsconfig utility, see ["The ndsconfig Utility" on page 121.](#page-120-0)

For more information on the nmasinst utility, see ["Using the nmasinst Utility to Configure NMAS"](#page-66-0)  [on page 67](#page-66-0).

# <span id="page-50-1"></span>**3.6.4 Installing Through ZENworks Linux Management on OES Linux SP2**

eDirectory 8.8 on OES Linux SP2 leverages ZENworks® Linux Management to provide easy install distribution and deployment using the oes-edir88 channel.

For more information on ZENworks Linux Management, refer to [ZENworks Linux Management](http://www.novell.com/products/zenworks/linuxmanagement/index.html)  (http://www.novell.com/products/zenworks/linuxmanagement/index.html).

For more information on registering and updating Novell Linux products, refer to [Linux](http://support.novell.com/linux/registration/)  [Registration and Updates](http://support.novell.com/linux/registration/) (http://support.novell.com/linux/registration/).

You can install to eDirectory 8.8 on OES Linux SP2 using either of the following methods:

- [Through the Command Line Interface](#page-38-2)
- [Through the GUI](#page-40-0)

## **Through the Command Line Interface**

To install through ZENworks Linux Management through your terminal, complete the following steps:

- <span id="page-50-2"></span>**1** Install the packages.
	- **1a** Check if the Novell Update Server service exists as follows:

rug sl

**1b** (Conditional) If the service is not present, add it as follows:

```
rug sa URL_for_the_service
```

```
For example: rug sa https://update.novell.com/data
```
**1c** (Conditional) If the service is not activated, activate it as follows:

```
rug act -s service activation_code e-mail_address
For example: rug act -s 1 oes user@acme.com
```
**NOTE:** Use the same activation code that you use to get the OES updates.

**1d** Subscribe to the oes-edir88 channel.

rug sub oes-edir88

**1e** To install to eDirectory 8.8 rpms, enter the following:

```
rug in --entire-channel oes-edir88
```
This command installs all the eDirectory 8.8 packages including  $n$ ici, yast2edirectory, and novell-edirectory-install.

**1f** Subscribe to the oes channel.

rug sub oes

**1g** Install the 11148 patch.

```
rug pin patch-11148
```
This command installs the updated yast2-novell-common file that detects eDirectory 8.7.3 and eDirectory 8.8 versions appropriately. If you install any other eDirectory dependent services from YaST, it demotes to lower eDirectory versions.

**2** Export the paths.

You can export the paths either [manually](#page-49-0) or using the [ndspath](#page-50-0) script.

For example, to export the paths using the ndspath script, enter the following from a command line:

. /opt/novell/eDirectory/bin/ndspath

**NOTE:** There is a space between the period and the path. To preserve the path settings permanantly, you can create a /etc/bash.bashrc.local file and append the path . / opt/novell/eDirectory/bin/ndspath to this file.

- **3** Run chkconfig -a ndsd
- **4** To initialize NICI, enter the following:

ln -sf /var/opt/novell/nici /var/novell/nici

To ensure that NICI is set to server mode, enter the following:

/var/opt/novell/nici/set\_server\_mode

If you want to use ZENworks Linux Management server to install eDirectory 8.8 on multiple machines, put [Step 1](#page-50-2) into a pre-transaction script and [Step 3](#page-39-0) into a post-transaction script.

For more information on transactions, refer to the [ZENworks Linux Management](http://www.novell.com/documentation/zlm/index.html) (http:// www.novell.com/documentation/zlm/index.html).

## **Through the GUI**

- <span id="page-52-0"></span>**1** Install the packages.
	- **1a** Invoke ZENworks Linux Management (or Red Carpet)
		- 1. Go to *System* > *Configuration* > *Red Carpet*

The Red Carpet screen is displayed.

- **1b** Add a service.
	- 1. Select *Edit* > *Service*.
	- 2. (Conditional) In the dialog box that appears, if the Novell\_Update\_Server service is not present, add it. Click *Add Service* and enter the service URL, for example, https:/ /update.novell.com/data.
- **1c** (Conditional) If the service is not activated, activate it as follows:
	- 1. Select *File* > *Activate*
	- 2. Select the service name you had added.
	- 3. Type the e-mail ID.
	- 4. Type the activation code. For example, oes.

**NOTE:** Use the same activation code that you use to get the OES updates.

- 5. Click on the *Activate* button.
- **1d** Subscribe to the channel.
	- 1. Select *Edit* > *Channel Subscription*.
	- 2. In the dialog box that appears, select *oes-edir88*.
	- 3. Click *Close*.
- **1e** Apply the packages.
	- 1. Click on the *Available Software* tab and select the oes-edir88 channel.

All the eDirectory packages are displayed.

- 2. Select all the packages.
- 3. Click on *Mark for Installation*.
- 4. Click on the *Updates* tab and select the nici, yast2-edirectory, and novell-edirectory-install packages.
- 5. Click on *Mark for Installation*.
- 6. Click *Run Now*.
- 7. Click *Continue* to apply the packages.
- **1f** Subscribe to the channel.
	- 1. Select *Edit* > *Channel Subscription*.
	- 2. In the dialog box that appears, select *oes*.
	- 3. Click *Close*.
- **1g** Apply the patch.
	- 1. Click on the *Patches* tab.
	- 2. Scroll down to *patch-11148.*
- 3. Click on *Mark for Installation*.
- 4. Click *Run Now.*
- 5. Click *Continue* to apply the patch. This updates the yast2-novell-common file.

This command installs the updated yast2-novell-common file that detects eDirectory 8.7.3 and eDirectory 8.8 versions appropriately. If you install any other eDirectory dependent services from YaST, it demotes to lower eDirectory versions.

**2** Export the paths.

You can export the paths either [manually](#page-49-0) or using the [ndspath](#page-50-0) script.

For example, to export the paths using the ndspath script, enter the following from a command line:

```
. /opt/novell/eDirectory/bin/ndspath
```
**NOTE:** There is a space between the period and the path. To preserve the path settings permanantly, you can create a /etc/bash.bashrc.local file and append the path . / opt/novell/eDirectory/bin/ndspath to this file.

- **3** Run chkconfig -a ndsd
- **4** To initialize NICI, enter the following:

ln -sf /var/opt/novell/nici /var/novell/nici

To ensure that NICI is set to server mode, enter the following:

/var/opt/novell/nici/set\_server\_mode

If you want to use ZENworks Linux Management server to install eDirectory 8.8 on multiple machines, put [Step 1](#page-52-0) into a pre-transaction script and [Step 3](#page-41-0) into a post-transaction script.

For more information on transactions, refer to the [ZENworks Linux Management](http://www.novell.com/documentation/zlm/index.html) (http:// www.novell.com/documentation/zlm/index.html).

#### Configuring eDirectory 8.8 Through YaST After Upgrade

After installing the packages, configure eDirectory 8.8 as follows:

- **1** Click on *Network Services* in the YaST Control Center screen.
- **2** Select *eDirectory*.

This invokes the eDirectory configuration.

#### Configuring eDirectory 8.8 Multiple Instances Through YaST After Upgrade

After installing eDirectory 8.8, to configure the eDirectory 8.8 server, complete the following procedure:

- **1** Click on *Network Services* in the YaST Control Center screen.
- **2** Select *eDirectory*.

This invokes the eDirectory configuration.

- **3** Select *Create Instance*.
- **4** Create the new instance in a new or existing tree.

To create the instance for a new tree do the following:

**4a** Select *New Tree*

- **4b** Enter the name of the tree
- **4c** Click *Next*

The eDirectory Configuration - New Tree Information screen is displayed.

**4d** Enter the admin name with context.

For example, cn=admin.o=novell

- **4e** Enter the password and confirm it.
- **4f** Click *Next*.

The eDirectory Configuration - Instance Information screen is displayed.

To add the instance to an existing tree, do the following:

- **4a** Select *Existing Tree*.
- **4b** Enter the name of the existing tree.
- **4c** Click *Next*.

The eDirectory Configuration - Existing Tree Information screen is displayed.

- **4d** Enter the hostname along with the NCP and secure LDAP port numbers.
- **4e** Enter the admin FDN.

For example, cn=admin.o=novell

- **4f** Enter the password.
- **4g** Click Next

The eDirectory Configuration - Instance Information screen is displayed.

- **5** Enter the instance details, such as, server context, server name, instance, dib, and configuration locations.
- **6** Specify the NTP and SLP settings.

## <span id="page-54-0"></span>**3.6.5 Nonroot User Installing eDirectory 8.8**

A nonroot user can install eDirectory 8.8 using the tarball.

#### **Prerequisites**

 $\Box$  Ensure that NICI is installed.

For information on installing NICI, refer to [Section 3.6.2, "Installing NICI," on page 47](#page-46-0).

- $\Box$  Ensure that SNMP subagent is installed using the command "rpm --nodeps  $\Diamond$  path of snmp subagent rpm>".
- $\Box$  If you want to use SLP and SNMP, ensure that they are installed by the root user.
- $\Box$  Write rights to the directory where you want to install eDirectory.

If you are a nonadministrator user, ensure that you have the appropriate rights as mentioned in the [Section 3.2, "Prerequisites," on page 36](#page-35-0) section.

### **Installing eDirectory**

- **1** Go to the directory where you want to install eDirectory.
- **2** Untar the tar file as follows:

tar xvf /*tar\_file\_name*

The etc, opt, and var directories are created.

- **3** Export the paths as follows:
	- **Manually export the environment variables**

```
export LD_LIBRARY_PATH=custom_location/eDirectory/opt/
novell/eDirectory/lib:custom_location/eDirectory/opt/novell/
eDirectory/lib/nds-modules:custom_location/eDirectory/opt/
novell/lib:/opt/novell/lib:/opt/novell/eDirectory/
lib:$LD_LIBRARY_PATH
```

```
export PATH=custom_location/eDirectory/opt/novell/
eDirectory/bin:custom_location/eDirectory/opt/novell/
eDirectory/sbin:/opt/novell/eDirectory/bin:$PATH
```

```
export MANPATH=custom_location/eDirectory/opt/novell/
man:custom_location/eDirectory/opt/novell/eDirectory/
man:$MANPATH
```
export TEXTDOMAINDIR=*custom\_location*/eDirectory/opt/novell/ eDirectory/share/locale:\$TEXTDOMAINDIR

#### **Use the ndspath script to export the environment variables**

If you do not want to export the paths manually, you can use the *custom\_location*/ eDirectory/opt/novell/eDirectory/bin/ndspath script as follows:

- Prefix the ndspath script to the utility and run the utility you want as follows: *custom\_location*/eDirectory/opt/novell/eDirectory/bin/ ndspath *utility\_name\_with\_parameters*
- Go to the *custom\_location*/eDirectory/opt/novell/eDirectory/ bin/ directory and export the paths in the current shell as follows:

```
. custom_location/eDirectory/opt/novell/eDirectory/bin/
ndspath
```
**NOTE:** Ensure that you enter the above command from the *custom\_location*/ eDirectory/opt/ directory.

After entering the above command, run the utilities as you would normally do.

- Call the script in your profile, bashrc, or similar scripts. Therefore, whenever you log in or open a new shell, you can start using the utilities directly.
- **4** Configure eDirectory in the usual manner.

You can configure eDirectory in any of the following ways:

• Use the ndsconfig utility as follows:

```
ndsconfig new -t treename -n server_context -a admin_FDN [-i] 
[-S server_name] [-d path_for_dib] [-m module] [e] [-L 
ldap_port] [-l SSL_port] [-o http_port] -O https_port] [-b 
port_to_bind] [-B interface1@port1, interface2@port2,..] [-D 
custom_location] [--config-file configuration_file]
```
For example:

ndsconfig new -t mary-tree -n novell -a admin.novell -S linux1 d /home/mary/inst1/data -b 1025 -L 1026 -l 1027 -o 1028 -O 1029 -D /home/mary/inst1/var --config-file /home/mary/inst1/nds.conf

The port numbers you enter need to be in the range 1024 to 65535. Port numbers lesser than 1024 are normally reserved for the super-user and standard applications. Therefore, you cannot assume the default port 524 for any eDirectory applications.

This might cause the following applications to break:

- The applications that don't have an option to specify the target server port.
- The older applications that use NCP, and run as root for 524.
- Use the ndsmanage utility to configure a new instance. For more information, refer to the ["Creating an Instance through ndsmanage" on page 63](#page-62-0).

Follow the onscreen instructions to complete the configuration.

For more information, see [Section 3.6.6, "Using the ndsconfig Utility to Add or Remove the](#page-56-0)  [eDirectory Replica Server," on page 57](#page-56-0)

# <span id="page-56-0"></span>**3.6.6 Using the ndsconfig Utility to Add or Remove the eDirectory Replica Server**

You must have Administrator rights to use the ndsconfig utility. When this utility is used with arguments, it validates all arguments and prompts for the password of the user having Administrator rights. If the utility is used without arguments, ndsconfig displays a description of the utility and available options. This utility can also be used to remove the eDirectory Replica Server and change the current configuration of eDirectory Server. For more information, see ["The ndsconfig Utility" on](#page-120-0)  [page 121](#page-120-0).

### **Prerequisite for Configuring eDirectory in a Specific Locale**

If you want to configure eDirectory in a specific locale, you need to export LC\_ALL and LANG to that particular locale before eDirectory configuration. For example, to configure eDirectory in the Japanese locale, enter the following:

export LC\_ALL=ja export LANG=ja

### **Creating A New Tree**

Use the following syntax:

```
ndsconfig new -t treename -n server context -a admin FDN [-i] [-S 
server name] [-d path for dib] [-m module] [e] [-L ldap port] [-l SSL 
port] [-o http port] -O https port] [-b port to bind] [-B 
interface1@port1, interface2@port2,..] [-D custom_location] [--config-
file configuration_file]
```
A new tree is installed with the specified tree name and context.

There is a limitation on the number of characters in the *tree\_name*, *admin FDN* and *server context* variables. The maximum number of characters allowed for these variables is as follows:

*tree\_name*: 32 characters

- *admin FDN*: 64 characters
- *server context*: 64 characters

If the parameters are not specified in the command line, ndsconfig prompts you to enter values for each of the missing parameters.

Or, you can also use the following syntax:

```
ndsconfig def -t treename -n server context -a admin FDN [-i] [-S 
server name] [-d path for dib] [-m module] [-e] [-L ldap port] [-l SSL 
port] [-o http port] -O https port] [-D custom_location] [--config-
file configuration_file]
```
A new tree is installed with the specified tree name and context. If the parameters are not specified in the command line, ndsconfig takes the default value for each of the missing parameters.

For example, to create a new tree, you could enter the following command:

ndsconfig new -t corp-tree -n o=company -a cn=admin.o=company

### **Adding a Server into an Existing Tree**

Use the following syntax:

```
ndsconfig add -t treename -n server context -a admin FDN [-e] [-P LDAP 
URL(s)][-L ldap port] [-l SSL port] [-o http port] -O https port] [-S 
server name] [-d path for dib] [-p IP address:port] [-m module] [-b 
port to bind] [-B interface1@port1, interface2@port2,..] [-D 
custom_location] [--config-file configuration_file] [-E]
```
A server is added to an existing tree in the specified context. If the context that the user wants to add the Server object to does not exist, ndsconfig creates the context and adds the server.

LDAP and security services can also be added after eDirectory has been installed into the existing tree.

For example, to add a server into an existing tree, you could enter the following command:

ndsconfig add -t corp-tree -n o=company -a cn=admin.o=company -s srv1

You can enable encrypted replication in the server you want to add using the -E option. For more information on encrypted replication, refer to *[Novell eDirectory 8.8 Administration Guide](http://www.novell.com/documentation/edir88/index.html)* (http:// www.novell.com/documentation/edir88/index.html).

#### **Removing a Server Object And Directory Services From a Tree**

Use the following syntax: ndsconfig rm -a *admin FDN*

eDirectory and its database are removed from the server.

**NOTE:** The HTML files created using iMonitor will not be removed. You must manually remove these files before removing eDirectory.

For example, to remove the eDirectory Server object and directory services from a tree, you could enter the following command:

## **ndsconfig Utility Parameters**

<span id="page-58-0"></span>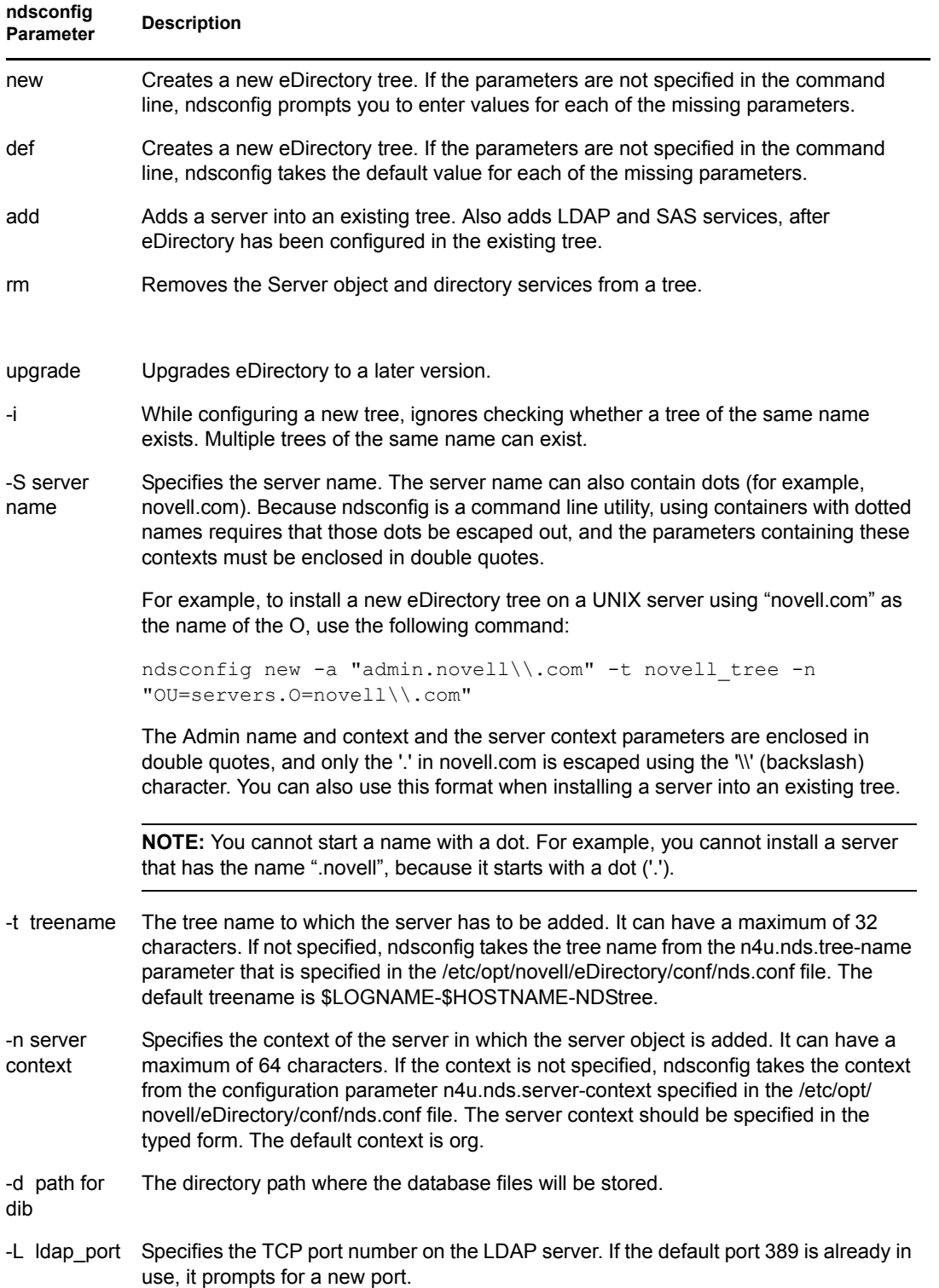

<span id="page-59-2"></span><span id="page-59-1"></span><span id="page-59-0"></span>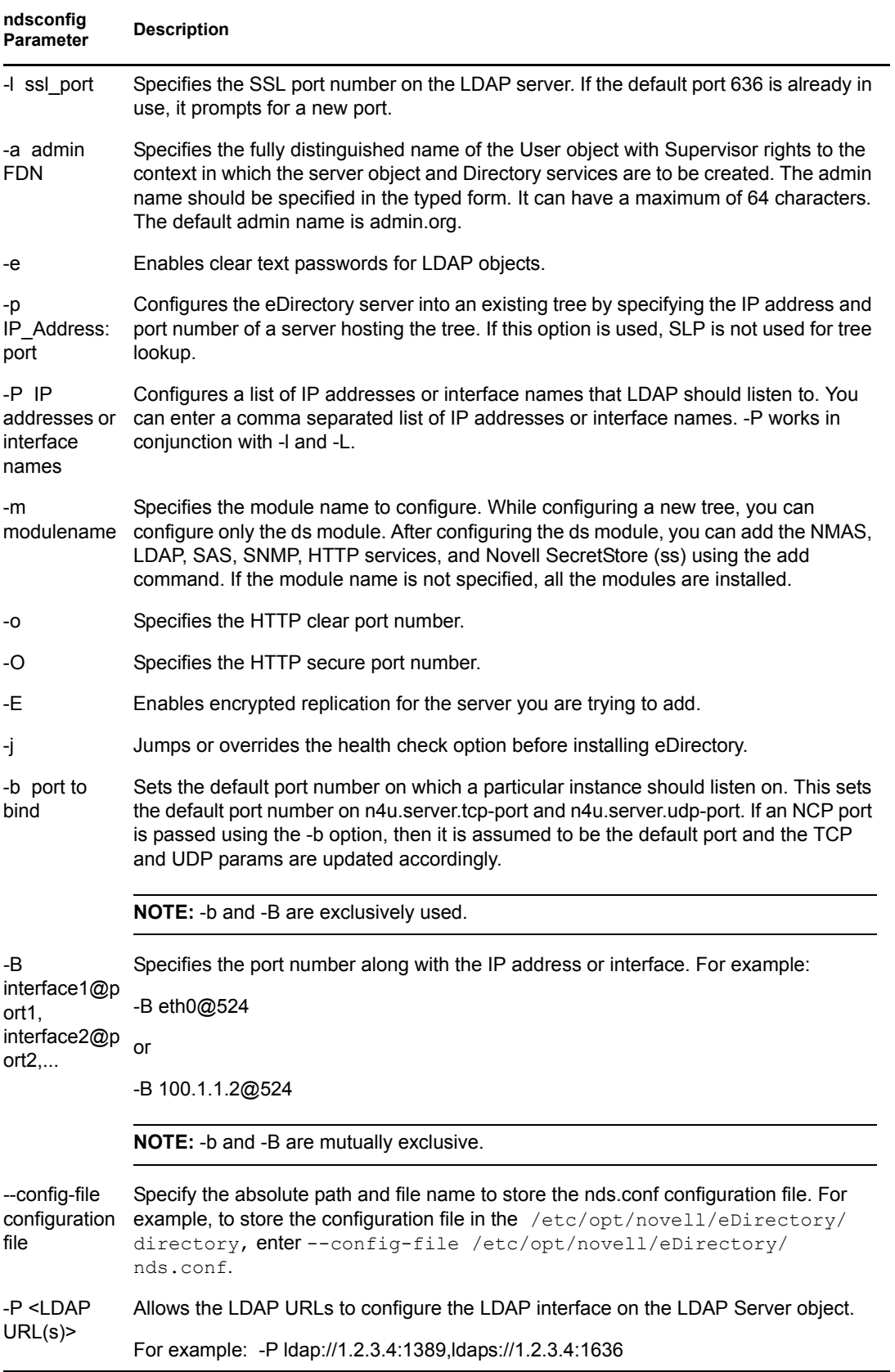

<span id="page-60-1"></span>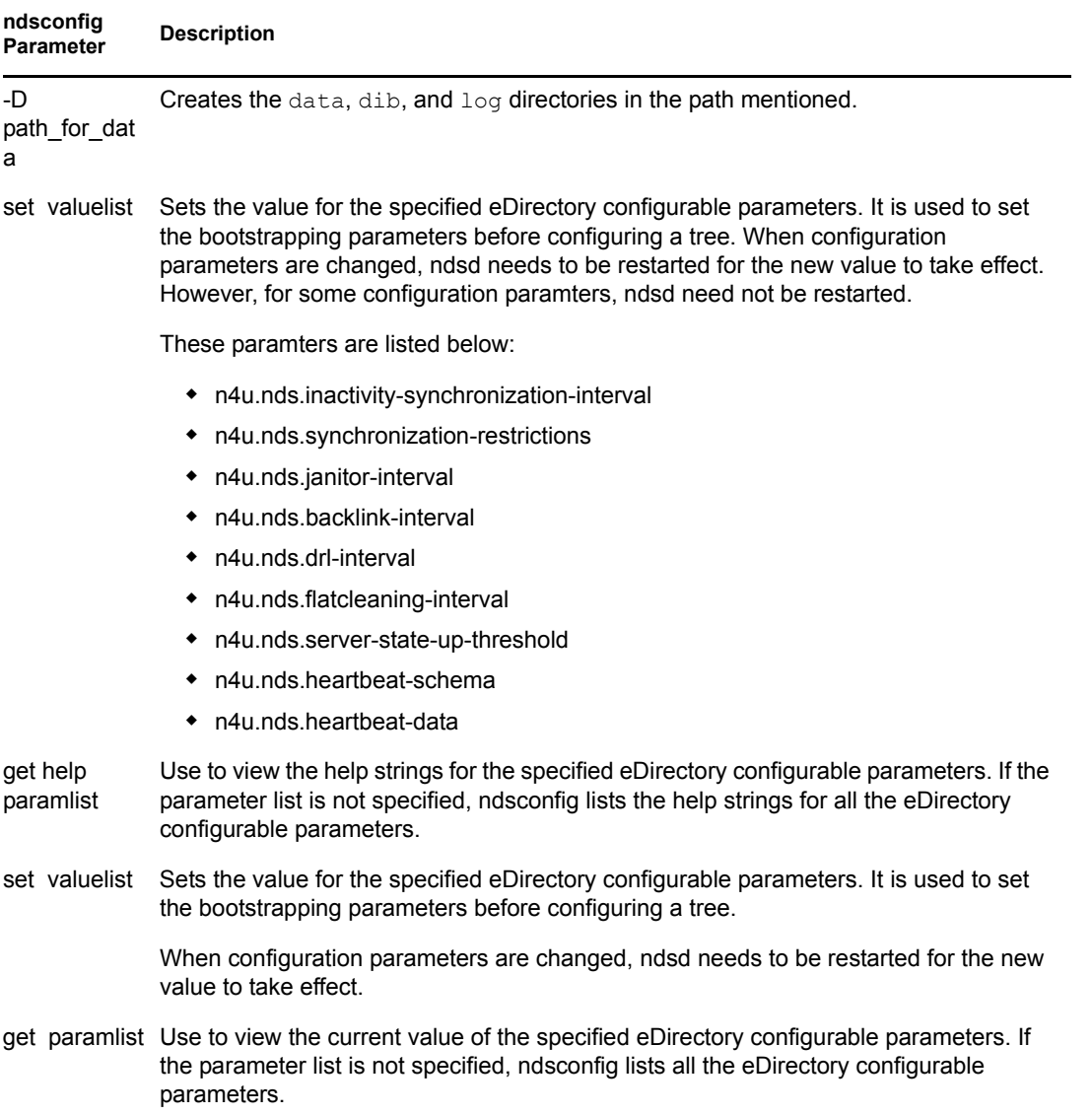

# <span id="page-60-0"></span>**3.6.7 Using ndsconfig to Configure Multiple Instances of eDirectory 8.8**

You can configure multiple instances of eDirectory 8.8 on a single host. For conceptual information on multiple instances, see Multiple Instance Support in the *[Novell eDirectory 8.8 What's New Guide](http://www.novell.com/documentation/edir88/edir88new/data/bqebx8t.html)* (http://www.novell.com/documentation/edir88/edir88new/data/bqebx8t.html).

The method to configure multiple instance is similar to configuring a single instance multiple times. Each instance should have unique instance identifiers, such as the following:

Different data and log file location

You can use the ndsconfig [--config-file](#page-59-0), [-d](#page-58-0), and [-D](#page-60-1) options to do this.

Unique portnumber for the instance to listen to

You can use the ndsconfig [-b](#page-59-1) and [-B o](#page-59-2)ptions to do this.

**NOTE:** All the instances share the same server key (NICI).

You can also create a new instance using the ndsmanage utility. For more information, see ["Creating](#page-62-0)  [an Instance through ndsmanage" on page 63](#page-62-0).

To list all the instances on a specific host and do other operations on them, you can use the ndsmanage utility.

**IMPORTANT:** The *install\_location*/etc/opt/novell/eDirectory/conf directory contains some of the critical configuration information used for tracking and managing the eDirectory instances running on your server. Do not remove any contents from this directory.

This sections explains the following:

- ["The ndsmanage Utility" on page 62](#page-61-1)
- ["Listing the Instances" on page 62](#page-61-0)
- ["Creating an Instance through ndsmanage" on page 63](#page-62-0)
- ["Performing Operations for a Specific Instance" on page 63](#page-62-1)

#### <span id="page-61-1"></span>**The ndsmanage Utility**

The ndsmanage utility enables you to do the following:

- [List the instances configured](#page-61-0)
- [Create a new instance](#page-62-0)
- [Do the following for a selected instance:](#page-62-1)
	- List the replicas on the server
	- Start the instance
	- Stop the instance
	- Run ndstrace for the instance
	- Deconfigure the instance
- [Start and Stop all instances](#page-64-0)

#### <span id="page-61-0"></span>**Listing the Instances**

The following table describes how to list the eDirectory instances.

*Table 3-1 ndsmanage Usage for Listing the Instances*

| Syntax             | <b>Description</b>                                                                        |
|--------------------|-------------------------------------------------------------------------------------------|
| ndsmanage          | Lists all the instances configured by you.                                                |
| ndsmanage -al--all | List instances of all the users who are using a particular installation of<br>eDirectory. |
| ndsmanage username | List the instances configured by a specific user                                          |

The following fields are displayed for every instance:

- Configuration file path
- Server FDN and port
- Status (whether the instance is active or inactive)

**NOTE:** This utility lists all the instances configured for a single binary.

Refer to [Figure 3-1 on page 63](#page-62-3) for more information.

#### <span id="page-62-0"></span>**Creating an Instance through ndsmanage**

To create a new instance through ndsmanage:

**1** Enter the following command: ndsmanage

If you have two instances configured, the following screen is displayed:

<span id="page-62-3"></span>*Figure 3-1 ndsmanage Utility Output Screen*

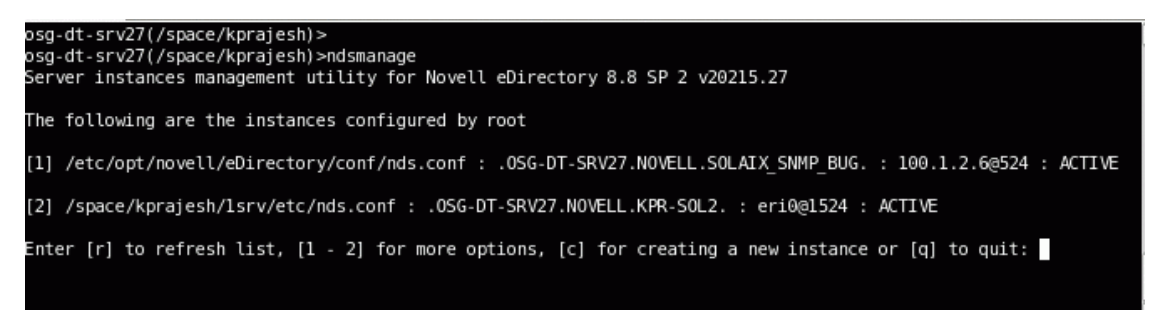

**2** Enter c to create a new instance.

You can either create a new tree or add a server to an existing tree. Follow the instructions on the screen to create a new instance.

#### <span id="page-62-1"></span>**Performing Operations for a Specific Instance**

You can perform the following operations for every instance:

- ["Starting a Specific Instance" on page 63](#page-62-2)
- ["Stopping a Specific Instance" on page 64](#page-63-0)
- ["Deconfiguring an Instance" on page 64](#page-63-1)

Other than the ones listed above, you can also run ndstrace for a selected instance.

#### <span id="page-62-2"></span>Starting a Specific Instance

To start an instance configured by you, do the following:

- **1** Enter the following: ndsmanage
- **2** Select the instance you want to start.

The menu expands to include the options you can perform on a specific instance.

<span id="page-63-2"></span>*Figure 3-2 ndsmanage Utility Output Screen with Instance Options*

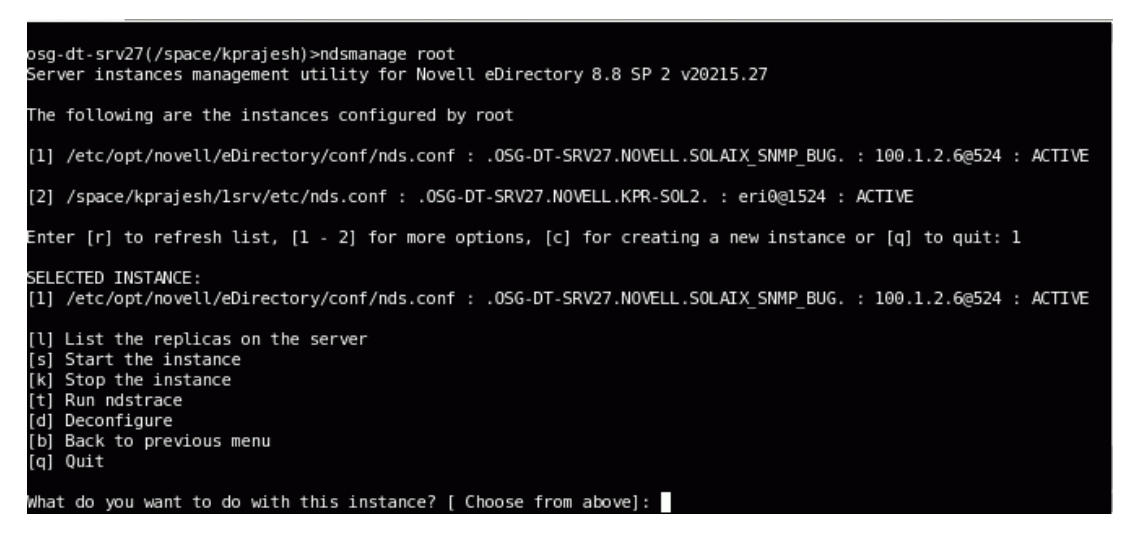

**3** Enter s to start the instance.

Alternatively, you can also enter the following at the command prompt:

```
ndsmanage start --config-file 
configuration_file_of_the_instance_configured_by_you
```
#### <span id="page-63-0"></span>Stopping a Specific Instance

To stop an instance configured by you, do the following:

**1** Enter the following:

ndsmanage

**2** Select the instance you want to stop.

The menu expands to include the options you can perform on a specific instance. For more information, refer to [ndsmanage Utility Output Screen with Instance Options \(page 64\).](#page-63-2)

**3** Enter k to stop the instance.

Alternatively, you can also enter the following at the command prompt:

```
ndsmanage stop --config-file 
configuration_file_of_the_instance_configured_by_you
```
#### <span id="page-63-1"></span>Deconfiguring an Instance

To deconfigure an instance, do the following:

- **1** Enter the following: ndsmanage
- **2** Select the instance you want to deconfigure.

The menu expands to include the options you can perform on a specific instance. For more information, refer to [ndsmanage Utility Output Screen with Instance Options \(page 64\).](#page-63-2)

**3** Enter d to deconfigure the instance.

## <span id="page-64-0"></span>**Starting and Stopping All Instances**

You can start and stop all the instances configured by you.

### Starting all the Instances

To start all the instances configured by you, enter the following at the command prompt:

ndsmanage startall

To start a specific instance, refer to ["Starting a Specific Instance" on page 63.](#page-62-2)

#### Stopping All Instances

To stop all the instances configured by you, enter the following at the command prompt:

ndsmanage stopall

To stop a specific instance, refer to ["Stopping a Specific Instance" on page 64.](#page-63-0)

#### **Example**

Mary wants to configure 2 trees on a single host machine.

#### Planning the Setup

Mary specifies the following instance identifiers.

**Instance 1:** 

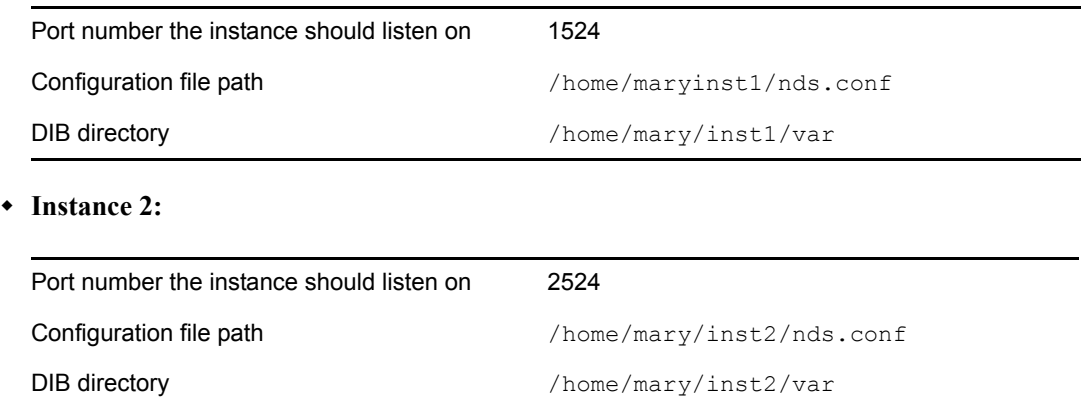

#### Configuring the Instances

To configure the instances based on the above mentioned instance identifiers, Mary must enter the following commands.

 **Instance 1:**  ndsconfig new -t mytree -n o=novell -a cn=admin.o=company -b 1524 -  $\mathbb D$ /home/mary/inst1/var --config-file /home/mary/inst1/nds.conf

**Instance 2:** 

```
ndsconfig new -t corptree -n o=novell -a cn=admin.o=company -b 2524 
-D/home/mary/inst2/var --config-file /home/mary/inst2/nds.conf
```
**NOTE:** On UNIX/Linux, OS restricts sockets creation on the mounted file system. The same restriction is applicable to NSS volumes. With eDirectory, its always recommended to have the var directory on the local file system (-D option with ndsconfig) and DIB directory can be of any file system (-d option with ndsconfig).

### Invoking a Utility for an Instance

If Mary wants to run the ndstrace utility for instance 1 that is listening on port 1524, with its configuration file in  $/$ home $/$ mary $/$ inst1 $/$ nds.conf location and its DIB file located in  $/$ home/mary/inst1/var, then she can run the utility as follows: ndstrace --config-file /home/mary/inst1/nds.conf or ndstrace -h 164.99.146.109:1524

If Mary does not specify the instance identifiers, the utility displays all the instances owned by Mary and prompts her to select an instance.

### Listing the Instances

If Mary wants to know details about the instances in the host, she can run the ndsmanage utility.

• To display all instances owned by Mary:

ndsmanage

To display all instances owned by John (username is john):

ndsmanage john

 To display all instances of all users that are using a particular installation of eDirectory: ndsmanage -a

# <span id="page-65-0"></span>**3.6.8 Using ndsconfig to Install a Linux Server into a Tree with Dotted Name Containers**

You can use ndsconfig to install a Linux server into an eDirectory tree that has containers using dotted names (for example, novell.com).

Because ndsconfig is a command line utility, using containers with dotted names requires that those dots be escaped out, and the parameters containing these contexts must be enclosed in double quotes. For example, to install a new eDirectory tree on a Linux server using "O=novell.com" as the name of the O, use the following command:

ndsconfig new -a "admin.novell\.com" -t novell\_tree -n "OU=servers.O=novell\.com"

The Admin name and context and the server context parameters are enclosed in double quotes, and only the dot  $('')$  in novell.com is escaped using the '\' (backslash) character.

You can also use this format when installing a server into an existing tree.

**NOTE:** You should use this format when entering dotted admin name and context while using utilities such as ndsrepair, ndsbackup, ndsmerge, ndslogin, and ldapconfig.

## <span id="page-66-0"></span>**3.6.9 Using the nmasinst Utility to Configure NMAS**

From eDirectory 8.7.3 onwards, by default, ndsconfig configures NMAS. You can also use nmasinst on Linux, Solaris, AIX, and HP-UX systems to configure NMAS.

ndsconfig only configures NMAS and does not install the login methods. To install these login methods, you can use nmasinst.

**IMPORTANT:** You must configure eDirectory with ndsconfig before you install the NMAS login methods. You must also have administrative rights to the tree.

- ["Configuring NMAS" on page 67](#page-66-1)
- ["Installing Login Methods" on page 67](#page-66-2)

### <span id="page-66-1"></span>**Configuring NMAS**

By default, ndsconfig configures NMAS. You can also use nmasinst for the same.

To configure NMAS and create NMAS objects in eDirectory, enter the following at the server console command line:

```
nmasinst -i admin.context tree_name
```
nmasinst will prompt you for a password.

This command creates the objects in the Security container that NMAS needs, and installs the LDAP extensions for NMAS on the LDAP Server object in eDirectory.

The first time NMAS is installed in a tree, it must be installed by a user with enough rights to create objects in the Security container. However, subsequent installs can be done by container administrators with read-only rights to the Security container. nmasinst will verify that the NMAS objects exist in the Security container before it tries to create them.

nmasinst does not extend the schema. The NMAS schema is installed as part of the base eDirectory schema.

#### <span id="page-66-2"></span>**Installing Login Methods**

To install login methods using nmasinst, enter the following at the server console command line:

nmasinst -addmethod *admin.context tree\_name config.txt\_path*

The last parameter specifies the config.txt file for the login method that is to be installed. A config.txt file is provided with each login method.

Here is an example of the -addmethod command:

```
nmasinst -addmethod admin.novell MY_TREE ./nmas-methods/novell/Simple 
Password/config.txt
```
If the login method already exists, nmasinst will update it.

For more information, see ["Managing Login and Post-Login Methods and Sequences"](http://www.novell.com/documentation/beta/nmas30/admin/data/a53vj9a.html) (http:// www.novell.com/documentation/beta/nmas30/admin/data/a53vj9a.html) in the *Novell Modular Authentication Service Administration Guide*.

# <span id="page-67-0"></span>**3.6.10 nonroot user SNMP configuration**

NICI and NOVLsubag should be installed as root user.

- **1** Root User Installing NICI. Refer to ["Root User Installing NICI" on page 48](#page-47-0)
- **2** Root User Installing NOVLsubag.

To install NOVLsubag, complete the following procedure:

Enter the following command:

rpm -ivh --nodeps NOVLsubag\_rpm\_file\_name\_with\_path For example:

rpm -ivh --nodeps novell-NOVLsubag-8.8.1-5.i386.rpm

**3** Export the paths as follows:

Manually export the environment variables.

```
export LD_LIBRARY_PATH=custom_location/opt/novell/
eDirectory/lib:custom_location/opt/novell/lib:/opt/novell/lib:/
opt/novell/eDirectory/lib:$LD_LIBRARY_PATH
```

```
export PATH=/opt/novell/eDirectory/bin:$PATH
export MANPATH=/opt/novell/:$MANPATH
```
# **Installing or Upgrading Novell eDirectory on Solaris**

Use the following information to install or upgrade Novell<sup>®</sup> eDirectory<sup>™</sup> 8.8 on a Solaris\* server:

- [Section 4.1, "System Requirements," on page 69](#page-68-0)
- [Section 4.2, "Prerequisites," on page 69](#page-68-1)
- [Section 4.3, "Hardware Requirements," on page 71](#page-70-0)
- [Section 4.4, "Forcing the Backlink Process to Run," on page 71](#page-70-1)
- [Section 4.5, "Upgrading eDirectory," on page 71](#page-70-2)
- [Section 4.6, "Installing eDirectory," on page 72](#page-71-0)

# <span id="page-68-0"></span>**4.1 System Requirements**

 $\Box$  One of the following:

- Solaris 10 on Sun SPARC
- Solaris 9 on Sun SPARC
- All latest recommended set of patches available on the [SunSolve\\* Web page](http://sunsolve.sun.com) (http:// sunsolve.sun.com). If you do not update your system with the latest patches before installing eDirectory, you will get the patchadd error.
- □ 128 MB RAM minimum
- $\Box$  120 MB of disk space for the eDirectory server
- $\Box$  32 MB of disk space for the eDirectory administration utilities
- □ 74 MB of disk space for every 50,000 users

# <span id="page-68-1"></span>**4.2 Prerequisites**

**IMPORTANT:** Check the currently installed Novell and Third Party applications to determine if eDirectory 8.8 is supported before upgrading your existing eDirectory environment. You can find out the current status for Novell products in the [TID - What Novell products are supported with](http://support.novell.com/cgi-bin/search/searchtid.cgi?10099872.htm)  [Novell eDirectory 8.8?](http://support.novell.com/cgi-bin/search/searchtid.cgi?10099872.htm) (http://support.novell.com/cgi-bin/search/searchtid.cgi?10099872.htm). We also highly recommend you to back up eDirectory before any upgrades.

 $\Box$  (Conditional) NICI 2.7 and eDirectory 8.8 support key sizes up to 4096 bits. If you want to use a 4 KB key size, every server must be upgraded to eDirectory 8.8eDirectory 8.8. In addition, every workstation using the management utilities, for example, iManager and ConsoleOne, must have NICI 2.7 installed on it.

When you upgrade your Certificate Authority (CA) server to eDirectory 8.8, the key size will not change; it will be 2 KB. The only way to create a 4 KB key size is recreate the CA on an eDirectory 8.8 server. In addition, you would have to change the default from 2 KB to 4 KB for the key size, during the CA creation.

The package containing NICI 2.7 is named NOVLniu0-2.7 on Solaris.

For more information, refer to [Section 4.6.3, "Installing NICI," on page 74](#page-73-0).

□ SLP should be installed and configured.

With eDirectory 8.8, SLP does not get installed as part of the eDirectory installation.

If you are a root user, you need to install and configure SLP before proceeding with the eDirectory installation.

If you are a nonroot user, SLP should be installed and configured before you proceed with the eDirectory installation. A nonroot user cannot install SLP.

For more information on installing SLP, refer to ["Using SLP with eDirectory" on page 73](#page-72-0).

 $\Box$  Enable the Solaris host for multicast routing.

To check if the host is enabled for multicast routing, enter the following command:

```
/bin/netstat -nr
```
The following entry should be present in the routing table:

224.0.0.0 *host\_IP\_address*

If the entry is not present, log in as root, and enter the following command to enable multicast routing:

route add -net 224.0.0.0 -net 224.0.0.0 netmask 240.0.0.0 hme0

 $\Box$  If you have more than one server in the tree, the time on all the network servers should be synchronized.

Use Network Time Protocol's (NTP) xntpd to synchronize time. If you want to synchronize time on Linux, Solaris, AIX, or HP-UX systems with NetWare<sup>®</sup> servers, use timesync.nlm 5.09 or later.

- $\Box$  (Conditional) If you are installing a secondary server, all the replicas in the partition that you install the product on should be in the On state.
- $\Box$  (Conditional) If you are installing a secondary server into an existing tree as a nonadministrator user, ensure that you have the following rights:
	- Supervisor rights to the container the server is being installed into.
	- Supervisor rights to the partition where you want to add the server.

**NOTE:** This is required for adding the replica when the replica count is less than 3.

- All Attributes rights: read, compare, and write rights over the W0.KAP.Security object.
- Entry rights: browse rights over Security container object.
- All Attributes rights: read and compare rights over Security container object.
- $\Box$  (Conditional) If you are installing a secondary server into an existing tree as a nonadministrator user, ensure that at least one of the servers in the tree has the same or higher eDirectory version as that of the secondary being added as container admin. In case the secondary being added is of later version, then the schema needs to be extended by the admin of the tree before adding the secondary using container admin.

### **Configuring Static IP Address**

Refer to ["Configuring Static IP Address" on page 12](#page-11-0) for more information on configuring static IP addresses.

# <span id="page-70-0"></span>**4.3 Hardware Requirements**

Hardware requirements depend on the specific implementation of eDirectory. Two factors increase performance: more cache memory and faster processors. For best results, cache as much of the DIB Set as the hardware allows.

eDirectory scales well on a single processor. However, Novell eDirectory 8.8 takes advantage of multiple processors. Adding processors improves performance in some areas—for example, logins and having multiple threads active on multiple processors. eDirectory itself is not processor intensive, but it is I/O intensive.

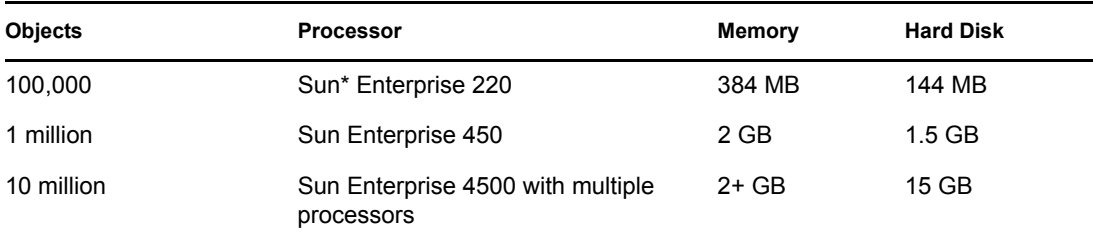

The following table illustrates typical system requirements for Novell eDirectory for Solaris.

Requirements for processors might be greater than the table indicates, depending upon additional services available on the computer as well as the number of authentications, reads, and writes that the computer is handling. Processes such as encryption and indexing can be processor intensive.

# <span id="page-70-1"></span>**4.4 Forcing the Backlink Process to Run**

Because the internal eDirectory identifiers change when upgrading to Novell eDirectory, the backlink process must update backlinked objects for them to be consistent.

Backlinks keep track of external references to objects on other servers. For each external reference on a server, the backlink process ensures that the real object exists in the correct location and verifies all backlink attributes on the master of the replica. The backlink process occurs two hours after the database is open, and then every 780 minutes (13 hours). The interval is configurable from 2 minutes to 10,080 minutes (7 days).

After migrating to eDirectory, start the ndstrace process by issuing the ndstrace  $-1>log \alpha$ command, which runs the process at the background. You can force the backlink to run by issuing the ndstrace -c set ndstrace=\*B command from the ndstrace command prompt. Then you can unload the ndstrace process by issuing the ndstrace -u command. Running the backlink process is especially important on servers that do not contain a replica.

# <span id="page-70-2"></span>**4.5 Upgrading eDirectory**

If you have eDirectory 8.5.*x* or 8.6.*x*, you have to first upgrade to eDirectory 8.7*x* and then upgrade to eDirectory 8.8.

```
./nds-install
```
**NOTE:** Upgrade LUM to 2.1.2 if an older version is installed on the system.

After the upgrade to eDirectory 8.8, the default location of the configuration files, data files, and log files are changed to /etc/opt/novell/eDirectory/conf, /var/opt/novell/ eDirectory/data, and /var/opt/novell/eDirectory/log respectively.

The new directory /var/opt/novell/eDirectory/data uses a symbolic link to the / var/nds directory.

The old configuration file /etc/nds.conf is migrated to /etc/opt/novell/ eDirectory/conf directory. The old configuration file /etc/nds.conf is renamed to / etc/nds.conf\_pre88 and the old log files under /var/nds are retained for reference.

**NOTE:** "ndsconfig upgrade" has to be run after nds-install, if upgrade of the DIB fails and ndsinstall asks to do so.

## **4.5.1 Upgrading Multiple Instances**

For information on Upgrading Multiple Instances, refer to [Section 3.5.5, "Upgrading Multiple](#page-44-5)  [Instances," on page 45](#page-44-5) in the Linux chapter.

## **4.5.2 Upgrading the Tarball Deployment of eDirectory 8.8**

For information on Upgrading the Tarball Deployment of eDirectory 8.8, refer to [Section 3.5.4,](#page-43-1)  ["Upgrading the Tarball Deployment of eDirectory 8.8," on page 44](#page-43-1) in the Linux chapter.

# <span id="page-71-0"></span>**4.6 Installing eDirectory**

The following sections provide information about installing Novell eDirectory on Solaris:

- [Section 4.6.1, "Server Health Checks," on page 72](#page-71-1)
- [Section 4.6.2, "Using SLP with eDirectory," on page 73](#page-72-0)
- [Section 4.6.3, "Installing NICI," on page 74](#page-73-0)
- [Section 4.6.4, "Using the Nds-install Utility to Install eDirectory Components," on page 75](#page-74-0)
- [Section 4.6.5, "Nonroot User Installing eDirectory 8.8," on page 77](#page-76-0)
- [Section 4.6.6, "Using the Ndsconfig Utility to Add or Remove the eDirectory Replica Server,"](#page-78-0)  [on page 79](#page-78-0)
- [Section 4.6.7, "Using ndsconfig to Configure Multiple Instances of eDirectory 8.8," on page 81](#page-80-0)
- Section 4.6.8, "Using Ndsconfig to Install a Solaris Server into a Tree with Dotted Name [Containers," on page 81](#page-80-1)
- [Section 4.6.9, "Using the Nmasinst Utility to Configure NMAS," on page 81](#page-80-2)
- [Section 4.6.10, "nonroot user SNMP configuration," on page 82](#page-81-0)

# <span id="page-71-1"></span>**4.6.1 Server Health Checks**

With eDirectory 8.8, when you upgrade or install eDirectory, two server health checks are conducted by default to ensure that the server is safe for the upgrade.

• [Section B.3.1, "Basic Server Health," on page 142](#page-141-0)
[Section B.3.2, "Partitions and Replica Health," on page 143](#page-142-0)

Based on the results obtained from the health checks, the upgrade will either continue or exit as follows:

- If all the health checks are successful, the upgrade will continue.
- If there are minor errors, the upgrade will prompt you to continue or exit.
- If there are critical errors, the upgrade will exit.

See [Appendix B, "Server Health Checks," on page 141](#page-140-0) for a list of minor and critical error conditions.

#### **Skipping Server Health Checks**

To skip server health checks, use nds-install -j or ndsconfig upgrade -j.

For more information, see [Appendix B, "Server Health Checks," on page 141.](#page-140-0)

### **4.6.2 Using SLP with eDirectory**

In earlier releases of eDirectory, SLP was installed during the eDirectory install. But with eDirectory 8.8, you need to separately install SLP before proceeding with the eDirectory install.

If you plan to use SLP to resolve tree names, it should have been properly configured and SLP DAs should be stable.

**1** To install SLP, enter the following:

pkgadd -d *filename\_and\_absolute\_path\_of\_NDSslp.pkg*

The SLP package is present in the setup directory in the build. For example, if you have the build in the /home/build directory, enter the following command:

pkgadd -d /home/build/Solaris/Solaris/setup/NDSslp.pkg

- **2** Follow the onscreen instructions to complete SLP installation.
- **3** Start SLP.

If you don't want to (or cannot) use SLP, you can use the flat file hosts.nds to resolve tree names to server referrals. The hosts.nds file can be used to avoid SLP multicast delays when a SLP DA is not present in the network.hosts.nds is a static lookup table used by eDirectory applications to search eDirectory partition and servers. For more information on hosts.nds, refer to ["Using SLP with](#page-45-0)  [eDirectory" on page 46](#page-45-0) and the hosts.nds manpage.

If you decide to use SLP to resolve the tree name to determine if the eDirectory tree is advertised, after eDirectory and SLP are installed, enter the following:

/usr/bin/slpinfo -s "ndap.novell///(svcname-ws==[*treename or \*]*)"

For example, to search for the services whose svcname-ws attribute match with the value SAMPLE\_TREE, enter the following command:

/usr/bin/slpinfo -s "ndap.novell///(svcname-ws==SAMPLE\_TREE)/"

If you have a service registered with its svcname-ws attribute as SAMPLE\_TREE, then the output will be similar to the following:

service:ndap.novell:///SAMPLE\_TREE

If you do not have a service registered with its svcname-ws attribute as SAMPLE\_TREE, there will be no output.

For more information, see [Appendix C, "Configuring OpenSLP for eDirectory," on page 147.](#page-146-0)

### <span id="page-73-0"></span>**4.6.3 Installing NICI**

NICI should be installed before you proceed with the eDirectory installation. Both root and nonroot users can install NICI, though the procedure to do so is different.

#### **Root User Installing NICI**

To install NICI, complete the following procedure:

**1** Enter the following command:

pkgadd -d *NICI\_package\_absolute\_path\_and\_filename* NOVLniu0

For example:

pkgadd -d /home/build/Solaris/Solaris/setup/NOVLniu0.pkg NOVLniu0

**2** Execute the following script:

/var/opt/novell/nici/set\_server\_mode

#### **Nonroot User Installing NICI**

Nonroot users can make use of the sudo utility to install NICI. Sudo (superuser do) allows a root user to give certain users the ability to run some commands as root. A root user can do this by editing the /etc/sudoers configuration file and adding appropriate entries in it.

For more information, refer to the [sudo Website](http://www.sudo.ws) (http://www.sudo.ws).

**WARNING:** sudo enables you to give limited root permissions to nonroot users. Therefore, we strongly recommend you to understand the security implications before proceeding.

A root user needs to complete the following procedure to enable a nonroot user (for example, john) to install NICI:

- **1** Log in as root.
- **2** Edit the /etc/sudoers configuration file using the visudo command.

**NOTE:** There is no space between vi and sudo in the command.

Make an entry with the following information:

*Username hostname*=(root) NOPASSWD: /usr/sbin/pkgadd

For example, to enable john to run  $/\text{usr}/\text{sbin}/\text{pkgadd}$  as root on the hostname sol-2, type the following:

john sol-2=(root) NOPASSWD: /usr/sbin/pkgadd

A nonroot user (john in the example) needs to do the following to install NICI:

**1** Log in as john and execute the following command:

sudo pkgadd -d *absolute path of the\_NICI\_package* NOVLniu0

For example:

```
sudo pkgadd -d /home/build/Solaris/Solaris/setup/NOVLniu0.pkg 
NOVLniu0
```
**2** Execute the following script:

sudo /var/opt/novell/nici/set server mode

NICI gets installed in the server mode.

## **4.6.4 Using the Nds-install Utility to Install eDirectory Components**

Use the nds-install utility to install eDirectory components on Solaris systems. This utility is located in the Setup directory on the CD for the Solaris platform. The utility adds the required packages based on what components you choose to install.

A nonroot user can install using only tarballs. For more information, refer to [Section 4.6.5, "Nonroot](#page-76-0)  [User Installing eDirectory 8.8," on page 77](#page-76-0).

**1** Enter the following command from the setup directory:

```
./nds-install
```
To install eDirectory components, use the following syntax:

```
nds-install [-c component1 [-c component2]...] [-h] [-i] [-j] [-u]
```
If you do not provide the required parameters in the command line, the nds-install utility will prompt you for the parameters.

The following table provides a description of the nds-install utility parameters:

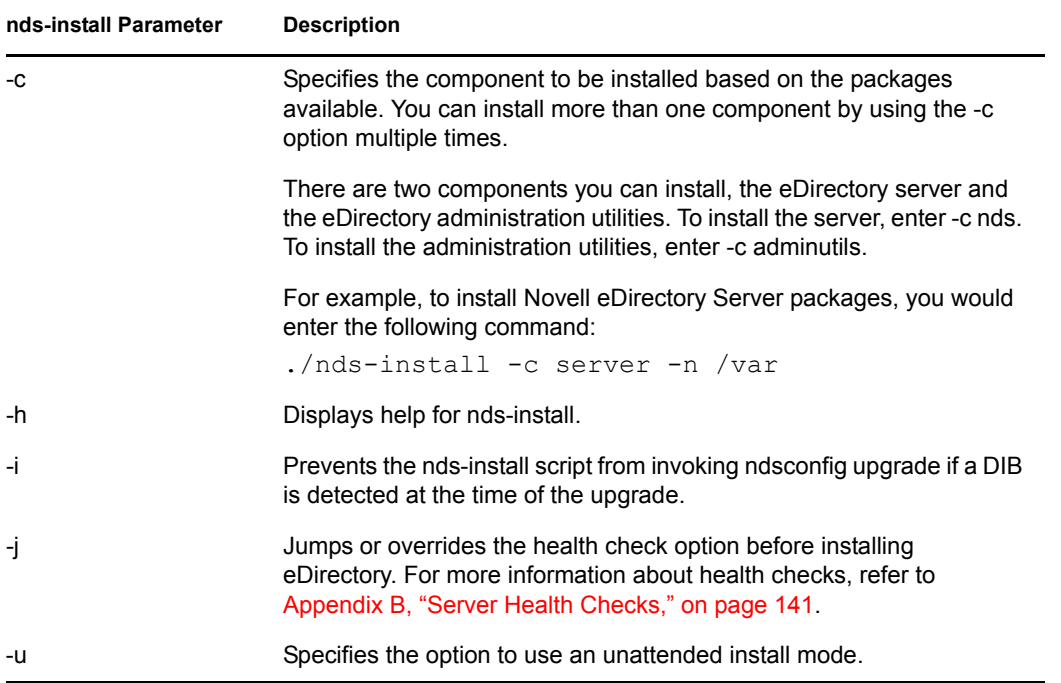

The installation program displays a list of eDirectory components that you can install.

**2** Specify the option for the component you want to install.

Based on the component you choose to install, the installation program proceeds to add the appropriate RPMs or packages into the Solaris system. The following table lists the packages installed for each eDirectory component.

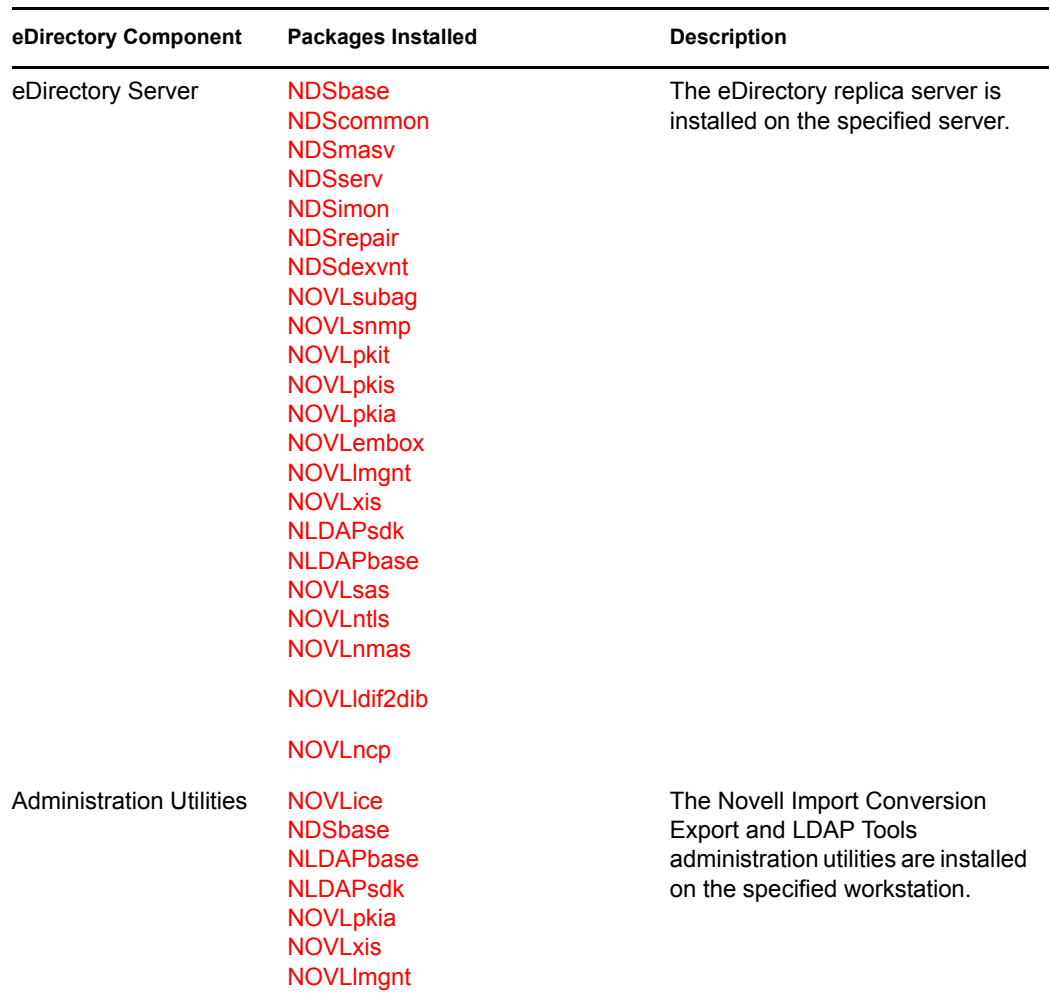

**3** If you are prompted, enter the complete path to the license file.

You will be prompted to enter the complete path to the license file only if the installation program cannot locate the file in the default location (/var, the mounted license diskette, or the current directory).

If the path you entered is not valid, you will be prompted to enter the correct path.

You can use the ndsconfig utility to configure eDirectory Server after installation.

Novell Modular Authentication Service™ (NMAS™) is installed as part of the server component. By default, ndsconfig configures NMAS. By default, ndsconfig configures NMAS. You can also use the nmasinst utility to configure NMAS server after installation. This must be done after configuring eDirectory with ndsconfig.

For more information on the ndsconfig utility, see ["The ndsconfig Utility" on page 121.](#page-120-0)

For more information on the nmasinst utility, see ["Using the Nmasinst Utility to Configure](#page-80-0)  [NMAS" on page 81.](#page-80-0)

- **4** After the installation is complete, you need to update the following environment variables and export them as follows:
	- **Manually export the environment variables**

```
export LD_LIBRARY_PATH=/opt/novell/eDirectory/lib:/opt/
novell/eDirectory/lib/nds-modules:/opt/novell/
lib:$LD_LIBRARY_PATH
export PATH=/opt/novell/eDirectory/bin:/opt/novell/
eDirectory/sbin:$PATH
export MANPATH=/opt/novell/man:/opt/novell/eDirectory/
man:$MANPATH
export TEXTDOMAINDIR=/opt/novell/eDirectory/share/
```
locale:\$TEXTDOMAINDIR

**Use the ndspath script to export the environment variables** 

If you do not want to export the paths manually, you can use the /opt/novell/ eDirectory/bin/ndspath script as follows:

- Prefix the ndspath script to the utility and run the utility you want as follows: /opt/novell/eDirectory/bin/ndspath utility name with parameters
- Export the paths in the current shell as follows:
	- . /opt/novell/eDirectory/bin/ndspath

After entering the above command, run the utilities as you would normally do.

• Call the script in your profile, bashrc, or similar scripts. Therefore, whenever you log in or open a new shell, you can start using the utilities directly.

## <span id="page-76-0"></span>**4.6.5 Nonroot User Installing eDirectory 8.8**

A nonroot user can install eDirectory 8.8 using the tarball.

#### **Prerequisites**

 $\Box$  Ensure that NICI is installed.

For information on installing NICI, refer to [Section 4.6.3, "Installing NICI," on page 74](#page-73-0).

- $\Box$  If you want to use SLP and SNMP, ensure that they are installed by the root user.
- $\Box$  Write rights to the directory where you want to install eDirectory.

If you are a nonadministrator user, ensure that you have the appropriate rights as mentioned in the [Section 4.2, "Prerequisites," on page 69](#page-68-0) section.

#### **Installing eDirectory**

- **1** Go to the directory where you want to install eDirectory .
- **2** Untar the tar file as follows:

```
tar xvf /tar_file_name
```
**3** Export the paths as follows:

#### **Manually export the environment variables**

```
export LD_LIBRARY_PATH=custom_location/eDirectory/opt/
novell/eDirectory/lib:custom_location/eDirectory/opt/novell/
eDirectory/lib/nds-modules:custom_location/eDirectory/opt/
novell/lib:/opt/novell/lib:/opt/novell/eDirectory/
lib:$LD_LIBRARY_PATH
```
export PATH=*custom\_location*/eDirectory/opt/novell/ eDirectory/bin:*custom\_location*/eDirectory/opt/novell/ eDirectory/sbin:/opt/novell/eDirectory/bin:\$PATH

```
export MANPATH=custom_location/eDirectory/opt/novell/
man:custom_location/eDirectory/opt/novell/eDirectory/
man:$MANPATH
```
export TEXTDOMAINDIR=*custom\_location*/eDirectory/opt/novell/ eDirectory/share/locale:\$TEXTDOMAINDIR

#### **Use the ndspath script to export the environment variables**

If you do not want to export the paths manually, you can use the *custom\_location*/ eDirectory/opt/novell/eDirectory/bin/ndspath script as follows:

- Prefix the ndspath script to the utility and run the utility you want as follows: *custom\_location*/eDirectory/opt/novell/eDirectory/bin/ ndspath *utility\_name\_with\_parameters*
- Go to the *custom\_location*/eDirectory/opt/novell/eDirectory/ bin/ directory and export the paths in the current shell as follows:

```
. custom_location/eDirectory/opt/novell/eDirectory/bin/
ndspath
```
**NOTE:** Ensure that you enter the above command from the *custom\_location*/ eDirectory/opt directory.

After entering the above command, run the utilities as you would normally do.

 Call the script in your profile, bashrc, or similar scripts. Therefore, whenever you log in or open a new shell, you can start using the utilities directly.

#### **4** Configure eDirectory in the usual manner.

You can configure eDirectory in any of the following ways:

Use the ndsconfig utility as follows:

```
ndsconfig new -t treename -n server_context -a admin_FDN [-i] 
[-S server_name] [-d path_for_dib] [-m module] [e] [-L 
ldap_port] [-l SSL_port] [-o http_port] -O https_port] [-b 
port_to_bind] [-B interface1@port1, interface2@port2,..] [-D 
custom_location] [--config-file configuration_file]
```
#### For example:

```
ndsconfig new -t mary-tree -n novell -a admin.novell -S linux1 -
d /home/mary/inst1/data -b 1025 -L 1026 -l 1027 -o 1028 -O 1029 
-D /home/mary/inst1/var --config-file /home/mary/inst1/nds.conf
```
The port numbers you enter need to be in the range 1024 to 65535. Port numbers lesser than 1024 are normally reserved for the super-user and standard applications. Therefore, you cannot assume the default port 524 for any eDirectory applications.

This might cause the following applications to break:

- The applications that don't have an option to specify the target server port.
- The older applications that use NCP, and are run as root for 524.
- Use the ndsmanage utility to configure a new instance. For more information, refer to the ["Creating an Instance through ndsmanage" on page 63](#page-62-0).

Follow the onscreen instructions to complete the configuration.

For more information, see [Section 4.6.6, "Using the Ndsconfig Utility to Add or Remove the](#page-78-0)  [eDirectory Replica Server," on page 79](#page-78-0).

## <span id="page-78-0"></span>**4.6.6 Using the Ndsconfig Utility to Add or Remove the eDirectory Replica Server**

You must have Administrator rights to use the ndsconfig utility. When this utility is used with arguments, it validates all arguments and prompts for the password of the user having Administrator rights. If the utility is used without arguments, ndsconfig displays a description of the utility and available options. This utility can also be used to remove the eDirectory Replica Server and change the current configuration of eDirectory Server. For more information, see ["The ndsconfig Utility" on](#page-120-0)  [page 121](#page-120-0).

#### **Prerequisite for Configuring eDirectory in a Specific Locale**

If you want to configure eDirectory in a specific locale, you need to export LC\_ALL and LANG to that particular locale before eDirectory configuration. For example, to configure eDirectory in the Japanese locale, enter the following:

```
export LC_ALL=ja
export LANG=ja
```
#### **Creating a New Tree**

Use the following syntax:

```
ndsconfig new -t treename -n server context -a admin FDN [-i] [-S 
server name] [-d path for dib] [-m module] [e] [-L ldap port] [-l SSL 
port] [-o http port] -O https port] [-b port to bind] [-B 
interface1@port1, interface2@port2,..] [-D custom_location] [--config-
file configuration_file]
```
A new tree is installed with the specified tree name and context.

There is a limitation on the number of characters in the *tree\_name*, *admin FDN* and *server context* variables. The maximum number of characters allowed for these variables is as follows:

- *tree\_name*: 32 characters
- *admin FDN*: 64 characters
- *server context*: 64 characters

If the parameters are not specified in the command line, ndsconfig prompts you to enter values for each of the missing parameters.

Or, you can also use the following syntax:

```
ndsconfig def -t treename -n server context -a admin FDN [-i] [-S 
server name] [-d path for dib] [-m module] [-e] [-L ldap port] [-l SSL 
port] [-o http port] -O https port] [-D custom_location] [--config-
file configuration_file]
```
A new tree is installed with the specified tree name and context. If the parameters are not specified in the command line, ndsconfig takes the default value for each of the missing parameters.

For example, to create a new tree, you could enter the following command:

```
ndsconfig new -t corp-tree -n o=company -a cn=admin.o=company
```
#### **Adding a Server into an Existing Tree**

Use the following syntax:

```
ndsconfig add -t treename -n server context -a admin FDN [-e] [-L ldap 
port] [-l SSL port] [-o http port] -O https port] [-S server name] [-d 
path for dib] [-p IP address:port] [-m module] [-b port to bind] [-B 
interface1@port1, interface2@port2,..] [-D custom_location] [--config-
file configuration_file] [-E]
```
A server is added to an existing tree in the specified context. If the context that the user wants to add the Server object to does not exist, ndsconfig creates the context and adds the server.

LDAP and security services can also be added after eDirectory has been installed into the existing tree.

For example, to add a server into an existing tree, you could enter the following command:

```
ndsconfig add -t corp-tree -n o=company -a cn=admin.o=company -s 
srv1
```
You can enable encrypted replication in the server you want to add using the -E option. For more information on encrypted replication, refer to *[Novell eDirectory 8.8 Administration Guide](http://www.novell.com/documentation/edir88/index.html)* (http:// www.novell.com/documentation/edir88/index.html).

#### **Removing a Server Object and Directory Services from a Tree**

Use the following syntax: ndsconfig rm -a *admin FDN*

eDirectory and its database are removed from the server.

**NOTE:** The HTML files created using iMonitor will not be removed. You must manually remove these files before removing eDirectory.

For example, to remove the eDirectory Server object and directory services from a tree, you could enter the following command:

ndsconfig rm -a cn=admin.o=company

#### **ndsconfig Utility Parameters**

Refer to ["ndsconfig Utility Parameters" on page 59](#page-58-0) for more information.

## **4.6.7 Using ndsconfig to Configure Multiple Instances of eDirectory 8.8**

You can configure multiple instances of eDirectory 8.8 on a single host. For information on multiple instances, refer to [Section 3.6.7, "Using ndsconfig to Configure Multiple Instances of eDirectory](#page-60-0)  [8.8," on page 61](#page-60-0) in the Linux chapter.

## **4.6.8 Using Ndsconfig to Install a Solaris Server into a Tree with Dotted Name Containers**

You can use ndsconfig to install a Solaris server into an eDirectory tree that has containers using dotted names (for example, novell.com).

Because ndsconfig is a command line utility, using containers with dotted names requires that those dots be escaped out, and the parameters containing these contexts must be enclosed in double quotes. For example, to install a new eDirectory tree on a Solaris server using "O=novell.com" as the name of the O, use the following command:

ndsconfig new -a "admin.novell\.com" -t novell\_tree -n "OU=servers.O=novell\.com"

The Admin name and context and the server context parameters are enclosed in double quotes, and only the dot  $(\cdot)$  in novell.com is escaped using the  $\prime\prime$  (backslash) character.

You can also use this format when installing a server into an existing tree.

**NOTE:** You should use this format when entering dotted admin name and context while using utilities such as ndsrepair, ndsbackup, ndsmerge, ndslogin, and ldapconfig.

## <span id="page-80-0"></span>**4.6.9 Using the Nmasinst Utility to Configure NMAS**

For eDirectory 8.8, by default, ndsconfig configures NMAS. You can also use nmasinst on Linux, Solaris, AIX, and HP-UX systems to configure NMAS.

ndsconfig only configures NMAS and does not install the login methods. To install these login methods, you can use nmasinst.

**IMPORTANT:** You must configure eDirectory with ndsconfig before you install the NMAS login methods. You must also have administrative rights to the tree.

- ["Configuring NMAS" on page 81](#page-80-1)
- ["Installing Login Methods" on page 82](#page-81-0)

#### <span id="page-80-1"></span>**Configuring NMAS**

By default, ndsconfig configures NMAS. You can also use nmasinst for the same.

To configure NMAS and create NMAS objects in eDirectory, enter the following at the server console command line:

nmasinst -i *admin.context tree\_name*

nmasinst will prompt you for a password.

This command creates the objects in the Security container that NMAS needs, and installs the LDAP extensions for NMAS on the LDAP Server object in eDirectory.

The first time NMAS is installed in a tree, it must be installed by a user with enough rights to create objects in the Security container. However, subsequent installs can be done by container administrators with read-only rights to the Security container. nmasinst will verify that the NMAS objects exist in the Security container before it tries to create them.

nmasinst does not extend the schema. The NMAS schema is installed as part of the base eDirectory schema.

#### <span id="page-81-0"></span>**Installing Login Methods**

To install login methods using nmasinst, enter the following at the server console command line:

nmasinst -addmethod *admin.context tree\_name config.txt\_path*

The last parameter specifies the config.txt file for the login method that is to be installed. A config.txt file is provided with each login method.

Here is an example of the -addmethod command:

```
nmasinst -addmethod admin.novell MY_TREE ./nmas-methods/novell/Simple 
Password/config.txt
```
If the login method already exists, nmasinst will update it.

For more information, see ["Managing Login and Post-Login Methods and Sequences"](http://www.novell.com/documentation/beta/nmas30/admin/data/a53vj9a.html) (http:// www.novell.com/documentation/beta/nmas30/admin/data/a53vj9a.html) in the *Novell Modular Authentication Service Administration Guide*.

### **4.6.10 nonroot user SNMP configuration**

NICI and NOVLsubag should be installed as root user.

- **1** Root User Installing NICI. Refer to [Section 4.6.3, "Installing NICI," on page 74](#page-73-0).
- **2** Install NOVLsubag as root.
- **3** Export the paths as follows:

Manually export the environment variables.

```
export LD_LIBRARY_PATH=custom_location/opt/novell/
eDirectory/lib:custom_location/opt/novell/lib:/opt/novell/lib:/
opt/novell/eDirectory/lib:$LD_LIBRARY_PATH
```

```
export PATH=/opt/novell/eDirectory/bin:$PATH
export MANPATH=/opt/novell/:$MANPATH
```
# **Installing or Upgrading Novell eDirectory on AIX**

Use the following information to install or upgrade Novell<sup>®</sup> eDirectory<sup>™</sup> 8.8 on an AIX<sup>\*</sup> server:

- [Section 5.1, "System Requirements," on page 83](#page-82-0)
- [Section 5.2, "Prerequisites," on page 83](#page-82-1)
- [Section 5.3, "Hardware Requirements," on page 84](#page-83-0)
- [Section 5.4, "Forcing the Backlink Process to Run," on page 85](#page-84-0)
- [Section 5.5, "Upgrading eDirectory," on page 85](#page-84-1)
- [Section 5.6, "Installing eDirectory," on page 86](#page-85-0)

# <span id="page-82-0"></span>**5.1 System Requirements**

- AIX 5L Version 5.2
- All recommended AIX OS patches, available at the [IBM\\* Tech Support](https://techsupport.services.ibm.com/server/fixes) (https:// techsupport.services.ibm.com/server/fixes) Web site
- □ 128 MB RAM minimum
- $\Box$  190 MB of disk space for the eDirectory server
- $\Box$  12 MB of disk space for the eDirectory administration utilities
- $\Box$  74 MB of disk space for every 50,000 users

# <span id="page-82-1"></span>**5.2 Prerequisites**

**IMPORTANT:** Check the currently installed Novell and Third Party applications to determine if eDirectory 8.8 is supported before upgrading your existing eDirectory environment. You can find out the current status for Novell products in the [TID - What Novell products are supported with](http://support.novell.com/cgi-bin/search/searchtid.cgi?10099872.htm)  [Novell eDirectory 8.8?](http://support.novell.com/cgi-bin/search/searchtid.cgi?10099872.htm) (http://support.novell.com/cgi-bin/search/searchtid.cgi?10099872.htm). We also highly recommend you to back up eDirectory before any upgrades.

 $\Box$  Enable the AIX host for multicast routing.

See if the multicast routing daemon mrouted is running.

If it is not running, configure and start the multicast daemon mrouted.

See the "mrouted.conf File" section in the *Files Reference* book in [AIX Documentation](http://www16.boulder.ibm.com/pseries/en_US/infocenter/base/aix.htm) (http:// www16.boulder.ibm.com/pseries/en\_US/infocenter/base/aix.htm) for an example configuration file.

 (Conditional) NICI 2.7 and eDirectory 8.8 support key sizes up to 4096 bits. If you want to use a 4 KB key size, every server must be upgraded to eDirectory 8.8. In addition, every workstation using the management utilities, for example, iManager and ConsoleOne, must have NICI 2.7 installed on it.

When you upgrade your Certificate Authority (CA) server to eDirectory 8.8, the key size will not change; it will be 2 KB. The only way to create a 4 KB key size is recreate the CA on an eDirectory 8.8 server. In addition, you would have to change the default from 2 KB to 4 KB for the key size, during the CA creation.

The package containing NICI 2.7 is named NOVLniu0-2.7 on AIX. For more information, refer to [Section 5.6.3, "Installing NICI," on page 87](#page-86-0).

 $\Box$  If you have more than one server in the tree, the time on all the network servers should be synchronized.

Use Network Time Protocol's (NTP) xntpd.nlm to synchronize time. If you want to synchronize time on Linux, Solaris, AIX, or HP-UX systems with NetWare<sup>®</sup> servers, use timesync.nlm 5.09 or later.

- $\Box$  (Conditional) If you are installing a secondary server, all the replicas in the partition that you install the product on should be in the On state.
- $\Box$  (Conditional) If you are installing a secondary server into an existing tree as a nonadministrator user, ensure that you have the following rights:
	- Supervisor rights to the container the server is being installed into.
	- Supervisor rights to the partition where you want to add the server.

**NOTE:** This is required for adding the replica when the replica count is less than 3.

- All Attributes rights: read, compare, and write rights over the W0.KAP.Security object.
- Entry rights: browse rights over Security container object.
- All Attributes rights: read and compare rights over Security container object.
- $\Box$  (Conditional) If you are installing a secondary server into an existing tree as a nonadministrator user, ensure that at least one of the servers in the tree has the same or higher eDirectory version as that of the secondary being added as container admin. In case the secondary being added is of later version, then the schema needs to be extended by the admin of the tree before adding the secondary using container admin.

#### **Configuring Static IP Address**

Refer to ["Configuring Static IP Address" on page 12](#page-11-0) for more information on configuring static IP addresses.

# <span id="page-83-0"></span>**5.3 Hardware Requirements**

Hardware requirements depend on the specific implementation of eDirectory.

For example, a base installation of Novell eDirectory with the standard schema requires about 74 MB of disk space for every 50,000 users. However, if you add a new set of attributes or completely fill in every existing attribute, the object size grows. These additions affect the disk space, processor, and memory needed.

Two factors increase performance: more cache memory and faster processors.

For best results, cache as much of the DIB Set as the hardware allows.

eDirectory scales well on a single processor. However, eDirectory 8.8 takes advantage of multiple processors. Adding processors improves performance in some areas—for example, logins and

having multiple threads active on multiple processors. eDirectory itself is not processor intensive, but it is I/O intensive.

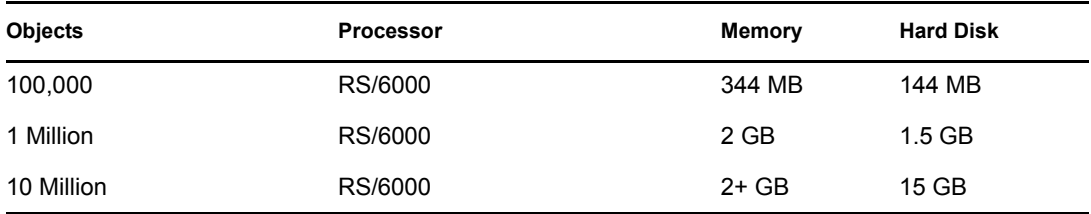

The following table illustrates typical system requirements for Novell eDirectory for AIX.

Requirements for processors might be greater than the table indicates, depending upon additional services available on the computer as well as the number of authentications, reads, and writes that the computer is handling. Processes such as encryption and indexing can be processor intensive.

# <span id="page-84-0"></span>**5.4 Forcing the Backlink Process to Run**

Because the internal eDirectory identifiers change when upgrading to Novell eDirectory, the backlink process must update backlinked objects for them to be consistent.

Backlinks keep track of external references to objects on other servers. For each external reference on a server, the backlink process ensures that the real object exists in the correct location and verifies all backlink attributes on the master of the replica. The backlink process occurs two hours after the database is open, and then every 780 minutes (13 hours). The interval is configurable from 2 minutes to 10,080 minutes (7 days).

After migrating to eDirectory, start the ndstrace process by issuing the ndstrace  $-1>$ log& command, which runs the process at the background. You can force the backlink to run by issuing the ndstrace  $-c$  set ndstrace= $*B$  command from the ndstrace command prompt. Then you can unload the ndstrace process by issuing the ndstrace -u command. Running the backlink process is especially important on servers that do not contain a replica.

# <span id="page-84-1"></span>**5.5 Upgrading eDirectory**

To upgrade to eDirectory 8.8 from eDirectory 8.7, 8.7.1, or 8.7.3, enter the following:

./nds-install

After the upgrade to eDirectory 8.8, the default location of the configuration files, data files, and log files are changed to /etc/opt/novell/eDirectory/conf, /var/opt/novell/ eDirectory/data, and /var/opt/novell/eDirectory/log respectively.

The new directory /var/opt/novell/eDirectory/data uses a symbolic link to the / var/nds directory.

The old configuration file /etc/nds.conf is migrated to /etc/opt/novell/ eDirectory/conf directory. The old configuration file /etc/nds.conf is renamed to / etc/nds.conf\_pre88 and the old log files under /var/nds are retained for reference.

**NOTE:** "ndsconfuiig upgrade" has to be run after nds-install, if upgrade of the DIB fails and ndsinstall asks to do so.

# **5.5.1 Upgrading Multiple Instances**

For information on Upgrading Multiple Instances, refer to [Section 3.5.5, "Upgrading Multiple](#page-44-0)  [Instances," on page 45](#page-44-0) in the Linux chapter.

# **5.5.2 Upgrading the Tarball Deployment of eDirectory 8.8**

For information on Upgrading the Tarball Deployment of eDirectory 8.8, refer to [Section 3.5.4,](#page-43-0)  ["Upgrading the Tarball Deployment of eDirectory 8.8," on page 44](#page-43-0) in the Linux chapter.

# <span id="page-85-0"></span>**5.6 Installing eDirectory**

The following sections provide information about installing Novell eDirectory on AIX:

- [Section 5.6.1, "Server Health Checks," on page 86](#page-85-1)
- [Section 5.6.2, "Using SLP with eDirectory," on page 87](#page-86-1)
- [Section 5.6.3, "Installing NICI," on page 87](#page-86-0)
- [Section 5.6.4, "Using the Nds-install Utility to Install eDirectory Components," on page 89](#page-88-0)
- [Section 5.6.5, "Nonroot User Installing eDirectory 8.8," on page 91](#page-90-0)
- [Section 5.6.6, "Using the Ndsconfig Utility to Add or Remove the eDirectory Replica Server,"](#page-92-0)  [on page 93](#page-92-0)
- [Section 5.6.7, "Using ndsconfig to Configure Multiple Instances of eDirectory 8.8," on page 95](#page-94-0)
- [Section 5.6.8, "Using Ndsconfig to Install an AIX Server into a Tree with Dotted Name](#page-94-1)  [Containers," on page 95](#page-94-1)
- [Section 5.6.9, "Using the Nmasinst Utility to Configure NMAS," on page 95](#page-94-2)
- [Section 5.6.10, "nonroot user SNMP configuration," on page 96](#page-95-0)

### <span id="page-85-1"></span>**5.6.1 Server Health Checks**

With eDirectory 8.8, when you upgrade or install eDirectory, two server health checks are conducted by default to ensure that the server is safe for the upgrade.

- [Section B.3.1, "Basic Server Health," on page 142](#page-141-0)
- [Section B.3.2, "Partitions and Replica Health," on page 143](#page-142-0)

Based on the results obtained from the health checks, the upgrade will either continue or exit as follows:

- If all the health checks are successful, the upgrade will continue.
- If there are minor errors, the upgrade will prompt you to continue or exit.
- If there are critical errors, the upgrade will exit.

See [Appendix B, "Server Health Checks," on page 141](#page-140-0) for a list of minor and critical error conditions.

#### **Skipping Server Health Checks**

To skip server health checks, use nds-install -j or ndsconfig upgrade -j.

For more information, see [Appendix B, "Server Health Checks," on page 141.](#page-140-0)

## <span id="page-86-1"></span>**5.6.2 Using SLP with eDirectory**

In earlier releases of eDirectory, SLP was installed during the eDirectory install. But with eDirectory 8.8, you need to separately install SLP before proceeding with the eDirectory install.

If you plan to use SLP to resolve tree names, it should have been properly configured and SLP DAs should be stable.

**1** Install SLP using the following command:

installp -acgXd *absolute\_path\_of\_NDSslp\_fileset* NDS.NDSslp

The SLP fileset is present in the setup directory in the build. For example, if you have the build in the /home/build directory, enter the following command:

installp -acgXd /home/build/Aix/Aix/setup/NDS.NDSslp

- **2** Follow the onscreen instructions to complete the SLP installation.
- **3** Start SLP.

If you don't want to (or cannot) use SLP, you can use the flat file hosts.nds to resolve tree names to server referrals. The hosts.nds file can be used to avoid SLP multicast delays when a SLP DA is not present in the network.

hosts.nds is a static lookup table used by eDirectory applications to search eDirectory partition and servers. For more information on hosts.nds, refer to ["Using SLP with eDirectory" on page 46](#page-45-0) and the hosts.nds manpage.

If you decide to use SLP to resolve the tree name to determine if the eDirectory tree is advertised, after eDirectory and SLP are installed, enter the following:

/usr/bin/slpinfo -s "ndap.novell///(svcname-ws==[*treename or \*]*)"

For example, to search for the services whose svcname-ws attribute match with the value SAMPLE TREE, enter the following command:

/usr/bin/slpinfo -s "ndap.novell///(svcname-ws==SAMPLE\_TREE)/"

If you have a service registered with its svcname-ws attribute as SAMPLE\_TREE, then the output will be similar to the following:

service:ndap.novell:///SAMPLE\_TREE

If you do not have a service registered with its svcname-ws attribute as SAMPLE\_TREE, there will be no output.

For more information, see [Appendix C, "Configuring OpenSLP for eDirectory," on page 147.](#page-146-0)

### <span id="page-86-0"></span>**5.6.3 Installing NICI**

NICI should be installed before you proceed with the eDirectory installation. Both root and nonroot users can install NICI, though the procedure to do so is different.

#### **Root User Installing NICI**

To install NICI, complete the following procedure:

**1** Enter the following command:

installp -acgXd *absolute\_path\_of\_the\_NICI\_fileset* NOVLniu0

For example:

```
installp -acgXd /home/build/AIX/AIX/setup/NOVLniu0.2.7.0.0 
NOVLniu0
```
**2** Execute the following script:

/var/opt/novell/nici/set\_server\_mode

#### **Nonroot User Installing NICI**

Nonroot users can make use of the sudo utility to install NICI. Sudo (superuser do) allows a root user to give certain users the ability to run some commands as root. A root user can do this by editing the /etc/sudoers configuration file and adding appropriate entries in it.

For more information, refer to the [sudo Website](http://www.sudo.ws) (http://www.sudo.ws).

**WARNING:** sudo enables you to give limited root permissions to nonroot users. Therefore, we strongly recommend you to understand the security implications before proceeding.

A root user needs to complete the following procedure to enable a nonroot user (for example, john) to install NICI:

- **1** Log in as root.
- **2** Edit the /etc/sudoers configuration file using the visudo command.

**NOTE:** There is no space between vi and sudo in the command.

Make an entry with the following information:

*Username hostname*=(root) NOPASSWD: /usr/sbin/installp

For example, to enable john to run /bin/rpm as root on the hostname aix-2, type the following: john aix-2=(root) NOPASSWD: /usr/sbin/installp

A nonroot user (john in the example) needs to do the following to install NICI:

**1** Log in as john and execute the following command:

```
sudo installp -acgXd absolute_path_of_the_NICI_fileset NOVLniu0
```
For example:

```
sudo installp -acgXd /home/build/AIX/AIX/setup/NOVLniu0.2.7.0.0 
NOVLniu0
```
**2** Execute the following script:

sudo /var/opt/novell/nici/set server mode

NICI gets installed in the server mode.

# <span id="page-88-0"></span>**5.6.4 Using the Nds-install Utility to Install eDirectory Components**

Use the nds-install utility to install eDirectory components on AIX systems. This utility is located in the Setup directory on the CD for the AIX platform. The utility adds the required packages based on what components you choose to install.

**1** Enter the following command from the setup directory:

```
./nds-install
```
To install eDirectory components, use the following syntax:

```
nds-install [-c component1 [-c component2]...] [-h] [-i] [-j] [-u]
```
If you do not provide the required parameters in the command line, the nds-install utility will prompt you for the parameters.

**nds-install Parameter Description** -c Specifies the component to be installed based on the packages available. You can install more than one component by using the -c option multiple times. There are two components you can install, the eDirectory server and the eDirectory administration utilities. To install the server, enter -c nds. To install the administration utilities, enter -c adminutils. For example, to install Novell eDirectory Server packages, you would enter the following command: ./nds-install -c server -n /var -h Displays help for nds-install. -i Prevents the nds-install script from invoking ndsconfig upgrade if a DIB is detected at the time of the upgrade. -j Jumps or overrides the health check option before installing eDirectory. For more information about health checks, refer to [Appendix B, "Server Health Checks," on page 141](#page-140-0). -u Specifies the option to use an unattended install mode.

The following table provides a description of the nds-install utility parameters:

The installation program displays a list of eDirectory components that you can install.

**2** Specify the option for the component you want to install.

Based on the component you choose to install, the installation program proceeds to add the appropriate RPMs or packages into the AIX system. The following table lists the packages installed for each eDirectory component.

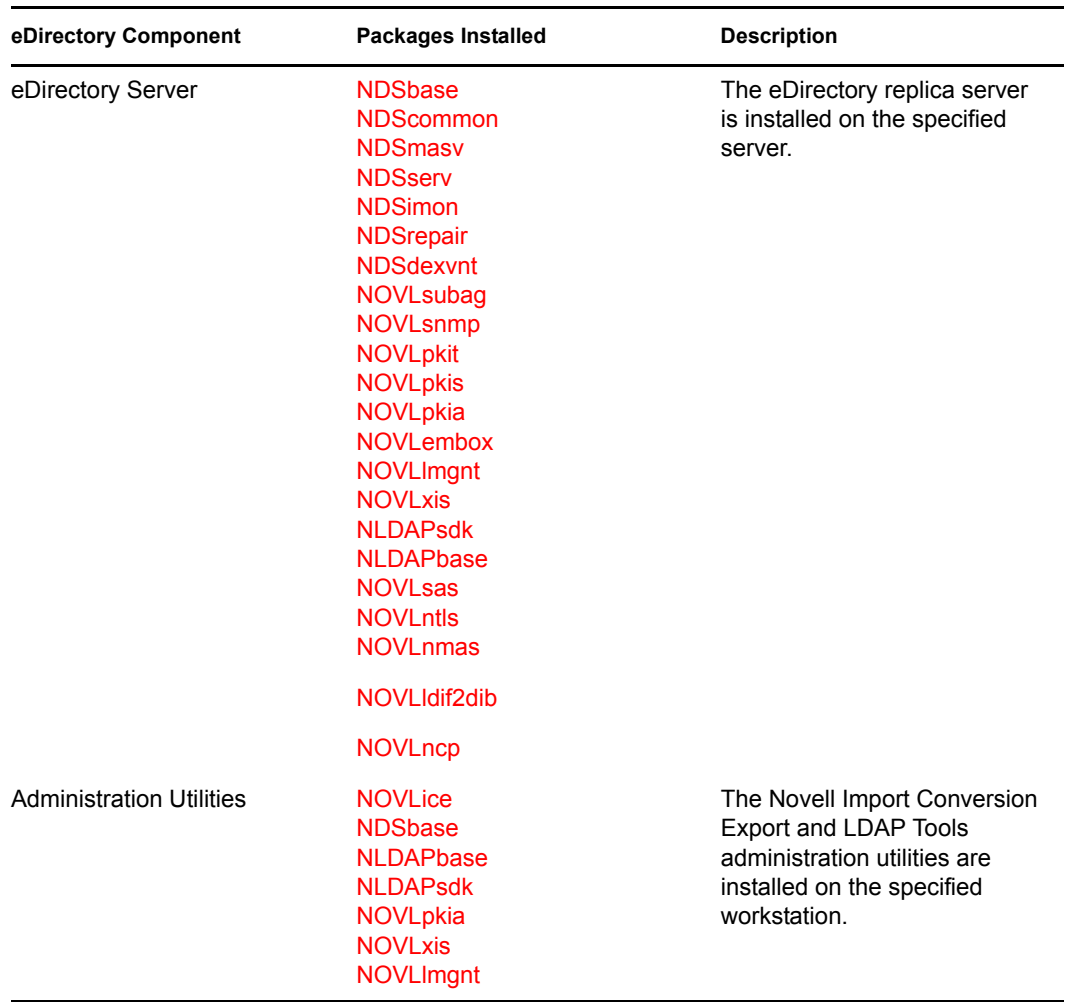

**3** If you are prompted, enter the complete path to the license file.

You will be prompted to enter the complete path to the license file only if the installation program cannot locate the file in the default location (/var, the mounted license diskette, or the current directory).

If the path you entered is not valid, you will be prompted to enter the correct path.

You can use the ndsconfig utility to configure eDirectory Server after installation.

Novell Modular Authentication Service™ (NMAS™) is installed as part of the server component. By default ndsconfig configures NMAS. You can also use the nmasinst utility to configure NMAS server after installation. This must be done after configuring eDirectory with ndsconfig.

For more information on the ndsconfig utility, see ["The ndsconfig Utility" on page 121.](#page-120-0)

For more information on the nmasinst utility, see ["Using the Nmasinst Utility to Configure](#page-94-2)  [NMAS" on page 95.](#page-94-2)

**4** After the installation is complete, you need to update the following environment variables and export them as follows:

**Manually export the environment variables** 

```
export LD_LIBRARY_PATH=/opt/novell/eDirectory/lib:/opt/
novell/eDirectory/lib/nds-modules:/opt/novell/lib:/opt/
novell/lib:/opt/novell/eDirectory/lib:$LD_LIBRARY_PATH
```
export LIBPATH=/opt/novell/eDirectory/lib:/opt/novell/ eDirectory/lib/nds-modules:/opt/novell/lib:/opt/novell/lib:/ opt/novell/eDirectory/lib:\$LIBPATH

```
export PATH=/opt/novell/eDirectory/bin:/opt/novell/
eDirectory/sbin:$PATH
```

```
export MANPATH=/opt/novell/man:/opt/novell/eDirectory/
man:$MANPATH
```

```
export TEXTDOMAINDIR=/opt/novell/eDirectory/share/
locale:$TEXTDOMAINDIR
```
#### **Use the ndspath script to export the environment variables**

If you do not want to export the paths manually, you can use the  $\sqrt{\text{opt}/\text{novell}}$ eDirectory/bin/ndspath script as follows:

Prefix the ndspath script to the utility and run the utility you want as follows:

/opt/novell/eDirectory/bin/ndspath *utility\_name\_with\_parameters*

Export the paths in the current shell as follows:

. /opt/novell/eDirectory/bin/ndspath

After entering the above command, run the utilities as you would normally do.

 Call the script in your profile, bashrc, or similar scripts. Therefore, whenever you log in or open a new shell, you can start using the utilities directly.

## <span id="page-90-0"></span>**5.6.5 Nonroot User Installing eDirectory 8.8**

A nonroot user can install eDirectory 8.8 using the tarball.

#### **Prerequisites**

 $\Box$  Ensure that NICI is installed.

For information on installing NICI, refer to [Section 5.6.3, "Installing NICI," on page 87](#page-86-0).

- $\Box$  If you want to use SLP and SNMP, ensure that they are installed by the root user.
- $\Box$  Write rights to the directory where you want to install eDirectory.

If you are a nonadministrator user, ensure that you have the appropriate rights as mentioned in the [Section 5.2, "Prerequisites," on page 83](#page-82-1) section.

#### **Installing eDirectory**

- **1** Go to the directory where you want to install eDirectory.
- **2** Untar the tar file as follows:
	- tar xvfp /*tar\_file\_name*
- **3** Export the paths as follows:
	- **Manually export the environment variables**

```
export LD_LIBRARY_PATH=custom_location/eDirectory/opt/
novell/eDirectory/lib:custom_location/eDirectory/opt/novell/
eDirectory/lib/nds-modules:custom_location/eDirectory/opt/
novell/lib:/opt/novell/lib:/opt/novell/eDirectory/
lib:$LD_LIBRARY_PATH
```
export LIBPATH=*custom\_location*/eDirectory/opt/novell/ eDirectory/lib:*custom\_location*/eDirectory/opt/novell/ eDirectory/lib/nds-modules:*custom\_location*/eDirectory/opt/ novell/lib:/opt/novell/lib:/opt/novell/eDirectory/ lib:\$LIBPATH

```
export PATH=custom_location/eDirectory/opt/novell/
eDirectory/bin:custom_location/eDirectory/opt/novell/
eDirectory/sbin:/opt/novell/eDirectory/bin:$PATH
```

```
export MANPATH=custom_location/eDirectory/opt/novell/
man:custom_location/eDirectory/opt/novell/eDirectory/
man:$MANPATH
```
export TEXTDOMAINDIR=*custom\_location*/eDirectory/opt/novell/ eDirectory/share/locale:\$TEXTDOMAINDIR

#### **Use the ndspath script to export the environment variables**

If you do not want to export the paths manually, you can use the *custom\_location*/ eDirectory/opt/novell/eDirectory/bin/ndspath script as follows:

- Prefix the ndspath script to the utility and run the utility you want as follows: *custom\_location*/eDirectory/opt/novell/eDirectory/bin/ ndspath *utility\_name\_with\_parameters*
- Go to the *custom\_location*/eDirectory/opt/novell/eDirectory/ bin/ directory and export the paths in the current shell as follows:

```
. custom_location/eDirectory/opt/novell/eDirectory/bin/
ndspath
```
**NOTE:** Ensure that you enter the above command from the *custom\_location*/ eDirectory/opt directory.

After entering the above command, run the utilities as you would normally do.

- Call the script in your profile, bashrc, or similar scripts. Therefore, whenever you log in or open a new shell, you can start using the utilities directly.
- **4** Configure eDirectory in the usual manner.

You can configure eDirectory in any of the following ways:

• Use the ndsconfig utility as follows:

```
ndsconfig new -t treename -n server_context -a admin_FDN [-i] 
[-S server_name] [-d path_for_dib] [-m module] [e] [-L 
ldap_port] [-l SSL_port] [-o http_port] -O https_port] [-b 
port_to_bind] [-B interface1@port1, interface2@port2,..] [-D 
custom_location] [--config-file configuration_file]
```
For example:

ndsconfig new -t mary-tree -n novell -a admin.novell -S linux1 d /home/mary/inst1/data -b 1025 -L 1026 -l 1027 -o 1028 -O 1029 -D /home/mary/inst1/var --config-file /home/mary/inst1/nds.conf

The port numbers you enter need to be in the range 1024 to 65535. Port numbers lesser than 1024 are normally reserved for the super-user and standard applications. Therefore, you cannot assume the default port 524 for any eDirectory applications.

This might cause the following applications to break:

- The applications that don't have an option to specify the target server port.
- The older applications that use NCP, and are run as root for 524.
- Use the ndsmanage utility to configure a new instance. For more information, refer to the ["Creating an Instance through ndsmanage" on page 63](#page-62-0).

Follow the onscreen instructions to complete the configuration.

For more information, see [Section 5.6.6, "Using the Ndsconfig Utility to Add or Remove the](#page-92-0)  [eDirectory Replica Server," on page 93](#page-92-0).

## <span id="page-92-0"></span>**5.6.6 Using the Ndsconfig Utility to Add or Remove the eDirectory Replica Server**

You must have Administrator rights to use the ndsconfig utility. When this utility is used with arguments, it validates all arguments and prompts for the password of the user having Administrator rights. If the utility is used without arguments, ndsconfig displays a description of the utility and available options. This utility can also be used to remove the eDirectory Replica Server and change the current configuration of eDirectory Server. For more information, see ["The ndsconfig Utility" on](#page-120-0)  [page 121](#page-120-0).

#### **Prerequisite for Configuring eDirectory in a Specific Locale**

If you want to configure eDirectory in a specific locale, you need to export LC\_ALL and LANG to that particular locale before eDirectory configuration. For example, to configure eDirectory in the Japanese locale, enter the following:

export LC\_ALL=ja export LANG=ja

#### **Creating a New Tree**

Use the following syntax:

```
ndsconfig new -t treename -n server context -a admin FDN [-i] [-S 
server name] [-d path for dib] [-m module] [e] [-L ldap port] [-l SSL 
port] [-o http port] -O https port]
```
A new tree is installed with the specified tree name and context.

There is a limitation on the number of characters in the *tree\_name*, *admin FDN* and *server context* variables. The maximum number of characters allowed for these variables is as follows:

- *tree\_name*: 32 characters
- *admin FDN*: 64 characters
- *server context*: 64 characters

If the parameters are not specified in the command line, ndsconfig prompts you to enter values for each of the missing parameters.

Or, you can also use the following syntax:

```
ndsconfig def -t treename -n server context -a admin FDN [-i] [-S 
server name] [-d path for dib] [-m module] [-e] [-L ldap port] [-l SSL 
port] [-o http port] -O https port]
```
A new tree is installed with the specified tree name and context. If the parameters are not specified in the command line, ndsconfig takes the default value for each of the missing parameters.

For example, to create a new tree, you could enter the following command:

ndsconfig new -t corp-tree -n o=company -a cn=admin.o=company

#### **Adding a Server into an Existing Tree**

Use the following syntax:

```
ndsconfig add -t treename -n server context -a admin FDN [-e] [-L ldap 
port] [-l SSL port] [-o http port] -O https port] [-S server name] [-d 
path for dib] [-p IP address:port] [-m module] [-E]
```
A server is added to an existing tree in the specified context. If the context that the user wants to add the Server object to does not exist, ndsconfig creates the context and adds the server.

LDAP and security services can also be added after eDirectory has been installed into the existing tree.

For example, to add a server into an existing tree, you could enter the following command:

```
ndsconfig add -t corp-tree -n o=company -a cn=admin.o=company -s 
srv1
```
You can enable encrypted replication in the server you want to add using the -E option. For more information on encrypted replication, refer to *[Novell eDirectory 8.8 Administration Guide](http://www.novell.com/documentation/edir88/index.html)* (http:// www.novell.com/documentation/edir88/index.html).

#### **Removing a Server Object and Directory Services from a Tree**

Use the following syntax:

ndsconfig rm -a *admin FDN*

eDirectory and its database are removed from the server.

**NOTE:** The HTML files created using iMonitor will not be removed. You must manually remove these files before removing eDirectory.

For example, to remove the eDirectory Server object and directory services from a tree, you could enter the following command:

ndsconfig rm -a cn=admin.o=company

#### **ndsconfig Utility Parameters**

Refer to ["ndsconfig Utility Parameters" on page 59](#page-58-0) for more information.

# <span id="page-94-0"></span>**5.6.7 Using ndsconfig to Configure Multiple Instances of eDirectory 8.8**

You can configure multiple instances of eDirectory 8.8 on a single host. For information on multiple instances, refer to [Section 3.6.7, "Using ndsconfig to Configure Multiple Instances of eDirectory](#page-60-0)  [8.8," on page 61](#page-60-0) in the Linux chapter.

# <span id="page-94-1"></span>**5.6.8 Using Ndsconfig to Install an AIX Server into a Tree with Dotted Name Containers**

You can use ndsconfig to install an AIX server into an eDirectory tree that has containers using dotted names (for example, novell.com).

Because ndsconfig is a command line utility, using containers with dotted names requires that those dots be escaped out, and the parameters containing these contexts must be enclosed in double quotes. For example, to install a new eDirectory tree on an AIX server using "O=novell.com" as the name of the O, use the following command:

```
ndsconfig new -a "admin.novell\.com" -t novell_tree -n 
"OU=servers.O=novell\.com"
```
The Admin name and context and the server context parameters are enclosed in double quotes, and only the dot  $('.)$  in novell.com is escaped using the  $'\prime$  (backslash) character.

You can also use this format when installing a server into an existing tree.

**NOTE:** You should use this format when entering dotted admin name and context while using utilities such as ndsrepair, ndsbackup, ndsmerge, ndslogin, and ldapconfig.

# <span id="page-94-2"></span>**5.6.9 Using the Nmasinst Utility to Configure NMAS**

For eDirectory 8.8, by default, ndsconfig configures NMAS. You can also use nmasinst on Linux, Solaris, AIX, and HP-UX systems to configure NMAS.

Ndsconfig only configures NMAS and does not install the login methods. To install these login methods, you can use nmasinst.

**IMPORTANT:** You must configure eDirectory with ndsconfig before you install the NMAS login methods. You must also have administrative rights to the tree.

- ["Configuring NMAS" on page 95](#page-94-3)
- ["Installing Login Methods" on page 96](#page-95-1)

#### <span id="page-94-3"></span>**Configuring NMAS**

By default, ndsconfig configures NMAS. You can also use nmasinst for the same.

To configure NMAS and create NMAS objects in eDirectory, enter the following at the server console command line:

nmasinst -i *admin.context tree\_name*

nmasinst will prompt you for a password.

This command creates the objects in the Security container that NMAS needs, and installs the LDAP extensions for NMAS on the LDAP Server object in eDirectory.

The first time NMAS is installed in a tree, it must be installed by a user with enough rights to create objects in the Security container. However, subsequent installs can be done by container administrators with the Read-only right to the Security container. nmasinst will verify that the NMAS objects exist in the Security container before it tries to create them.

nmasinst does not extend the schema. The NMAS schema is installed as part of the base eDirectory schema.

#### <span id="page-95-1"></span>**Installing Login Methods**

To install login methods using nmasinst, enter the following at the server console command line:

nmasinst -addmethod *admin.context tree\_name config.txt\_path*

The last parameter specifies the config.txt file for the login method that is to be installed. A config.txt file is provided with each login method.

Here is an example of the -addmethod command:

```
nmasinst -addmethod admin.novell MY_TREE ./nmas-methods/novell/Simple 
Password/config.txt
```
If the login method already exists, nmasinst will update it.

For more information, see ["Managing Login and Post-Login Methods and Sequences"](http://www.novell.com/documentation/beta/nmas30/admin/data/a53vj9a.html) (http:// www.novell.com/documentation/beta/nmas30/admin/data/a53vj9a.html) in the *Novell Modular Authentication Service Administration Guide*.

### <span id="page-95-0"></span>**5.6.10 nonroot user SNMP configuration**

NICI and NOVLsubag should be installed as root user.

- **1** Root User Installing NICI. Refer to [Section 5.6.3, "Installing NICI," on page 87](#page-86-0).
- **2** Install NOVLsubag as root.
- **3** Export the paths as follows:

```
Manually export the environment variables.
```

```
export LD_LIBRARY_PATH=custom_location/opt/novell/
eDirectory/lib:custom_location/opt/novell/lib:/opt/novell/lib:/
opt/novell/eDirectory/lib:$LD_LIBRARY_PATH
```

```
export PATH=/opt/novell/eDirectory/bin:$PATH
export MANPATH=/opt/novell/:$MANPATH
```
# **Installing or Upgrading Novell eDirectory on HP-UX**

Use the following information to install or upgrade Novell<sup>®</sup> eDirectory<sup>™</sup> 8.8 on an HP-UX<sup>\*</sup> server:

- [Section 6.1, "System Requirements," on page 97](#page-96-0)
- [Section 6.2, "Prerequisites," on page 97](#page-96-1)
- [Section 6.3, "Hardware Requirements," on page 99](#page-98-0)
- [Section 6.4, "Forcing the Backlink Process to Run," on page 99](#page-98-1)
- [Section 6.5, "Upgrading eDirectory," on page 99](#page-98-2)
- [Section 6.6, "Installing eDirectory," on page 100](#page-99-0)

**NOTE:** This release of eDirectory 8.8 supports only HP-UX 11.11. The documentation includes HP-UX specific information. Support for HP-UX would be shortly available.

# <span id="page-96-0"></span>**6.1 System Requirements**

□ HP-UX 11.11 Operating System

Ensure that the OS is updated with the patch PHSS\_26560. You can download this patch from the [HP IT Resource Center](http://www.itrc.hp.com) (http://www.itrc.hp.com) > maintenance and support for HP products.

**NOTE:** If you have installed the patch PHSS\_28436, we recommend that you uninstall it and install patch PHSS\_26560.

- Ensure that the HP-UX 11.11 Quality Pack (GOLDQPK11.11) is installed. Download and install it from [HP Support Plus Quality Pack Bundles](http://www.software.hp.com/SUPPORT_PLUS/qpk.html#N0.110) (http://www.software.hp.com/ SUPPORT\_PLUS/qpk.html#N0.110).
- PA-RISC 2.0 Processor
- □ 256 MB RAM minimum
- □ 300 MB of hard disk space
- Ensure that gettext is installed. You can download it from [The HP-UX Porting and Archive](http://hpux.connect.org.uk/hppd/hpux/Gnu)  [Center](http://hpux.connect.org.uk/hppd/hpux/Gnu) (http://hpux.connect.org.uk/hppd/hpux/Gnu).
- Ensure that libiconv is installed. You can download it from [The HP-UX Porting and Archive](http://hpux.connect.org.uk/hppd/hpux/Development/Libraries)  [Center](http://hpux.connect.org.uk/hppd/hpux/Development/Libraries) (http://hpux.connect.org.uk/hppd/hpux/Development/Libraries).

# <span id="page-96-1"></span>**6.2 Prerequisites**

**IMPORTANT:** Check the currently installed Novell and Third Party applications to determine if eDirectory 8.8 is supported before upgrading your existing eDirectory environment. You can find out the current status for Novell products in the [TID - What Novell products are supported with](http://support.novell.com/cgi-bin/search/searchtid.cgi?10099872.htm)

[Novell eDirectory 8.8?](http://support.novell.com/cgi-bin/search/searchtid.cgi?10099872.htm) (http://support.novell.com/cgi-bin/search/searchtid.cgi?10099872.htm). We also highly recommend you to back up eDirectory before any upgrades.

 (Conditional) NICI 2.7 and eDirectory 8.8 support key sizes up to 4096 bits. If you want to use a 4 KB key size, every server must be upgraded to eDirectory 8.8. In addition, every workstation using the management utilities, for example, iManager and ConsoleOne, must have NICI 2.7 installed on it.

When you upgrade your Certificate Authority (CA) server to eDirectory 8.8, the key size will not change; it will be 2 KB. The only way to create a 4 KB key size is recreate the CA on an eDirectory 8.8 server. In addition, you would have to change the default from 2 KB to 4 KB for the key size, during the CA creation.

For more information, refer to [Section 6.6.3, "Installing NICI," on page 102.](#page-101-0)

 $\Box$  Enable the Linux host for multicast routing.

On HP-UX systems, enter the following command:

/bin/netstat -nr

The following entry should be present in the routing table:

224.0.0.0 *host\_IP\_address*

If the entry is not present, log in as root and enter the following command to enable multicast routing:

route add 224.0.0.0 *host\_IP\_address or gateway*

 $\Box$  If you have more than one server in the tree, the time on all the network servers should be synchronized.

Use Network Time Protocol's (NTP) xntpd to synchronize time. If you want to synchronize time on Linux, Solaris, AIX, or HP-UX systems with NetWare<sup>®</sup> servers, use timesync.nlm 5.09 or later.

- $\Box$  (Conditional) If you are installing a secondary server, all the replicas in the partition that you install the product on should be in the On state.
- $\Box$  (Conditional) If you are installing a secondary server into an existing tree as a nonadministrator user, ensure that you have the following rights:
	- Supervisor rights to the container the server is being installed into.
	- Supervisor rights to the partition where you want to add the server.

**NOTE:** This is required for adding the replica when the replica count is less than 3.

- All Attributes rights: read, compare, and write rights over the W0.KAP.Security object.
- Entry rights: browse rights over Security container object.
- All Attributes rights: read and compare rights over Security container object.
- $\Box$  (Conditional) If you are installing a secondary server into an existing tree as a nonadministrator user, ensure that at least one of the servers in the tree has the same or higher eDirectory version as that of the secondary being added as container admin. In case the secondary being added is of later version, then the schema needs to be extended by the admin of the tree before adding the secondary using container admin.

### **Configuring Static IP Address**

Refer to ["Configuring Static IP Address" on page 12](#page-11-0) for more information on configuring static IP addresses.

# <span id="page-98-0"></span>**6.3 Hardware Requirements**

Hardware requirements depend on the specific implementation of eDirectory. Two factors increase performance: more cache memory and faster processors. For best results, cache as much of the DIB Set as the hardware allows.

eDirectory scales well on a single processor. However, Novell eDirectory 8.8 takes advantage of multiple processors. Adding processors improves performance in some areas—for example, logins and having multiple threads active on multiple processors. eDirectory itself is not processor intensive, but it is I/O intensive.

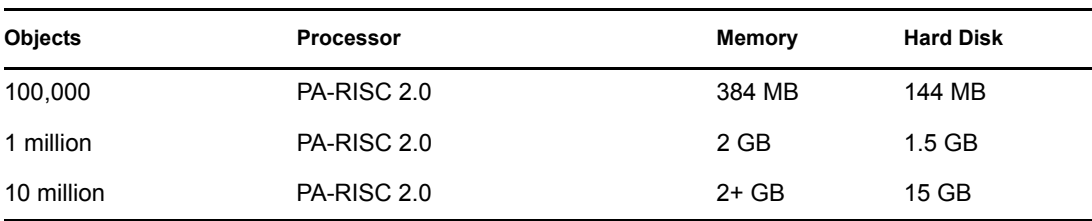

The following table illustrates typical system requirements for Novell eDirectory for HP-UX.

Requirements for processors might be greater than the table indicates, depending upon additional services available on the computer as well as the number of authentications, reads, and writes that the computer is handling. Processes such as encryption and indexing can be processor intensive.

# <span id="page-98-1"></span>**6.4 Forcing the Backlink Process to Run**

Because the internal eDirectory identifiers change when upgrading to Novell eDirectory, the backlink process must update backlinked objects for them to be consistent.

Backlinks keep track of external references to objects on other servers. For each external reference on a server, the backlink process ensures that the real object exists in the correct location and verifies all backlink attributes on the master of the replica. The backlink process occurs two hours after the database is open, and then every 780 minutes (13 hours). The interval is configurable from 2 minutes to 10,080 minutes (7 days).

After migrating to eDirectory, start the ndstrace process by issuing the ndstrace  $-1>log \alpha$ command, which runs the process at the background. You can force the backlink to run by issuing the ndstrace  $-c$  SET DSTRACE= $*$ B command from the ndstrace command prompt. Then you can unload the ndstrace process by issuing the  $ndstrace -u$  command. Running the backlink process is especially important on servers that do not contain a replica.

# <span id="page-98-2"></span>**6.5 Upgrading eDirectory**

You can upgrade to eDirectory 8.8 either through the nds-install utility or the swinstall utility.

#### **Using nds-install**

To upgrate to eDirectory 8.8, enter the following:

./nds-install

#### **Using swinstall**

To upgrade to eDirectory 8.8 from eDirectory 8.7.1, or 8.7.3 complete the following steps:

- **1** Enter the following to stop the eDirectory server: /sbin/init.d/ndsd stop
- **2** Backup the /etc/nds.conf file.
- **3** Remove the eDirectory 8.7.x packages using swremove. For more information about the package names, refer to [Section A.1, "Package Name Specifications for HP-UX," on page 139](#page-138-8).
- **4** Install the eDirectory 8.8 packages using swinstall and export the paths. For more information, see ["Installing eDirectory Components" on page 103](#page-102-0).
- **5** Restore the nds.conf file you had backed up in the /etc directory.
- **6** Configure eDirectory as follows:

ndsconfig upgrade --config-file *configuration\_file\_path*

After the upgrade to eDirectory 8.8, the default location of the configuration files, data files, and log files are changed to /etc/opt/novell/eDirectory/conf, /var/opt/novell/ eDirectory/data, and /var/opt/novell/eDirectory/log respectively.

The new directory /var/opt/novell/eDirectory/data uses a symbolic link to the / var/nds directory.

The old configuration file /etc/nds.conf is migrated to /etc/opt/novell/ eDirectory/conf directory. The old configuration file /etc/nds.conf is renamed to / etc/nds.conf\_pre88 and the old log files under /var/nds are retained for reference.

### **6.5.1 Upgrading Multiple Instances**

For information on Upgrading Multiple Instances, refer to [Section 3.5.5, "Upgrading Multiple](#page-44-0)  [Instances," on page 45](#page-44-0) in the Linux chapter.

### **6.5.2 Upgrading the Tarball Deployment of eDirectory 8.8**

For information on Upgrading the Tarball Deployment of eDirectory 8.8, refer to [Section 3.5.4,](#page-43-0)  ["Upgrading the Tarball Deployment of eDirectory 8.8," on page 44](#page-43-0) in the Linux chapter.

# <span id="page-99-0"></span>**6.6 Installing eDirectory**

The following sections provide information about installing Novell eDirectory on HP-UX:

- [Section 6.6.1, "Server Health Checks," on page 101](#page-100-0)
- [Section 6.6.2, "Using OpenSLP for HP-UX," on page 101](#page-100-1)
- [Section 6.6.3, "Installing NICI," on page 102](#page-101-0)
- [Section 6.6.4, "Installing eDirectory Components," on page 103](#page-102-0)
- [Section 6.6.5, "Nonroot User Installing eDirectory 8.8," on page 106](#page-105-0)
- [Section 6.6.6, "Using the Ndsconfig Utility to Add or Remove the eDirectory Replica Server,"](#page-106-0)  [on page 107](#page-106-0)
- [Section 6.6.7, "Using ndsconfig to Configure Multiple Instances of eDirectory 8.8," on](#page-108-0)  [page 109](#page-108-0)
- [Section 6.6.8, "Using Ndsconfig to Install an HP-UX Server into a Tree with Dotted Name](#page-108-1)  [Containers," on page 109](#page-108-1)
- [Section 6.6.9, "Using the Nmasinst Utility to Configure NMAS," on page 110](#page-109-0)

### <span id="page-100-0"></span>**6.6.1 Server Health Checks**

With eDirectory 8.8, when you upgrade or install eDirectory, two server health checks are conducted by default to ensure that the server is safe for the upgrade.

- [Section B.3.1, "Basic Server Health," on page 142](#page-141-0)
- [Section B.3.2, "Partitions and Replica Health," on page 143](#page-142-0)

Based on the results obtained from the health checks, the upgrade will either continue or exit as follows:

- If all the health checks are successful, the upgrade will continue.
- If there are minor errors, the upgrade will prompt you to continue or exit.
- If there are critical errors, the upgrade will exit.

See [Appendix B, "Server Health Checks," on page 141](#page-140-0) for a list of minor and critical error conditions.

#### **Skipping Server Health Checks**

To skip server health checks, use ndsconfig upgrade -j.

For more information, see [Appendix B, "Server Health Checks," on page 141.](#page-140-0)

## <span id="page-100-1"></span>**6.6.2 Using OpenSLP for HP-UX**

You can use OpenSLP for dynamic tree lookup.

If OpenSLP is not installed on your machine, you can use the static file /etc/hosts.nds to locate a tree across the network.

Entries in /etc/hosts.nds are of the following format: .TREE\_NAME. <IP\_address\_of\_the\_server\_hosting\_the\_tree>

For more information, refer to the hosts.nds man page.

#### **Installing and Configuring OpenSLP**

**1** Download and install OpenSLP for HP-UX from the [HP SLP-Service Location Protocol](http://www.software.hp.com/cgi-bin/swdepot_parser.cgi/cgi/displayProductInfo.pl?productNumber=HPUXSLP) (http:/ /www.software.hp.com/cgi-bin/swdepot\_parser.cgi/cgi/ displayProductInfo.pl?productNumber=HPUXSLP) Web site.

- **2** The SLP daemon can be configured to function either as a Directory Agent or as a Service Agent. In either case, the following changes need to be done before starting the SLP daemon.
	- $\bullet$  Uncomment the following lines in the SLP configuration file, /etc/slp.conf, when configuring the SLP daemon as a Directory Agent (DA): net.slp.DAAddresses = <IP address of the machine> net.slp.isDA = true
	- $\bullet$  Uncomment the following line in the SLP configuration file, /etc/slp.conf, when configuring the SLP daemon as a Service Agent:

```
net.slp.isDA = false
```
- $\bullet$  Uncomment the following line in the SLP configuration file, /etc/slp.conf, when configuring the SLP daemon if DA is configured in the network: net.slp.DAAddresses = <IP address of the Directory Agent in the
- **3** If the DA is not configured, ensure that the system is configured for multicast routing.

To check if the host is enabled for multicast routing, enter the following command:

```
/bin/netstat -nr
```
network>

The following entry should be present in the routing table:

```
224.0.0.0 <host IP address/gateway>
```
If the entry is not present, log in as root and enter the following command to enable multicast routing:

route add 224.0.0.0 host\_IP\_address/gateway

**4** In case of other eDirectory replication on Solaris, Linux, AIX, and HP-UX, if Native SLP is also installed, ensure that you are using Open SLP by exporting NDS\_SLP\_VERSION to 2, using the following command:

export NDS\_SLP\_VERSION=2

- **5** Stop the NDS\_SLP daemon.
- **6** Enter the following command to start the SLP daemon:

/usr/bin/slpdc start

### <span id="page-101-0"></span>**6.6.3 Installing NICI**

NICI should be installed before you proceed with the eDirectory installation. Both root and nonroot users can install NICI, though the procedure to do so is different.

#### **Root User Installing NICI**

To install NICI, complete the following procedure:

**1** Enter the following command:

swinstall -s absolute path of depot NOVLniu0

For example:

```
swinstall -s /home/build/HPUX/HPUX/setup/eDirectory.depot
NOVLniu0
```
**2** Execute the following script:

```
/var/opt/novell/nici/set_server_mode
```
#### **Nonroot User Installing NICI**

Nonroot users can make use of the sudo utility to install NICI. Sudo (superuser do) allows a root user to give certain users the ability to run some commands as root. For more information, refer to the [sudo Website](http://www.sudo.ws) (http://www.sudo.ws).

**WARNING:** sudo enables you to give limited root permissions to nonroot users. Therefore, we strongly recommend you to understand the security implications before proceeding.

A root user needs to complete the following procedure to enable a nonroot user (for example, john) to install NICI:

- **1** Log in as root.
- **2** Edit the /etc/sudoers file using the visudo command.

**NOTE:** There is no space between vi and sudo in the command.

Make an entry with the following information:

*Username hostname*=(root) NOPASSWD: /usr/sbin/swinstall

For example, to enable john to run /sbin/swinstall as root on the hostname hpux-2, type the following:

john hpux-2=(root) NOPASSWD: /usr/sbin/swinstall

A nonroot user (john in the example) needs to do the following to install NICI:

**1** Log in as john and execute the following command:

sudo swinstall -s absolute path of depot NOVLniu0

For example:

```
sudo swinstall -s /home/build/HPUX/HPUX/setup/eDirectory.depot
NOVLniu0
```
**2** Execute the following script:

sudo /var/opt/novell/nici/set\_server\_mode

NICI gets installed in the server mode.

## <span id="page-102-0"></span>**6.6.4 Installing eDirectory Components**

**1** Install the eDirectory components.

You can install the eDirectory components using the swinstall utility or nds-install.

#### **Using swinstall**

Use the swinstall utility to install eDirectory components on HP-UX systems. The utility adds the required packages based on what components you choose to install.

The eDirectory packages are contained in eDirectory.depot and the administration utilities are contained in eDirectory-admutils.depot.

To install eDirectory, enter the following:

swinstall -s 'pwd'/eDirectory.depot\\*

To install only the eDirectory administration utilities, enter the following:

swinstall -s 'pwd'/eDirectory-admutils.depot\\*

For more information, refer to the swinstall man page.

#### **Using nds-install**

Use the nds-install utility to install eDirectory components on your system. This utility is located in the Setup directory on the CD or the downloaded file for the HP-UX platform. The utility adds the required packages based on what components you choose to install.

**1a** Enter the following command at the setup directory:

```
./nds-install
```
To install eDirectory components, use the following syntax:

```
nds-install [-c component1 [-c component2]...] [-h] [--help] 
[-i] [-j] [-u]
```
If you do not provide the required parameters in the command line, the nds-install utility will prompt you for the parameters.

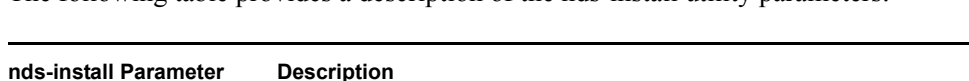

The following table provides a description of the nds-install utility parameters:

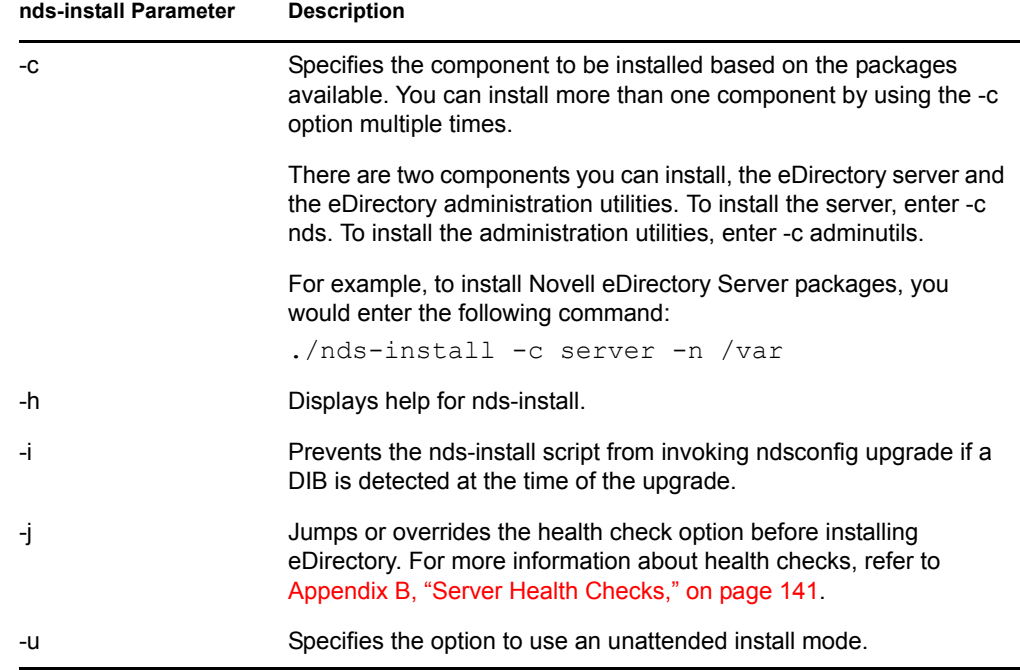

The installation program displays a list of eDirectory components that you can install.

**1b** Specify the option for the component you want to install.

The following table lists the depots installed for each eDirectory component.

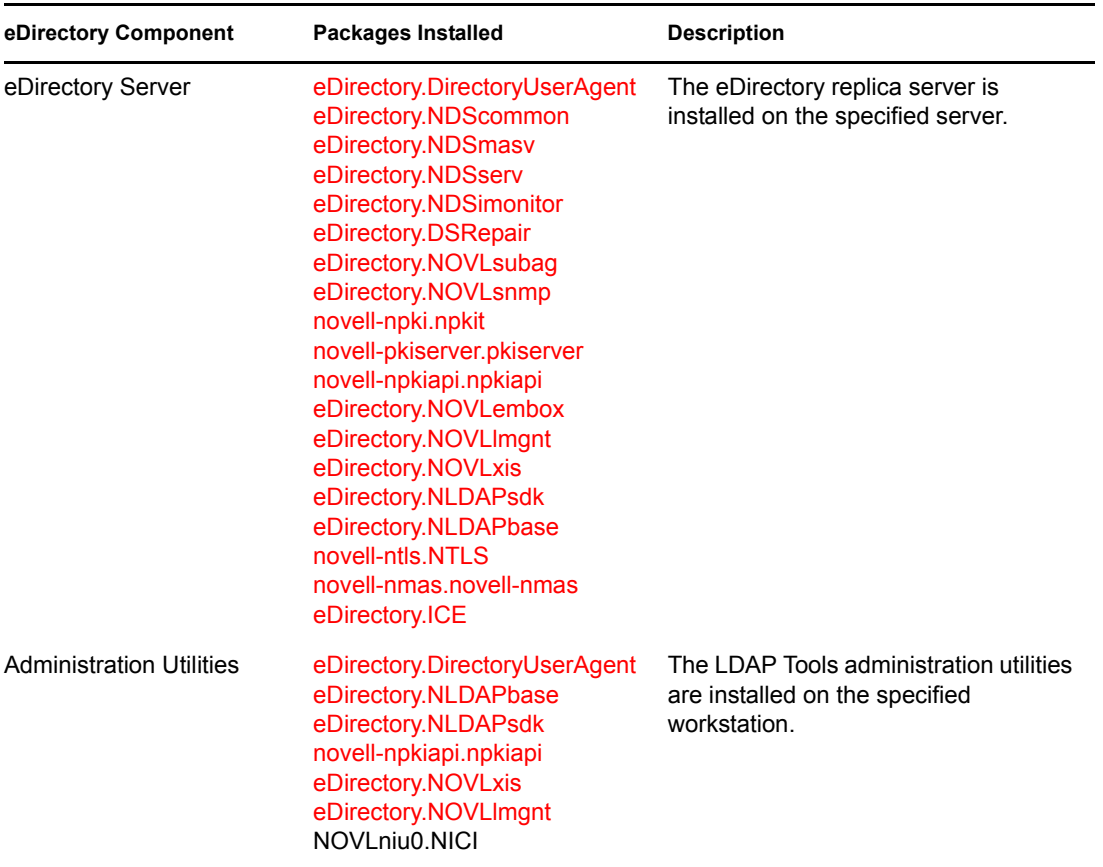

You can use the ndsconfig utility to configure eDirectory Server after installation.

Novell Modular Authentication Service™ (NMAS™) is installed as part of the server component. By default, ndsconfig configures NMAS. You can also use the nmasinst utility to configure NMAS server after installation. This must be done after configuring eDirectory with ndsconfig.

For more information on the ndsconfig utility, see ["The ndsconfig Utility" on page 121.](#page-120-0)

For more information on the nmasinst utility, see ["Using the Nmasinst Utility to Configure NMAS"](#page-109-0)  [on page 110.](#page-109-0)

After the installation is complete, you need to update the following environment variables and export them as follows:

**Manually export the environment variables** 

```
export SHLIB_PATH=/opt/novell/eDirectory/lib:/opt/novell/
eDirectory/lib/nds-modules:/opt/novell/lib:$SHLIB_PATH
export PATH=/opt/novell/eDirectory/bin:/opt/novell/eDirectory/
sbin:$PATH
export MANPATH=/opt/novell/man:/opt/novell/eDirectory/
man:$MANPATH
export TEXTDOMAINDIR=/opt/novell/eDirectory/share/
locale:$TEXTDOMAINDIR
```
#### **Use the ndspath script to export the environment variables**

If you do not want to export the paths manually, you can use the /opt/novell/ eDirectory/bin/ndspath script as follows:

- Prefix the ndspath script to the utility and run the utility you want as follows: /opt/novell/eDirectory/bin/ndspath utility\_name\_with\_parameters
- Export the paths in the current shell as follows:
	- . /opt/novell/eDirectory/bin/ndspath

After entering the above command, run the utilities as you would normally do.

 Call the script in your profile, bashrc, or similar scripts. Therefore, whenever you log in or open a new shell, you can start using the utilities directly.

### <span id="page-105-0"></span>**6.6.5 Nonroot User Installing eDirectory 8.8**

A nonroot user can install eDirectory 8.8 using the tarballs as follows:

#### **Prerequisites**

 $\Box$  Ensure that NICI is installed.

For information on installing NICI, refer to [Section 6.6.3, "Installing NICI," on page 102](#page-101-0).

- $\Box$  If you want to use SLP and SNMP, ensure that they are installed by the root user.
- $\Box$  Write rights to the directory where you want to install eDirectory.

If you are a nonadministrator user, ensure that you have the appropriate rights as mentioned in the [Section 6.2, "Prerequisites," on page 97](#page-96-1) section.

#### **Installing eDirectory**

- **1** Go to the directory where you want to install eDirectory.
- **2** Untar the tar file in your home directory as follows:

```
tar xvf /tar_file_name
```
The etc, opt, and var directories are created.

- **3** Export the paths as follows:
	- **Manually export the environment variables**

```
export SHLIB_PATH=custom_location/opt/novell/eDirectory/
lib:custom_location/opt/novell/eDirectory/lib/nds-
modules:custom_location/opt/novell/lib:/opt/novell/lib:/opt/
novell/eDirectory/lib:$SHLIB_PATH
```

```
export PATH=custom_location/opt/novell/eDirectory/
bin:custom_location/opt/novell/eDirectory/sbin:/opt/novell/
eDirectory/bin:$PATH
```

```
export MANPATH=custom_location/opt/novell/
man:custom_location/opt/novell/eDirectory/man:$MANPATH
```

```
export TEXTDOMAINDIR=custom_location/opt/novell/eDirectory/
share/locale:$TEXTDOMAINDIR
```
#### **Use the ndspath script to export the environment variables**

If you do not want to export the paths manually, you can use the *custom\_location*/ opt/novell/eDirectory/bin/ndspath script as follows:

- Prefix the ndspath script to the utility and run the utility you want as follows: *custom\_location*/opt/novell/eDirectory/bin/ndspath *utility\_name\_with\_parameters*
- Go to the *custom\_location*/opt/novell/eDirectory/bin/ directory and export the paths in the current shell as follows:
	- . *custom\_location*/opt/novell/eDirectory/bin/ndspath

**NOTE:** Ensure that you enter the above command from the *custom\_location*/ opt directory.

After entering the above command, run the utilities as you would normally do.

- Call the script in your profile, bashrc, or similar scripts. Therefore, whenever you log in or open a new shell, you can start using the utilities directly.
- **4** Configure eDirectory in the usual manner.

You can configure eDirectory in any of the following ways:

Use the ndsconfig utility as follows:

```
ndsconfig new -t treename -n server_context -a admin_FDN [-i] 
[-S server_name] [-d path_for_dib] [-m module] [e] [-L 
ldap_port] [-l SSL_port] [-o http_port] -O https_port] [-b 
port_to_bind] [-B interface1@port1, interface2@port2,..] [-D 
custom_location] [--config-file configuration_file]
```
For example:

```
ndsconfig new -t mary-tree -n novell -a admin.novell -S linux1 -
d /home/mary/inst1/data -b 1025 -L 1026 -l 1027 -o 1028 -O 1029 
-D /home/mary/inst1/var --config-file /home/mary/inst1/nds.conf
```
The port numbers you enter need to be in the range 1024 to 65535. Port numbers lesser than 1024 are normally reserved for the super-user and standard applications. Therefore, you cannot assume the default port 524 for any eDirectory applications.

This might cause the following applications to break:

- The applications that don't have an option to specify the target server port.
- The older applications that use NCP, and are run as root for 524.
- Use the ndsmanage utility to configure a new instance. For more information, refer to the ["Creating an Instance through ndsmanage" on page 63](#page-62-0).

Follow the onscreen instructions to complete the configuration.

For more information, see [Section 6.6.6, "Using the Ndsconfig Utility to Add or Remove the](#page-106-0)  [eDirectory Replica Server," on page 107](#page-106-0)

## <span id="page-106-0"></span>**6.6.6 Using the Ndsconfig Utility to Add or Remove the eDirectory Replica Server**

You must have Administrator rights to use the ndsconfig utility. When this utility is used with arguments, it validates all arguments and prompts for the password of the user having Administrator rights. If the utility is used without arguments, ndsconfig displays a description of the utility and available options. This utility can also be used to remove the eDirectory Replica Server and change the current configuration of eDirectory Server. For more information, see ["The ndsconfig Utility" on](#page-120-0)  [page 121](#page-120-0).

#### **Prerequisite for Configuring eDirectory in a Specific Locale**

If you want to configure eDirectory in a specific locale, you need to export LC\_ALL and LANG to that particular locale before eDirectory configuration. For example, to configure eDirectory in the Japanese locale, enter the following:

export LC\_ALL=ja

export LANG=ja

#### **Creating a New Tree**

Use the following syntax:

```
ndsconfig new -t treename -n server context -a admin FDN [-i] [-S 
server name] [-d path for dib] [-m module] [e] [-L ldap port] [-l SSL 
port] [-o http port] -O https port]
```
A new tree is installed with the specified tree name and context.

There is a limitation on the number of characters in the *tree\_name*, *admin FDN* and *server context* variables. The maximum number of characters allowed for these variables is as follows:

- *tree\_name*: 32 characters
- *admin FDN*: 64 characters
- *server context*: 64 characters

If the parameters are not specified in the command line, ndsconfig prompts you to enter values for each of the missing parameters.

Or, you can also use the following syntax:

```
ndsconfig def -t treename -n server context -a admin FDN [-i] [-S 
server name] [-d path for dib] [-m module] [-e] [-L ldap port] [-l SSL 
port] [-o http port] -O https port]
```
A new tree is installed with the specified tree name and context. If the parameters are not specified in the command line, ndsconfig takes the default value for each of the missing parameters.

For example, to create a new tree, you could enter the following command:

ndsconfig new -t corp-tree -n o=company -a cn=admin.o=company

#### **Adding a Server into an Existing Tree**

Use the following syntax:

```
ndsconfig add -t treename -n server context -a admin FDN [-e] [-L ldap 
port] [-l SSL port] [-o http port] -O https port] [-S server name] [-d 
path for dib] [-p IP address:port] [-m module] [-E]
```
A server is added to an existing tree in the specified context. If the context that the user wants to add the Server object to does not exist, ndsconfig creates the context and adds the server.
LDAP and security services can also be added after eDirectory has been installed into the existing tree.

For example, to add a server into an existing tree, you could enter the following command:

ndsconfig add -t corp-tree -n o=company -a cn=admin.o=company -s srv1

Using the -E option you can enable encrypted replication for the server you want to add. For more information, refer to *[Novell eDirectory 8.8 Administration Guide](http://www.novell.com/documentation/edir88/index.html)* (http://www.novell.com/ documentation/edir88/index.html)

#### **Removing a Server Object and Directory Services from a Tree**

Use the following syntax:

ndsconfig rm -a *admin\_FDN*

eDirectory and its database are removed from the server.

**NOTE:** The HTML files created using iMonitor will not be removed. You must manually remove these files before removing eDirectory.

For example, to remove the eDirectory Server object and directory services from a tree, you could enter the following command:

ndsconfig rm -a cn=admin.o=company

#### <span id="page-108-0"></span>**ndsconfig Utility Parameters**

Refer to ["ndsconfig Utility Parameters" on page 59](#page-58-0) for more information.

## **6.6.7 Using ndsconfig to Configure Multiple Instances of eDirectory 8.8**

You can configure multiple instances of eDirectory 8.8 on a single host. For information on multiple instances, refer to [Section 3.6.7, "Using ndsconfig to Configure Multiple Instances of eDirectory](#page-60-0)  [8.8," on page 61](#page-60-0) in the Linux chapter.

## **6.6.8 Using Ndsconfig to Install an HP-UX Server into a Tree with Dotted Name Containers**

You can use ndsconfig to install an HP-UX server into an eDirectory tree that has containers using dotted names (for example, novell.com).

Because ndsconfig is a command line utility, using containers with dotted names requires that those dots be escaped out, and the parameters containing these contexts must be enclosed in double quotes. For example, to install a new eDirectory tree on an HP-UX server using "O=novell.com" as the name of the O, use the following command:

ndsconfig new -a "admin.novell\.com" -t novell\_tree -n "OU=servers.O=novell\.com"

The Admin name and context and the server context parameters are enclosed in double quotes, and only the dot  $(\dot{\cdot})$  in novell.com is escaped using the  $\dot{\cdot}$  (backslash) character.

You can also use this format when installing a server into an existing tree.

**NOTE:** You should use this format when entering dotted admin name and context while using utilities such as ndsrepair, ndsbackup, ndsmerge, ndslogin, and ldapconfig.

## **6.6.9 Using the Nmasinst Utility to Configure NMAS**

For eDirectory 8.8, by default, ndsconfig configures NMAS. You can also use nmasinst on Linux, Solaris, AIX, and HP-UX systems to configure NMAS.

ndsconfig only configures NMAS and does not install the login methods. To install these login methods, you can use nmasinst.

**IMPORTANT:** You must configure eDirectory with ndsconfig before you install the NMAS login methods. You must also have administrative rights to the tree.

- ["Configuring NMAS" on page 81](#page-80-0)
- ["Installing Login Methods" on page 82](#page-81-0)

#### **Configuring NMAS**

By default, ndsconfig configures NMAS. You can also use nmasinst for the same.

To configure NMAS and create NMAS objects in eDirectory, enter the following at the server console command line:

nmasinst -i *admin.context tree\_name*

nmasinst will prompt you for a password.

This command creates the objects in the Security container that NMAS needs, and installs the LDAP extensions for NMAS on the LDAP Server object in eDirectory.

The first time NMAS is installed in a tree, it must be installed by a user with enough rights to create objects in the Security container. However, subsequent installs can be done by container administrators with read-only rights to the Security container. nmasinst will verify that the NMAS objects exist in the Security container before it tries to create them.

nmasinst does not extend the schema. The NMAS schema is installed as part of the base eDirectory schema.

#### **Installing Login Methods**

To install login methods using nmasinst, enter the following at the server console command line:

nmasinst -addmethod *admin.context tree\_name config.txt\_path*

The last parameter specifies the config.txt file for the login method that is to be installed. A config.txt file is provided with each login method.

Here is an example of the -addmethod command:

nmasinst -addmethod admin.novell MY\_TREE ./nmas-methods/novell/Simple Password/config.txt

If the login method already exists, nmasinst will update it.

For more information, see ["Managing Login and Post-Login Methods and Sequences"](http://www.novell.com/documentation/beta/nmas30/admin/data/a53vj9a.html) (http:// www.novell.com/documentation/beta/nmas30/admin/data/a53vj9a.html) in the *Novell Modular Authentication Service Administration Guide*.

# <sup>7</sup>**Relocating the DIB**

7

After installing and configuring Novell<sup>®</sup> eDirectory<sup> $M$ </sup>, if there is a need to relocate the DIB, you can do it. You might want to relocate your DIB for multiple reasons, such as, if the number of objects in the tree is expected to grow but the current file system where the DIB exists does not have sufficient space.

# **7.1 Linux and UNIX**

Complete the following procedure to relocate your DIB:

**1** Check the server status as follows:

ndscheck

- **2** Stop the eDirectory service using ndsmanage as follows:
	- **2a** Enter ndsmanage at the command prompt.
	- **2b** Select the instance you want to stop.

The menu expands to include the options you can perform on a specific instance.

- **2c** Enter k to stop the instance.
- **3** Get the current DIB location using the following command:

ndsconfig get n4u.nds.dibdir

```
NOTE: In eDirectory 8.8, by default the DIB is located at /var/opt/novell/
eDirectory/data/dib and on pre-eDirectory 8.8 servers, it is located at /var/nds/
dib.
```
**4** Copy the DIB to the new location as follows:

```
cp -rp current_DIB_location new_DIB_location
```
For example: To copy the DIB to /home/nds/dib, enter the following:

cp -rp /var/opt/novell/eDirectory/data/dib/\* /home/nds/dib/

**5** Edit the instance-specific nds.conf configuration file and change the parameter value of n4u.nds.dibdir as follows:

```
n4u.nds.dibdir=new_DIB_location
```
For example, if you are changing the DIB from /var/nds/dib to /home/nds/dib, type the following:

n4u.nds.dibdir=/home/nds/dib

- **6** Start the eDirectory service as follows
	- **6a** Enter ndsmanage at the command prompt.
	- **6b** Select the instance you want to start.

The menu expands to include the options you can perform on a specific instance.

- **6c** Enter s to start the instance.
- **7** Check the server status as follows:

ndscheck

# **7.2 NetWare and Windows**

DIB relocation is currently not supported. However, on Windows you can locate the DIB in a custom location during the eDirectory installation.

# <sup>8</sup>**Upgrade Requirements of eDirectory 8.8**

One of the unique features of eDirectory is its ability to maintain the tight referential integrity. Any object Classes derived from Top will have a reference attribute in its class definition. This is a hidden attribute added to all the referenced objects those are internally maintained by eDirectory. Background processes keep running to check the links between the referenced object and the referencing objects.

If the referenced object is from a different partition than the one held locally in the server, an external reference to that object will be created locally in the external reference partition. An external reference is a representation of an object existing in the eDirectory tree; however, it is not a copy of the object and its assigned attributes.

Though we can remove the Reference attribute from eDirectory, currently, the class definitions are untouched to maintain the backward compatibility in the tree.

*Figure 8-1 iMonitor Output showing References to an Object*

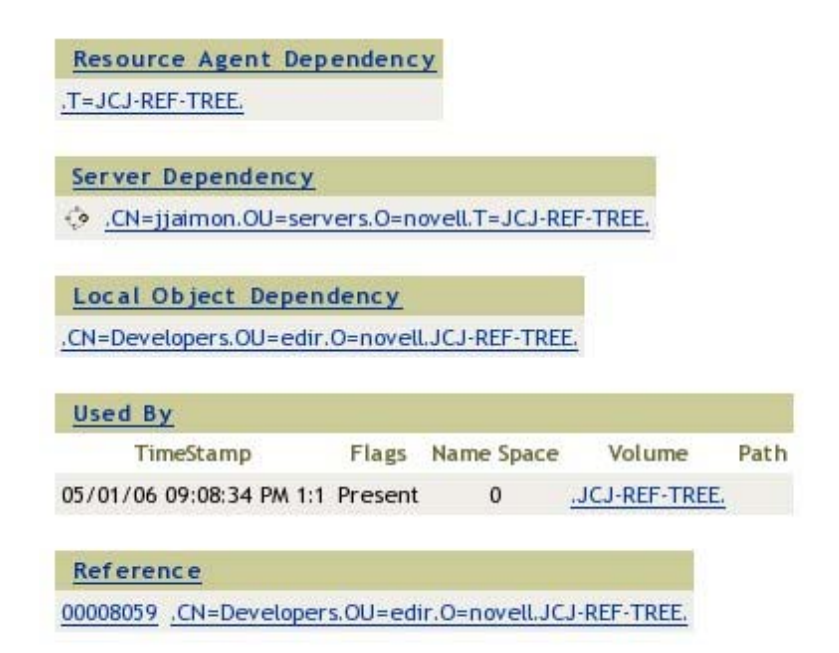

*Figure 8-2 Internal Database Representation of the Object viewed through dsdump*

| rxvt                                                                                                    |
|----------------------------------------------------------------------------------------------------|
| $3$ DIB: Open $3$ DIB Set: "nds"<br>V10550.73 DS=10553.36 <sup>3</sup> Agent: Open<br>< Letter <action> ESC<out> [<back> ]<hex> &gt;</hex></back></out></action>                                                                                                    |
| *********--- Value Record ----********<br>(V)nextValue  = timeStamp: 1970/01/01 05:29:59; rep# = FFFF; event = FFFF<br>$(E)$ entryID: $00008058$ "CN=Joe<br>$\Delta t$ tr $\mathbf{D} = 00000122$ . "Reference                                                                                              |
| $(j)$ Value flags = 00000008, VF_PRESENT<br>(y)Creation timeStamp: 2006/04/29 16:02:45; rep# = 0001; event = 0006<br>$(z)$ Modification timeStamp: 2006/04/29 16:02:45; rep# = 0001; event = 0006<br>(g)Greatest Value timeStamp: 2006/04/29 16:02:45; rep# = 0001; event = 0006<br>$(1)$ length = 00000004 |
| (suntax is SYN DIST NAME, distinguished name)<br>(Q)CN=Developers                                                                                                    |
|                                                                                                    |

This chapter explains the changes and possible upgrade scenarios in eDirectory 8.8.

- [Section 8.1, "Reference Changes in 8.8 SP2," on page 116](#page-115-0)
- [Section 8.2, "Upgrade Process in 8.8 SP2," on page 117](#page-116-0)
- [Section 8.3, "Performing a Dry Run before Upgrading eDirectory," on page 119](#page-118-0)

## <span id="page-115-0"></span>**8.1 Reference Changes in 8.8 SP2**

The reference attribute is a hidden attribute and is maintained on each referenced object. This is created and maintained by DS. The new referencing code in DS is based on a FLAIM index called LocalEntryIDIndex that DS creates. Though FLAIM maintains the index, the usage is determined by DS. FLAIM automatically updates the index when a DN value is added or deleted. Each key in the index is a compound key, i.e, DN of the object being referenced + Entry ID of the referencing object. For example, if there is an object with Entry ID 343, and it has a "member" value that points to object #899, FLAIM will automatically generate a key in the index of 899+343.

DS can now do lookups in the index to find all the objects pointing to object #899. Object #899 does not have to keep a reference attribute on itself to remember all the objects referencing it. Actually, FLAIM maintains the index without knowing how it is used, but DS has the code that knows how to use the index.

However, the new way of maintaining references requires a database upgrade when the existing eDirectory instance is upgraded to 8.8 SP2. The upgrade requires the creation of a new index; which will require traversing each entry in the database. It also requires the removal of all of the "reference" attributes from each entry in the database. In addition, some internal octet string attributes used by DS that had embedded DNs would need to generate some new DN values to store alongside the octet string value. All this would be a time consuming process on a large database. Since DS is changed to do referential integrity using new FLAIM feature, and that depends on the new index, there is no way DS can really operate until the conversion is complete - so the first time an existing database is opened, all reference attributes need to be changed to a new index. It could take hours before it actually opens and is ready for use by applications for a large database.

# <span id="page-116-0"></span>**8.2 Upgrade Process in 8.8 SP2**

As stated above, eDirectory database will be upgraded to a new format when SP2 is installed.

The appropriate upgrade utility will be called after the packages are upgraded to eDirectory 8.8. Refer to the eDirectory install and upgrade documents in *[Novell eDirectory 8.8 Installation Guide](http://www.novell.com/documentation/edir88/index.html)* (http://www.novell.com/documentation/edir88/index.html)

A new offline database upgrade utility will be available with eDirectory 8.8.

**NOTE:** Incase the administrator wants to run the utility and find out the status of the upgrade, this database upgrade tool can be used with a copy of the database or with -d option

| Unix/Linux | <b>NetWare</b> | Windows       |
|------------|----------------|---------------|
| ndsdibupq  | dsdibupg.nlm   | ndsdibupg.exe |

*Figure 8-3 ndsdibupg Help Screen*

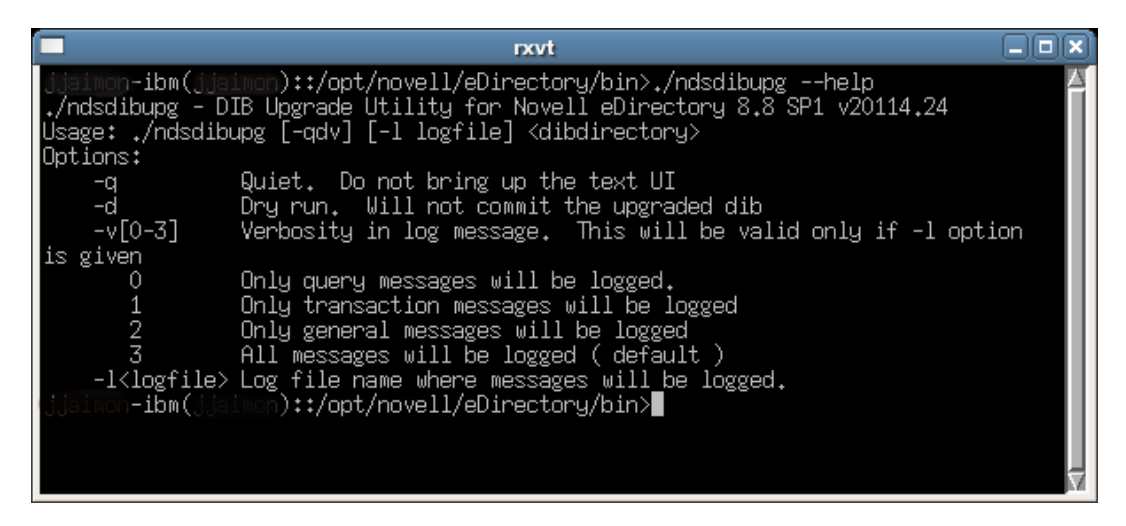

The following table discusses the ndsdibupg options.

*Table 8-1 ndsdibupg Options*

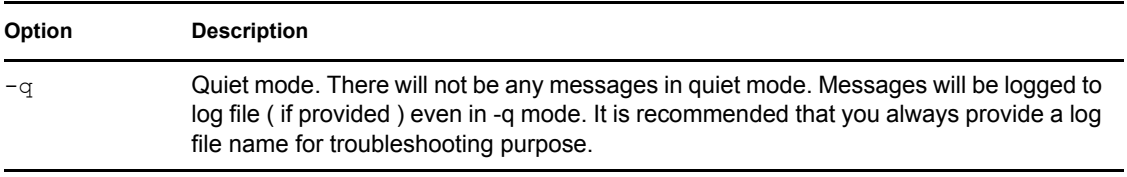

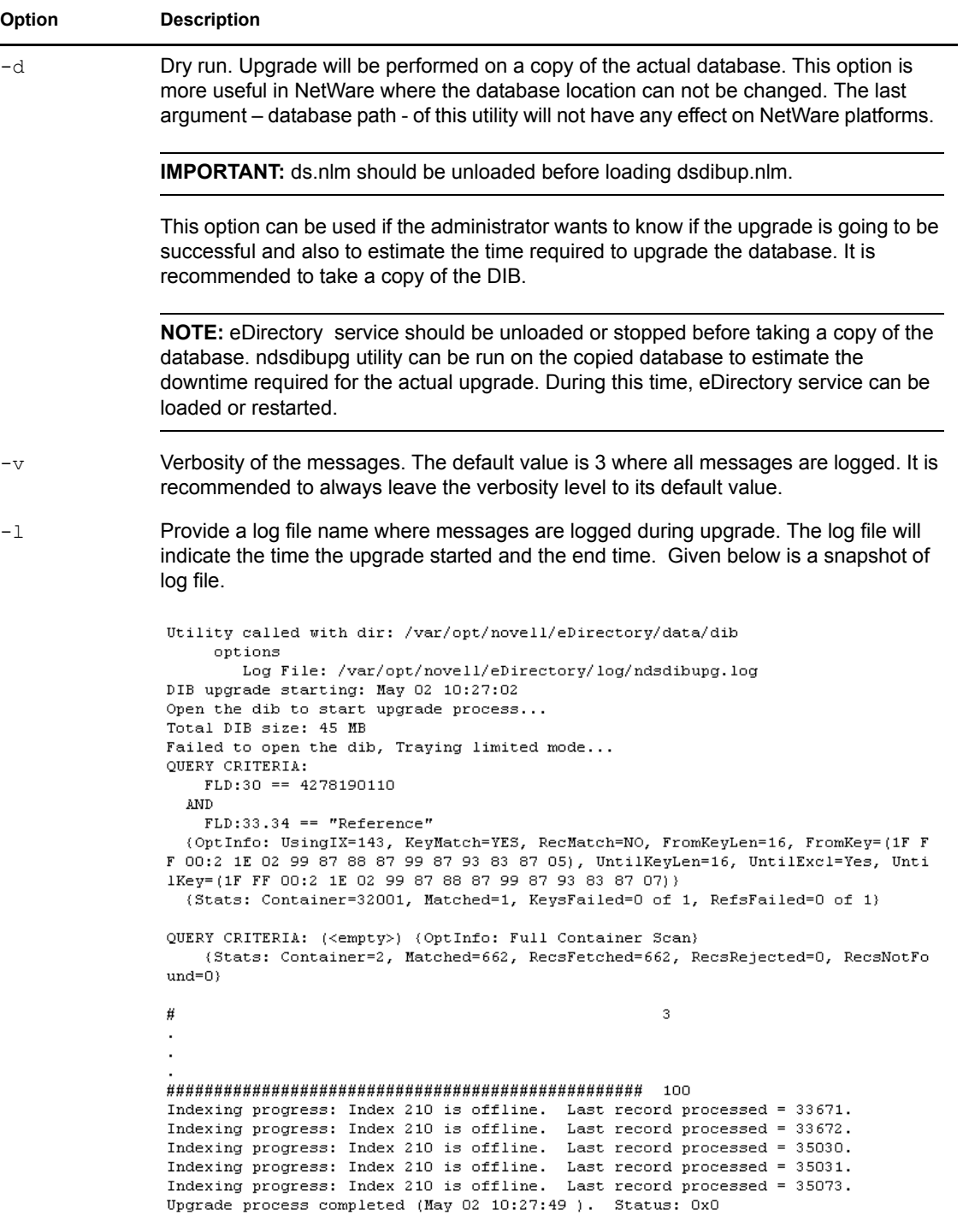

# <span id="page-118-0"></span>**8.3 Performing a Dry Run before Upgrading eDirectory**

ndsdibupg can be used to perform a dry run before upgrading the packages. This utility alone can be used against a copied database on non-NetWare platforms. The advantage is that eDirectory services will still be available when the dry run is being performed.

It is not possible to copy of the DIB and perform the dry run on NetWare when DS.NLM is loaded. Here, -d option can be used where the upgrade utility itself takes a copy of the DIB and performs the upgrade on the copy. ds.nlm should be unloaded while copying the database to ensure the integrity of the database. Upgrade will require twice the size of the database since a copy needs to be taken.

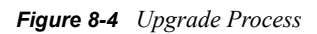

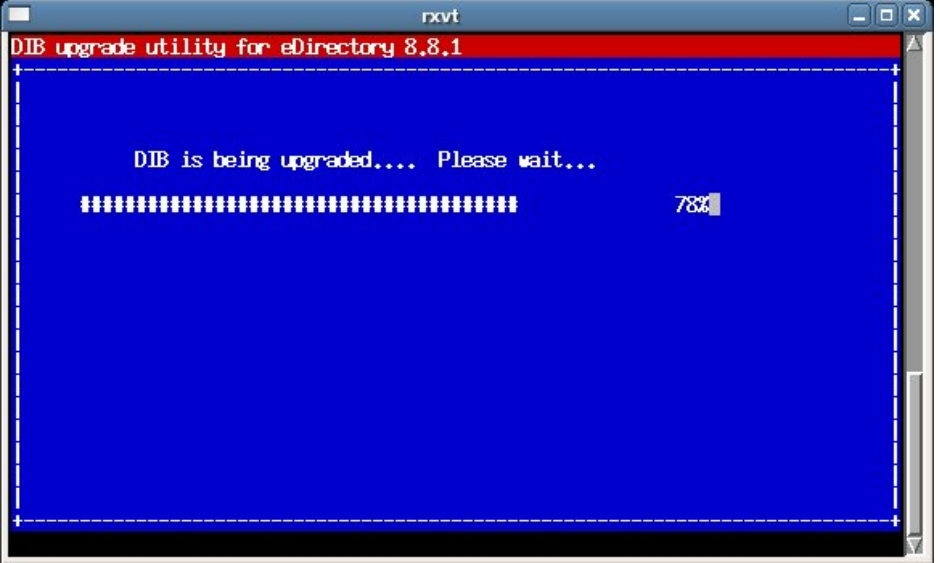

## **8.3.1 Common Problems Encountered during the Upgrade Process**

The following FAQ section discusses the common problems faced while upgrading from the previous versions of eDirectory to eDirectory 8.8.

#### **Question: I am upgrading from eDirectory 8.7.x to eDirectory 8.8. The upgrade process failed with an error. My eDirectory 8.7.x server no longer comes up.**

**Answer:** While upgrading from 8.7.*x* to eDirectory 8.8, the database goes through a two phase upgrade. In the first phase, a key pair is created for encrypted attributes support which was introduced in eDirectory 8.8. In the second phase, DIB upgrade happens for reference changes. Incase the second phase fails after the first phase, the existing binaries (eDirectory 8.7.*x* ) will not be able to open the database as database is already upgraded to 8.8 level and the database version is changed to reflect that. We recommend taking a backup of the database before proceeding with upgrading to eDirectory 8.8. Please refer to [Section 10.2, "Migrating to eDirectory 8.8 SP2 Without](#page-130-0)  [Upgrading the Operating System," on page 131](#page-130-0) for further details.

#### **Question: The upgrade process seems to be taking a lot of time.**

**Answer:** The upgrade scanns the entire database and checks for reference attributes on all the objects. This process might take a while depending on the number of the objects in the database. It may take hours for a database with 5 million objects with reference attributes on all the objects.

#### **Question: The upgrade process seems to be taking a lot of space in the storage.**

**Answer:** Since the entire reference upgrade has to be done in a single transaction and transaction rollback is required in case the upgrade fails, flaim keeps the changed blocks in its nds.db file. As a result of this, you might observe the nds.db growing during the upgrade process. This is quite normal. The file might spill over to nds.00v, nds.002, etc. The upgrade process will require as much as 100% of existing disk space depending on the number of objects to be upgraded. For e.g, a DIB size of 15Gig might require another 15Gig free space, if all objects in the DIB has reference attributes.

#### **Question: The eDirectory database upgrade proceeds even if I provide a wrong password and admin user.**

**Answer:** eDirectory package upgrade and database upgrade happens based on your file system rights. The eDirectory administrator password will not be used for this. It has a side effect that the login might fail once the upgrade begins. The next attempt of "ndsconfig upgrade" will always go through.

#### **Question: I provided a wrong password for administrator. My upgrade failed, and I started the upgrade again with the correct password. The upgrade is again taking long time (as long as 1 hour for a 5 million objects with reference attributes on all) to bring up the initial display.**

**Answer:** eDirectory maintains the reference attributes in a separate container in the database. The delay in the initial display is due to the time it takes FLAIM to delete the database container that holds the "Reference" attribute records.

# <sup>9</sup>**Configuring Novell eDirectory on Linux, Solaris, AIX, or HP-UX Systems**

Novell<sup>®</sup> eDirectory<sup>™</sup> includes configuration utilities that simplify the configuration of various eDirectory components on Linux, Solaris, AIX, and HP-UX systems. The following sections provide information about functionality and usage of eDirectory configuration components:

- [Section 9.1, "Configuration Utilities," on page 121](#page-120-0)
- [Section 9.2, "Configuration Parameters," on page 122](#page-121-0)
- [Section 9.3, "Security Considerations," on page 126](#page-125-0)

## <span id="page-120-0"></span>**9.1 Configuration Utilities**

This section provides information about using the following eDirectory configuration utilities:

- ["The ndsconfig Utility" on page 121](#page-120-1)
- ["Using the ldapconfig Utility to Configure the LDAP Server and LDAP Group Objects" on](#page-120-2)  [page 121](#page-120-2)
- ["Using the nmasinst Utility to Configure Novell Modular Authentication Service" on page 122](#page-121-1)

## <span id="page-120-1"></span>**9.1.1 The ndsconfig Utility**

You can use the ndsconfig utility to configure eDirectory. This utility can also be used to add the eDirectory Replica Server into an existing tree or to create a new tree. For more information, see [Section 3.6.6, "Using the ndsconfig Utility to Add or Remove the eDirectory Replica Server," on](#page-56-0)  [page 57.](#page-56-0)

**NOTE:** Ensure that the NCPTM server name is unique in the network.

To change the current configuration of the installed components, use the following syntax: ndsconfig {set *value\_list* | get *[parameter\_list]* | get help *[parameter\_list]*}

Refer to ["ndsconfig Utility Parameters" on page 109](#page-108-0) for a description of ndsconfig parameters.

## <span id="page-120-2"></span>**9.1.2 Using the ldapconfig Utility to Configure the LDAP Server and LDAP Group Objects**

You can use the LDAP configuration utility, ldapconfig, on Linux, Solaris, AIX, and HP-UX systems to modify, view, and refresh the attributes of LDAP Server and Group objects.

For more information, see "Using the ldapconfig Utility on Linux and UNIX" in the *Novell eDirectory 8.8 Administration Guide*.

## <span id="page-121-1"></span>**9.1.3 Using the nmasinst Utility to Configure Novell Modular Authentication Service**

For eDirectory 8.8, by default, ndsconfig configures NMAS. You can also use nmasinst on Linux, Solaris, AIX, and HP-UX systems to configure NMAS.

ndsconfig only configures NMAS and does not install the login methods. To install these login methods, you can use nmasinst. For more information, see ["Using the nmasinst Utility to Configure](#page-66-0)  [NMAS" on page 67.](#page-66-0)

# <span id="page-121-0"></span>**9.2 Configuration Parameters**

The eDirectory configuration parameters are stored in the nds.conf file.

When configuration parameters are changed, ndsd needs to be restarted for the new value to take effect. We recommend you to use ndsmanage to restart ndsd.

However, for some configuration parameters, ndsd need not be restarted. These parameters are listed below:

- n4u.nds.inactivity-synchronization-interval
- n4u.nds.synchronization-restrictions
- n4u.nds.janitor-interval
- n4u.nds.backlink-interval
- n4u.nds.drl-interval
- n4u.nds.flatcleaning-interval
- n4u.nds.server-state-up-thresholdn4u.nds.heartbeat-scheman4u.nds.heartbeat-data

The following table provides a description of all the configuration parameters.

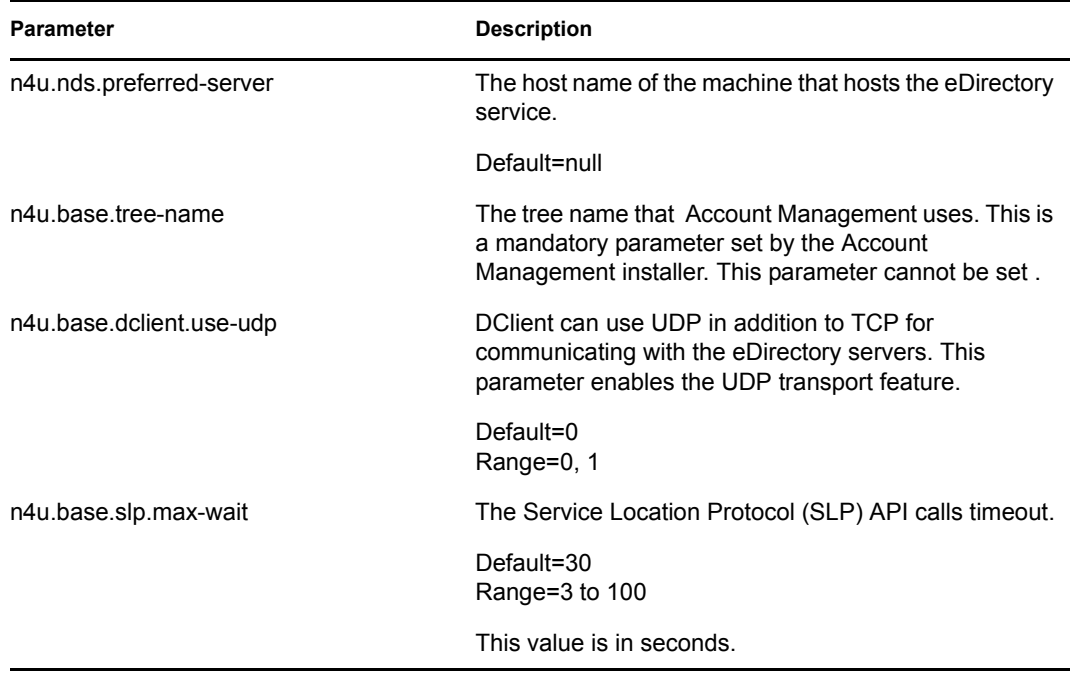

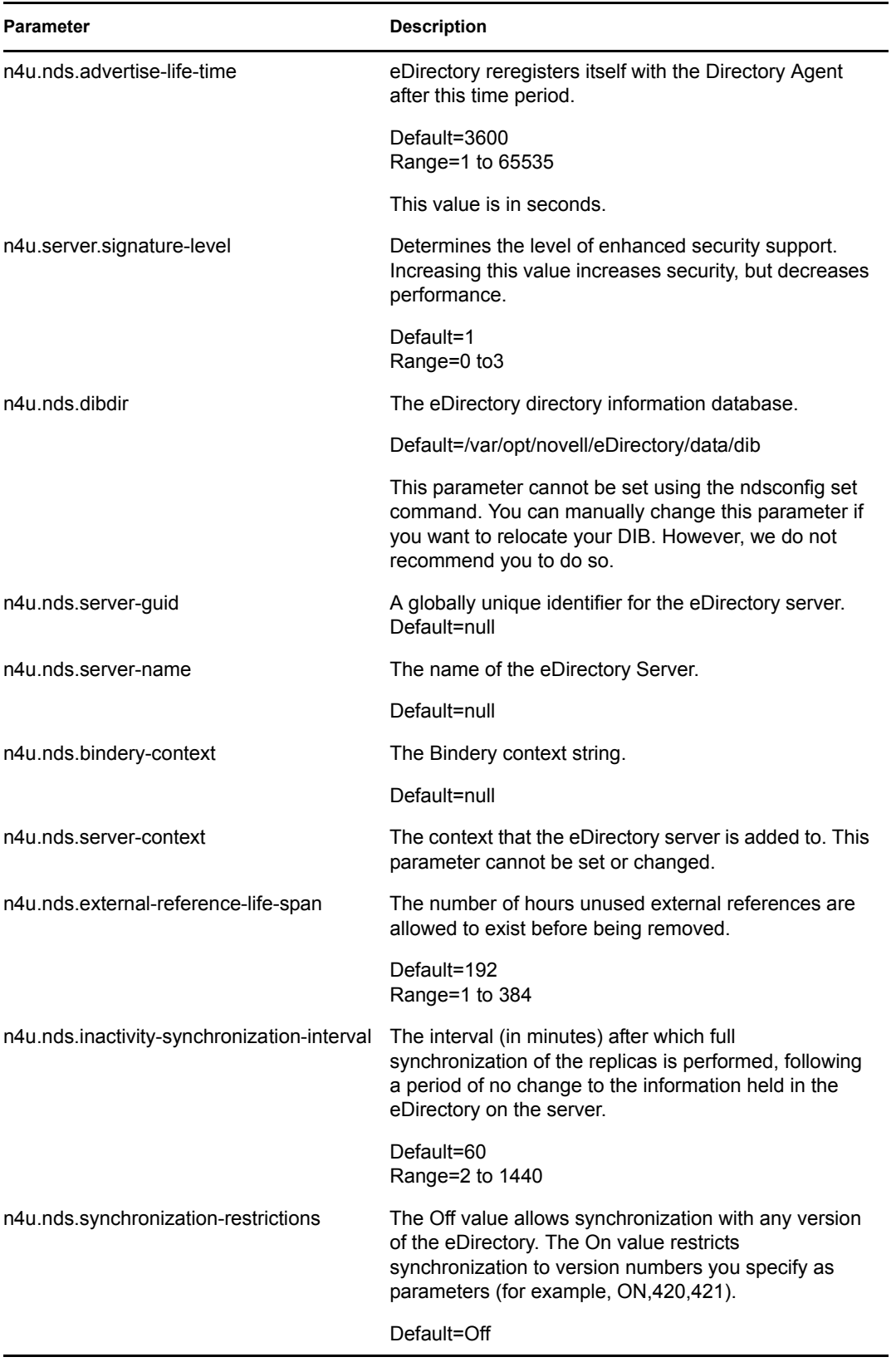

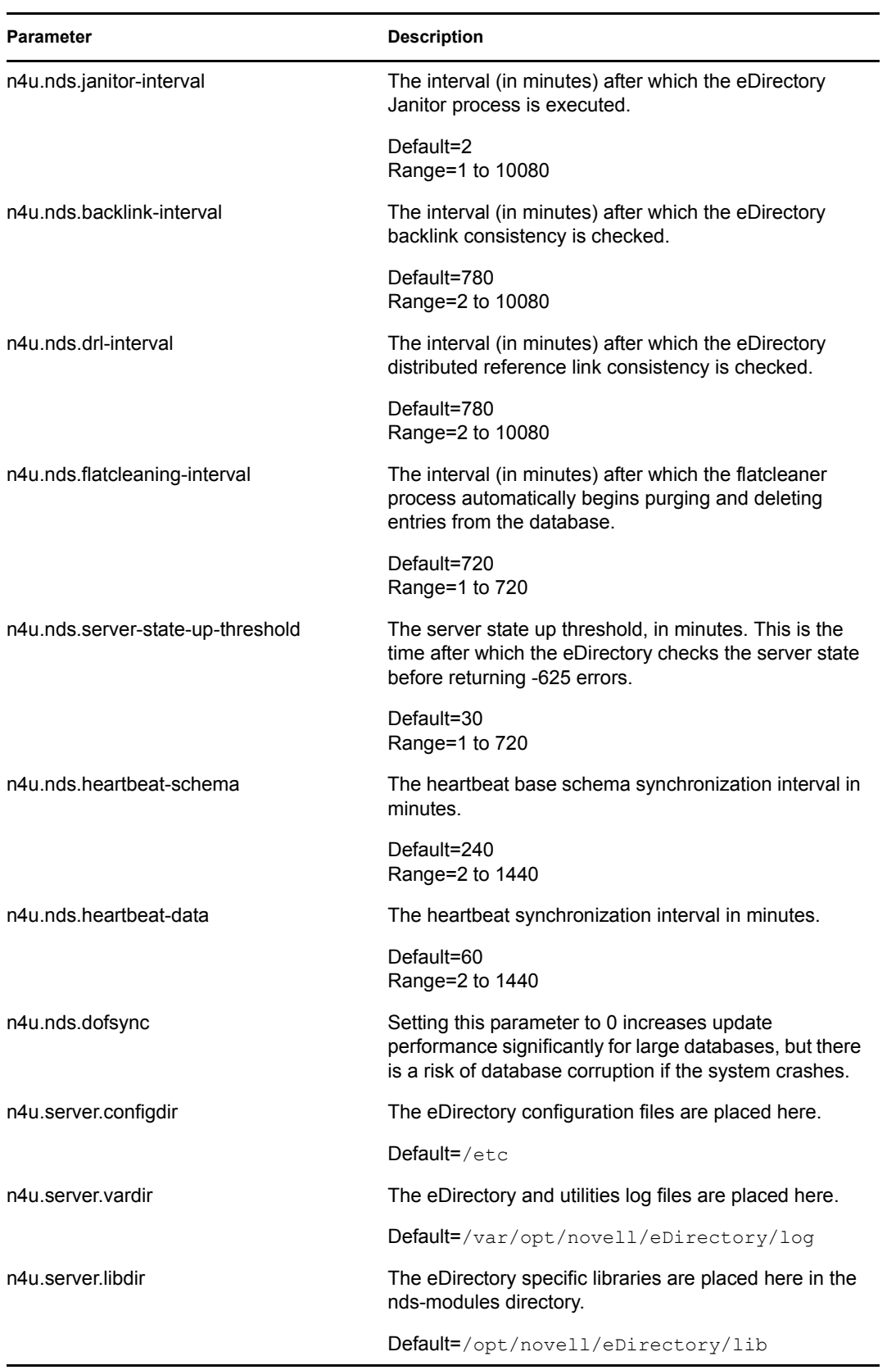

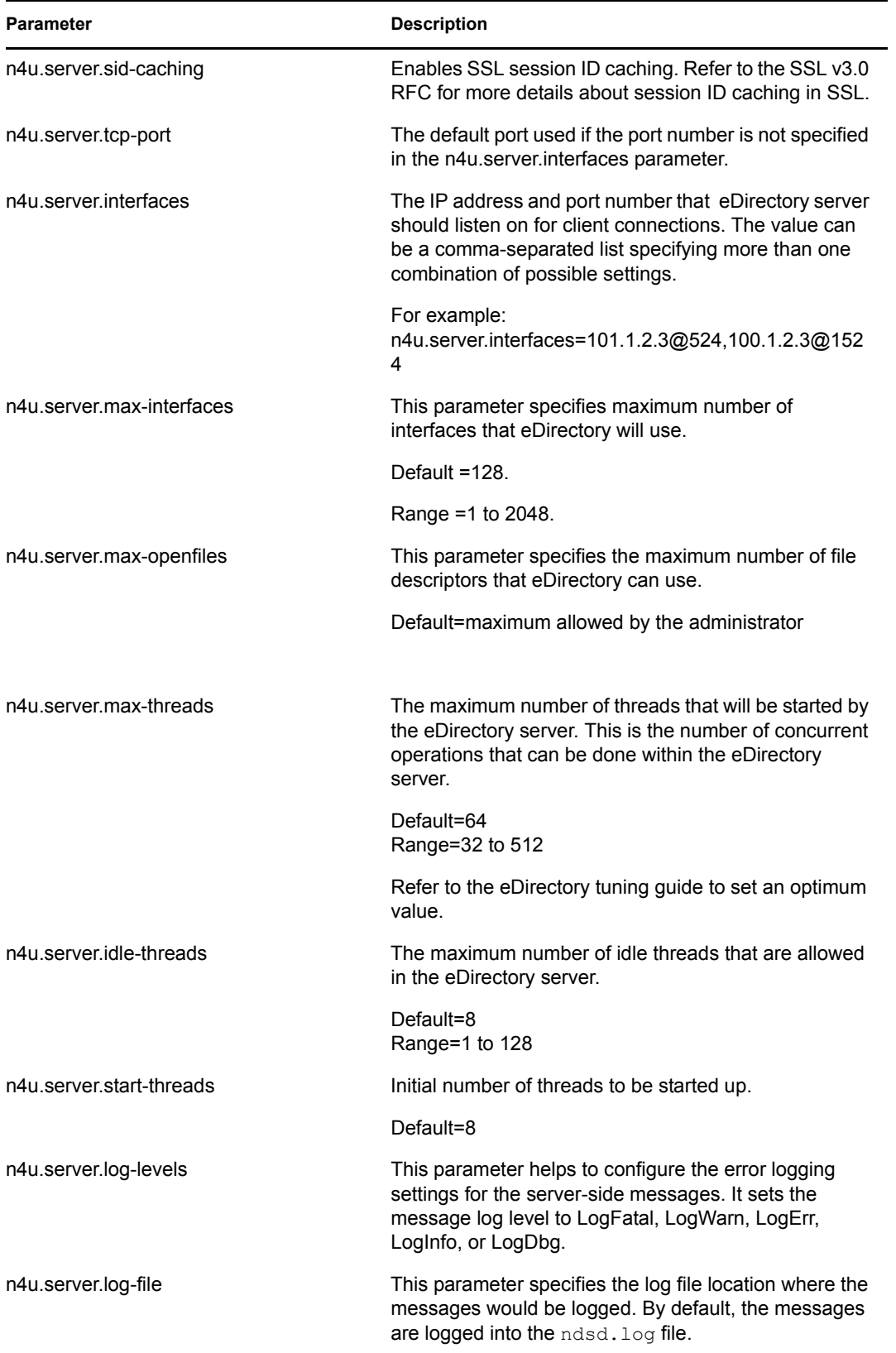

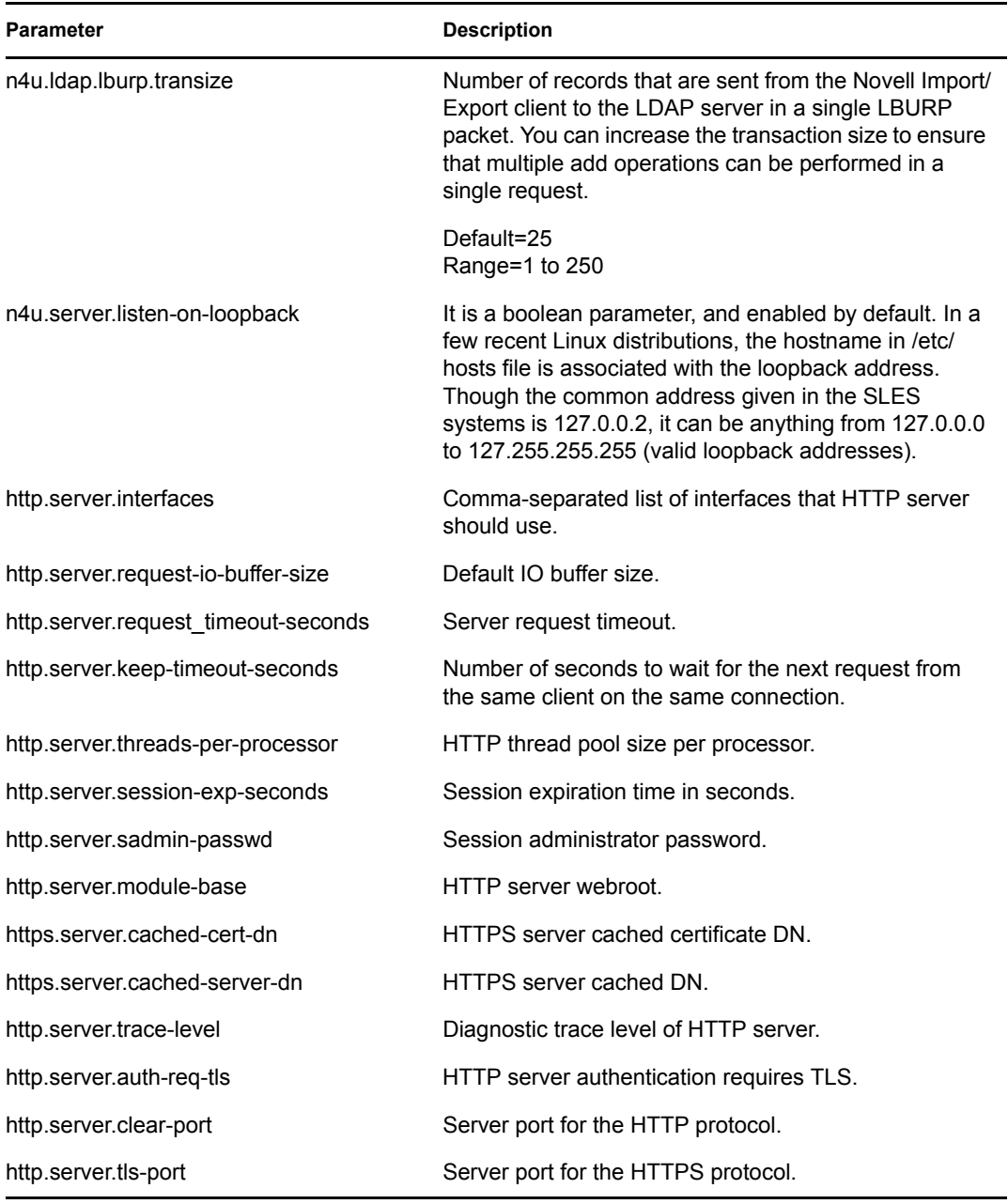

**NOTE:** For more details information on the eDirectory configuration parameters, refer nds.conf man page.

## <span id="page-125-0"></span>**9.3 Security Considerations**

We recommend the following security considerations:

- Make sure that only authenticated users have browse rights to the tree. To limit this, do the following:
	- Remove browse rights of [Public] on tree root.
- Assign [Root] browse rights on tree root.
- Set ldapBindRestrictions attribute on the LDAP server object to "Disallow anonymous Simple Bind". This prevents the clients from doing anonymous binds.
- By default, the cipher is set to Export. Make LDAP more secure by setting the cipher to HIGH. To do this, change the bind restrictions attribute of LDAP Server object to "Use Higher Cipher (greater than 128 bit )".

# <sup>10</sup>**Migrating to eDirectory 8.8 SP2**

# 10

This document guides you to migrate your Novell<sup>®</sup> eDirectory<sup>™</sup> 8.7.3.*x* server to eDirectory 8.8 SP2 when you have to upgrade your operating system also.

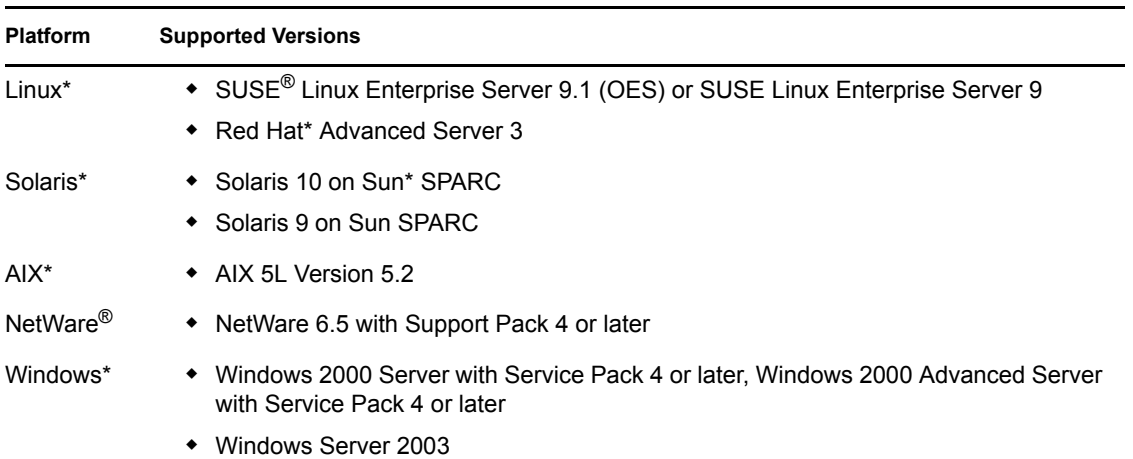

eDirectory 8.8 SP2 supports the following platforms:

With the change in the operating systems supported in eDirectory 8.8 SP2, there are certain versions that eDirectory 8.8 SP2 does not support that were earlier supported with eDirectory 8.7.3.*x*.

There are two scenarios while migrating to eDirectory 8.8 SP2:

#### **Migrating to eDirectory 8.8 SP2 when platform upgrade is possible**

In this scenario, you upgrade your operating system to a supported version and then upgrade eDirectory to eDirectory 8.8 SP2.

#### **Migrating to eDirectory 8.8 SP2 when platform upgrade is not possible**

In this scenario, you cannot upgrade your operating system to a supported version as the operating system migration path is not possible.

## **10.1 Migrating to eDirectory 8.8 SP2 While Upgrading the Operating System**

In this scenario, you can migrate to eDirectory 8.8 SP2 after upgrading the operating system. The table below describes the migration path.

**IMPORTANT:** Ensure that you have upgraded eDirectory 8.7.3 with the latest set of patches.

#### *Table 10-1 Migration Path*

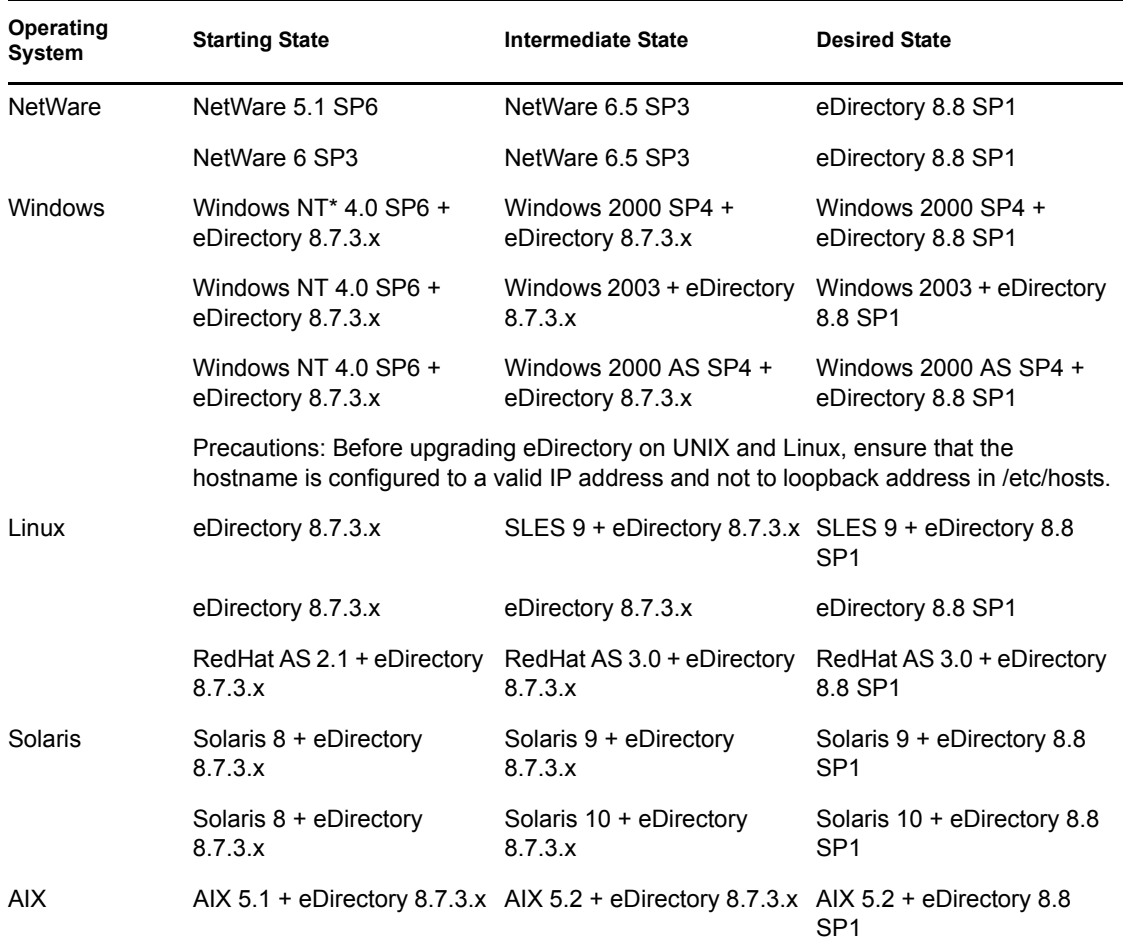

#### **Recommendations**

- 1. Backup your eDirectory 8.7.3.*x* files before upgrading the operating system. Stop eDirectory and backup the following files:
	- dib directory
	- nds.rfl directory (by default this directory is present under the dib directory)
	- nds.conf file
	- nici directory
	- log files
- 2. Do not perform any operations on the intermediate state other than upgrading eDirectory, if the eDirectory version is not supported on a particular operating system in the intermediate state. For example, eDirectory 8.7.3.*x* on Solaris 10.

## <span id="page-130-0"></span>**10.2 Migrating to eDirectory 8.8 SP2 Without Upgrading the Operating System**

This method is used in scenarios where there is no operating system upgrade path to supported eDirectory 8.8 SP2 version.

For example, eDirectory 8.7.3.*x* is installed on Red Hat 7.3. A customer using Red Hat 7.3 wants to upgrade to eDirectory 8.8 SP2. eDirectory 8.8 SP2 is supported on Red Hat AS 3.0 and there is no upgrade path from Red Hat 7.3 to Red Hat AS 3.0.

Complete the following steps to migrate to eDirectory 8.8 SP2:

- **1** Stop the eDirectory server
- **2** Take a backup of the following eDirectory 8.7.3.x files:
	- dib directory
	- nds.rfl directory (by default, this directory is present under the dib directory)
	- nds.conf file
	- nici directory
	- $\bullet$  log files
- **3** Install the operating system
- **4** Remove the nici folder from /var/novell and restore the nici folder to /var/opt/ novell
- **5** Ensure that /var/novell/nici is pointing to /var/opt/novell/nici
- **6** Install eDirectory 8.8 SP2 on the server (a new install)
- **7** Restore the dib and nds. rfl directories
- **8** Restore the nds.conf to the user specified location
- **9** Edit /etc/opt/novell/eDirectory/conf/.edir/instances.0 and put the absolute path to nds.conf file.
- **10** Edit nds.conf file and add the following.

```
n4u.nds.dibdir=dib_file_location
n4u.server.libdir=/opt/novell/eDirectory/lib
n4u.server.vardir=var_directory
n4u.server.configdir=/etc/opt/novell/eDirectory/conf
http.server.module-base=http_server_module_base_directory
```
- **11** Set the path using the /opt/novell/eDirectory/bin/ndspath utility.
- **12** Run ndsconfig upgrade after setting the path.

# <sup>11</sup>**Uninstalling Novell eDirectory**

This chapter contains the following information:

- [Section 11.1, "Uninstalling eDirectory on NetWare," on page 133](#page-132-0)
- [Section 11.2, "Uninstalling eDirectory on Windows," on page 133](#page-132-1)
- [Section 11.3, "Uninstalling eDirectory on Linux, Solaris, or AIX," on page 134](#page-133-0)

# <span id="page-132-0"></span>**11.1 Uninstalling eDirectory on NetWare**

If necessary, you can remove eDirectory<sup> $M$ </sup> from a NetWare<sup>®</sup> server.

**IMPORTANT:** Removing eDirectory from a NetWare server makes the NetWare volumes and file system inaccessible.

Removing eDirectory also removes the roll-forward log directory and all the logs in it. If you want to be able to use the logs for restoring eDirectory on this server in the future, before removing eDirectory you must first copy the roll-forward logs to another location. For information about rollforward logs, see "Using Roll-Forward Logs" in the *Novell eDirectory 8.8 Administration Guide*.

- **1** At the server console, run NWCONFIG.
- **2** Select *Directory Options* > *Remove Directory Services from This Server*.
- **3** Follow the online instructions.

## **11.1.1 Reinstalling eDirectory**

If you used NWCONFIG to uninstall eDirectory, follow these steps to reinstall eDirectory:

- **1** Edit the sys:system\schema\schema.cfg file to uncomment the following entries:
	- ndps100.sch
	- ndps200.sch
	- ndps201.sch
- **2** From the NetWare console, run NWCONFIG.
- **3** Select *Product Options* > *Install a Product Not Listed*.
- **4** Specify the location containing the Novell eDirectory 8.8 installation package.

See ["Installing or Upgrading Novell eDirectory 8.8 on NetWare" on page 15](#page-14-0) for more information.

## <span id="page-132-1"></span>**11.2 Uninstalling eDirectory on Windows**

Use the Windows Control Panel to remove eDirectory, ConsoleOne, SLP DA, and NICI from Windows servers.

**IMPORTANT:** Removing eDirectory also removes the roll-forward log directory and all the logs in it. If you want to be able to use the logs for restoring eDirectory on this server in the future, before

removing eDirectory you must first copy the roll-forward logs to another location. For information about roll-forward logs, see "Using Roll-Forward Logs" in the *Novell eDirectory 8.8 Administration Guide*.

- ["Uninstalling eDirectory, ConsoleOne, and SLP DA" on page 134](#page-133-1)
- ["Uninstalling NICI" on page 134](#page-133-2)

## <span id="page-133-1"></span>**11.2.1 Uninstalling eDirectory, ConsoleOne, and SLP DA**

- **1** On the Windows server where eDirectory is installed, click *Start* > *Settings* > *Control Panel* > *Add/Remove Programs*.
- **2** Select *eDirectory*, *ConsoleOne*, or the *SLP Directory Agent* from the list, then click *Add/ Remove*.
- **3** Confirm that you want to remove your selection by clicking *Yes*.

The Installation Wizard removes the program from the server.

## <span id="page-133-2"></span>**11.2.2 Uninstalling NICI**

- **1** On the Windows server where eDirectory is installed, click *Start* > *Settings* > *Control Panel* > *Add/Remove Programs*.
- **2** Select *NICI* from the list, then click *Add/Remove*.
- **3** Confirm that you want to remove NICI by clicking *Yes*.

The Installation Wizard removes NICI from the server.

After uninstalling NICI, if you want to completely remove NICI from your system, delete the C:\winnt\system32\novell\nici subdirectory. You might need to take ownership of some of the files and directories to delete them.

**WARNING:** After the NICI subdirectory has been removed, any data or information that was previously encrypted with NICI will be lost.

## <span id="page-133-0"></span>**11.3 Uninstalling eDirectory on Linux, Solaris, or AIX**

Use the nds-uninstall utility to uninstall eDirectory components from Linux, Solaris, or AIX systems. This utility uninstalls eDirectory from the local host.

**IMPORTANT:** Removing eDirectory also removes the roll-forward log directory and all the logs in it. If you want to be able to use the logs for restoring eDirectory on this server in the future, before removing eDirectory you must first copy the roll-forward logs to another location. For information about roll-forward logs, see "Using Roll-Forward Logs" in the *Novell eDirectory 8.8 Administration Guide*.

**1** Execute the nds-uninstall command.

The utility lists the installed components.

**2** Select the desired component.

Use the following syntax:

nds-uninstall -c *component1* [[-c *component2*]...] [-h]

If you do not provide the required parameters in the command line, the nds-install utility will prompt for the parameters.

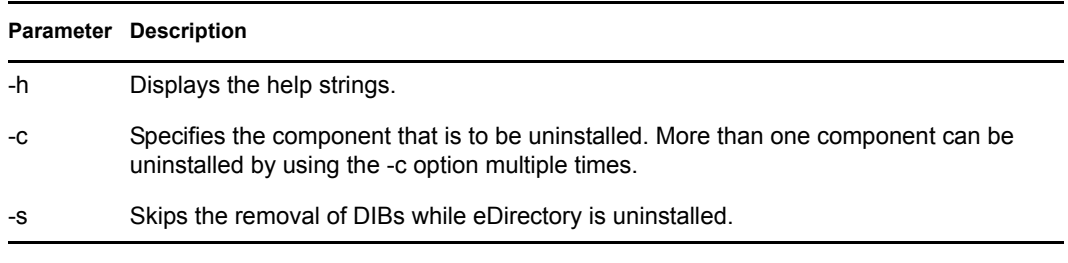

**NOTE:** Make sure you deconfigure the server on the machine where eDirectory is installed before attempting to run nds-uninstall.

For example, to uninstall Novell eDirectory Server packages, enter the following command: nds-uninstall -c server

nds-uninstall does not uninstall the following packages:

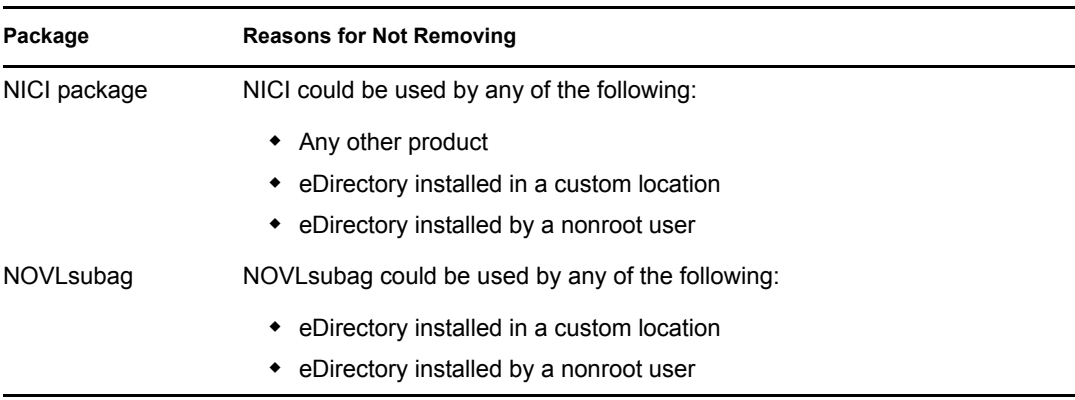

## **11.4 Uninstalling eDirectory on HP-UX**

Use the swremove utility to uninstall eDirectory components from your HP-UX systems.

**IMPORTANT:** Removing eDirectory also removes the roll-forward log directory and all the logs in it. If you want to be able to use the logs for restoring eDirectory on this server in the future, before removing eDirectory you must first copy the roll-forward logs to another location. For information about roll-forward logs, see "Using Roll-Forward Logs" in the *Novell eDirectory 8.8 Administration Guide*.

For more information, refer to the swremove man page.

# <sup>A</sup> **Linux, Solaris, AIX, and HP-UX Packages for Novell eDirectory**

A

Novell<sup>®</sup> eDirectory<sup>™</sup> includes a Linux, Solaris, AIX, and HP-UX package system, which is a collection of tools that simplify the installation and uninstallation of various eDirectory components. Packages contain makefiles that describe the requirements to build a certain component of eDirectory. Packages also include configuration files, utilities, libraries, daemons, and man pages that use the standard Linux, Solaris, AIX, or HP-UX tools installed with the OS.

The following table provides information about the Linux, Solaris, AIX, and HP-UX packages that are included with Novell eDirectory.

**NOTE:** On Linux, all the packages are prefixed with *novell-*. For example, NDSserv is novell-NDSserv.

<span id="page-136-3"></span><span id="page-136-2"></span><span id="page-136-1"></span><span id="page-136-0"></span>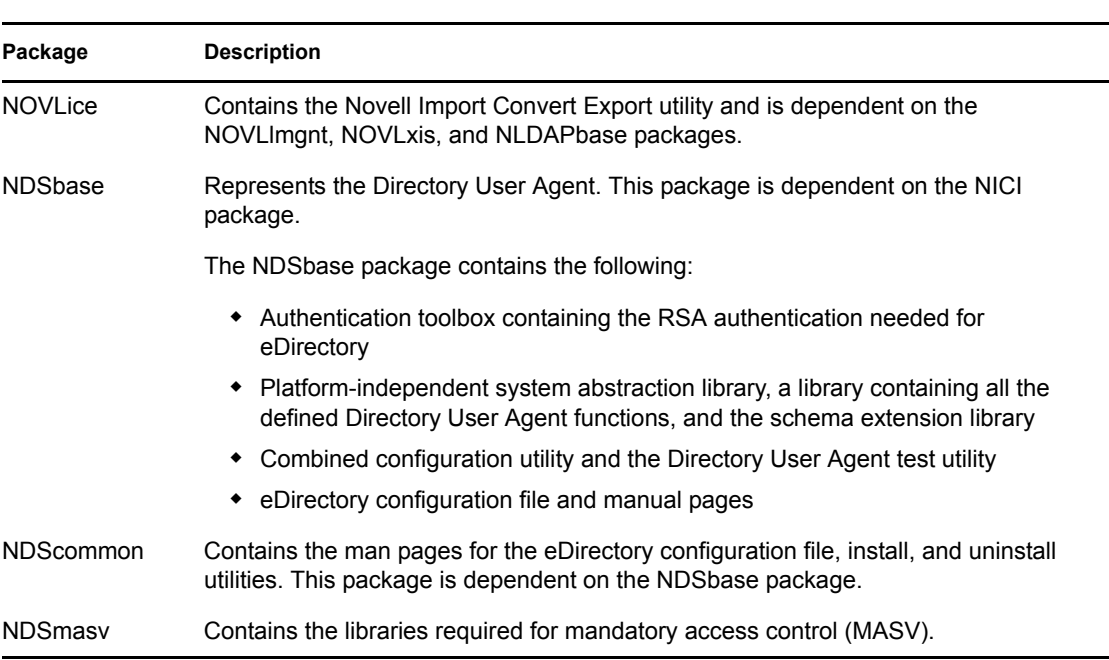

<span id="page-137-9"></span><span id="page-137-8"></span><span id="page-137-7"></span><span id="page-137-6"></span><span id="page-137-5"></span><span id="page-137-4"></span><span id="page-137-3"></span><span id="page-137-2"></span><span id="page-137-1"></span><span id="page-137-0"></span>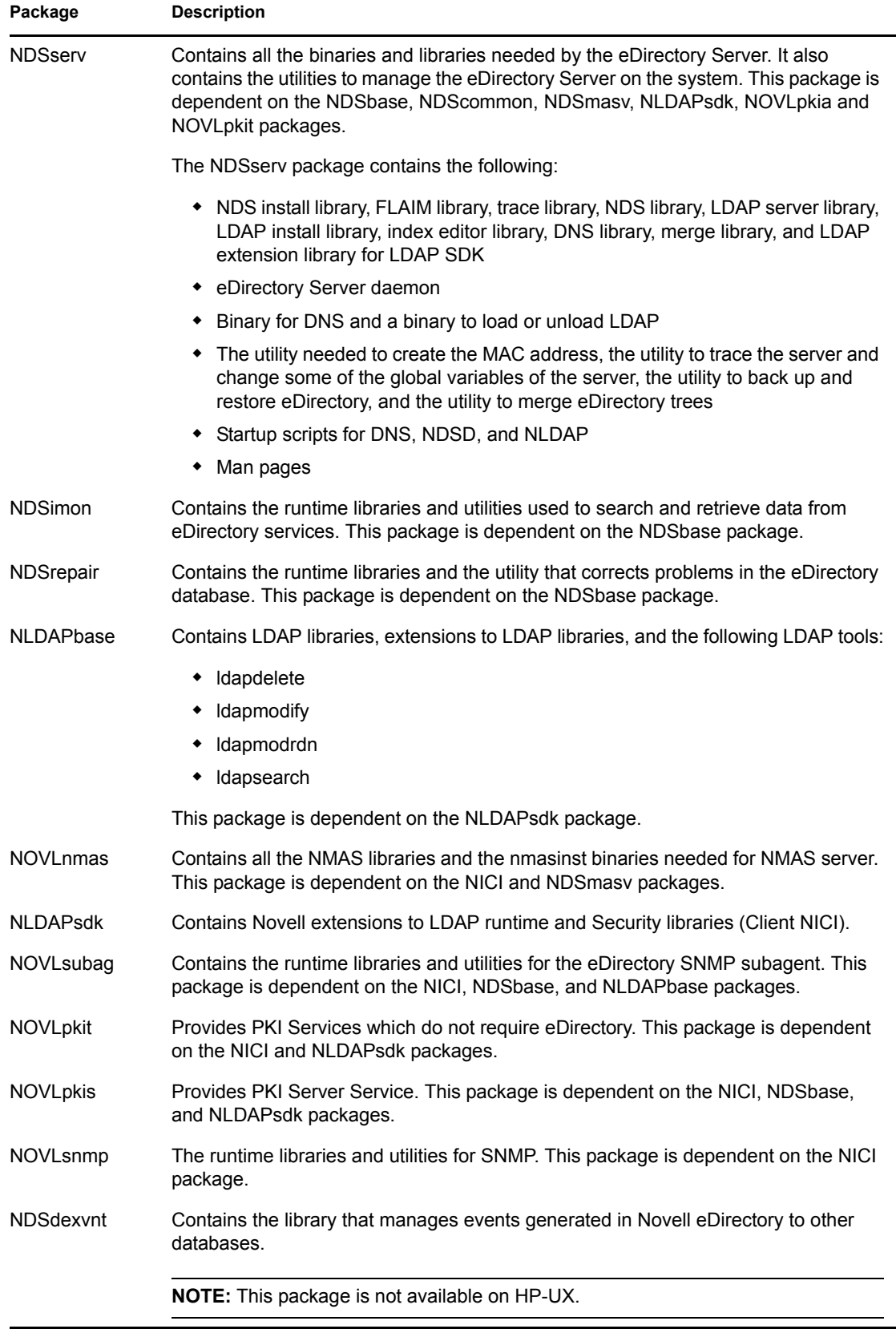

<span id="page-138-3"></span><span id="page-138-2"></span><span id="page-138-1"></span><span id="page-138-0"></span>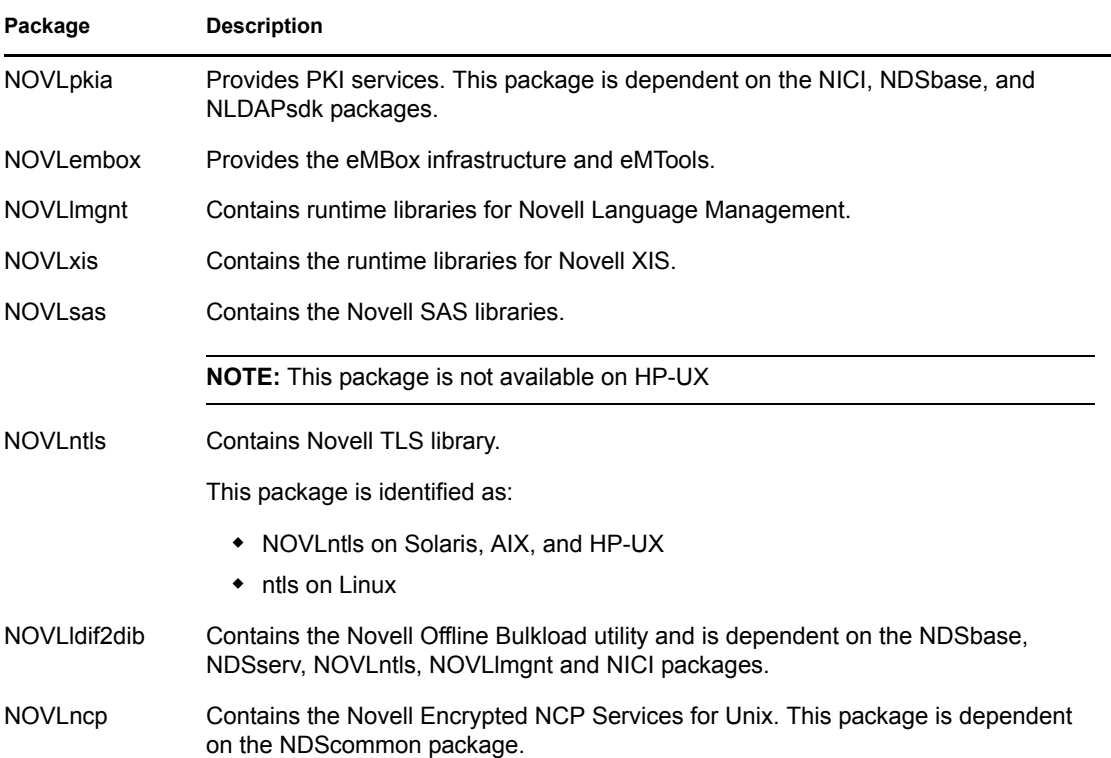

# <span id="page-138-4"></span>**A.1 Package Name Specifications for HP-UX**

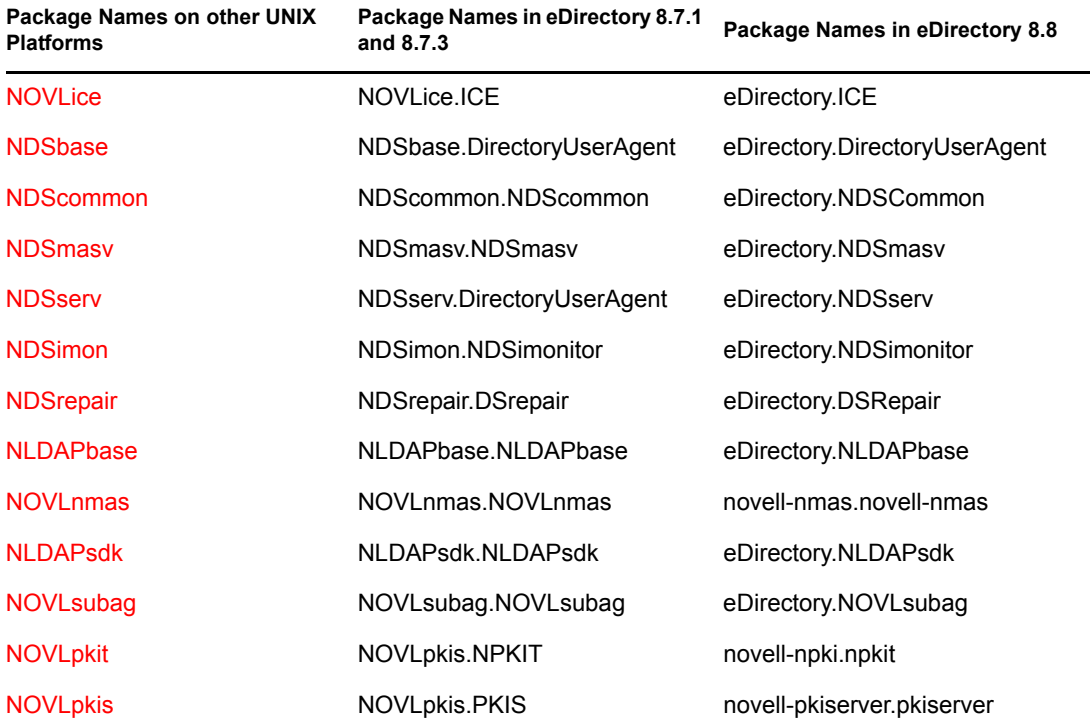

With eDirectory 8.8, the package names are in the *product\_name*.*fileset* format.

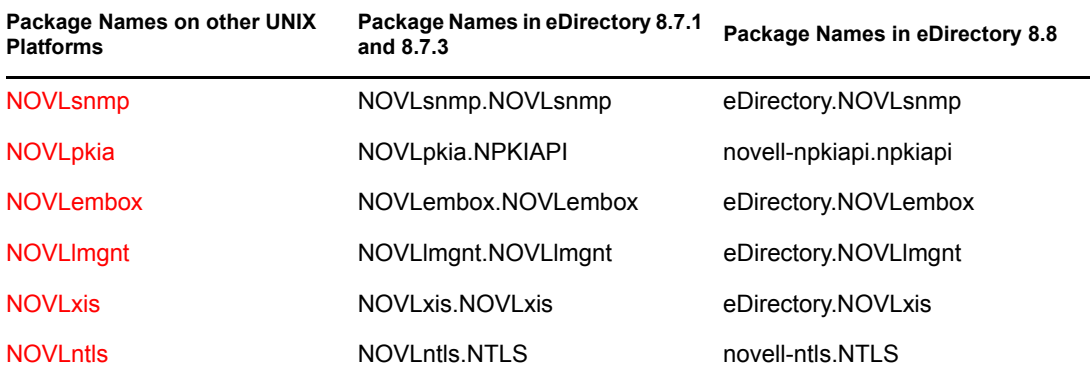

# **Server Health Checks**

# B

Novell<sup>®</sup> eDirectory<sup>™</sup> 8.8 provides a diagnostic tool to help you determine whether your server health is safe. The primary use of this tool is to check if the health of the server is safe before upgrading.

The health checks run by default with every upgrade and they occur before the actual package upgrade. However, you can run the diagnostic tool, ndscheck (or dscheck on NetWare), to do the health checks at anytime.

# **B.1 Need for Health Checks**

In earlier releases of eDirectory, the upgrade did not check the health of the server before proceeding with the upgrade. If the heath was unstable, the upgrade operation would fail and eDirectory would be in an inconsistent state. In some cases, you probably could not roll back to the pre-upgrade settings.

This new health check tool resolves this, letting you to ensure that your server is ready to upgrade.

# **B.2 Performing Health Checks**

You can perform server health checks in two ways:

**NOTE:** You need administrative rights to run the health check utility.

- [Section B.2.1, "With the Upgrade," on page 141](#page-140-0)
- [Section B.2.2, "As a Standalone Utility," on page 141](#page-140-1)

## <span id="page-140-0"></span>**B.2.1 With the Upgrade**

The health checks are run by default every time you upgrade eDirectory.

#### **Linux and UNIX**

Every time you upgrade, the health checks are run by default before the actual upgrade operation starts.

To skip the default health checks, you can use the -j option with nds-install.

#### **NetWare and Windows**

The server health checks happen as part of the installation wizard. You can enable or disable the health checks when prompted to do so.

## <span id="page-140-1"></span>**B.2.2 As a Standalone Utility**

You can run the server health checks as a standalone utility anytime you want. The following table lists the health check utility names for each platform.

#### *Table B-1 Health Check Utilities*

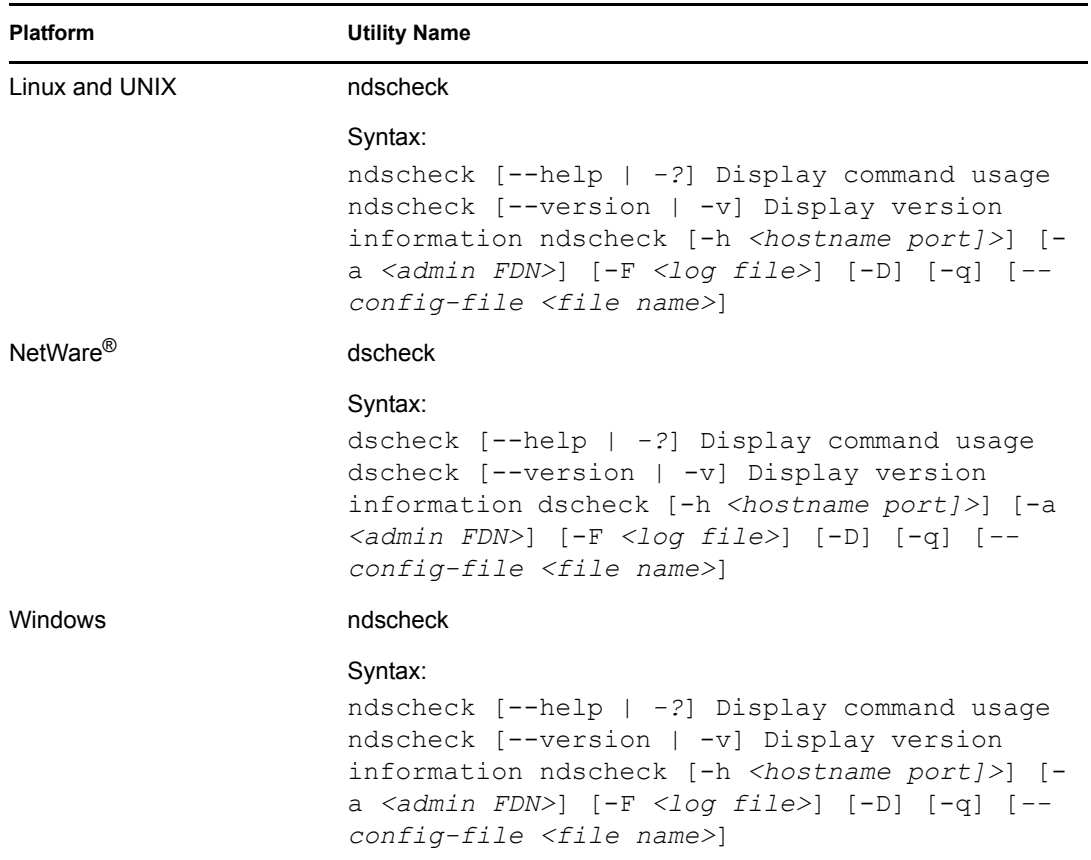

## **B.3 Types of Health Checks**

When you run the ndscheck utility or upgrade, the following types of health checks are done:

- [Basic Server Health](#page-141-0)
- [Partitions and Replica Health](#page-142-0)

When you run the ndscheck utility, the results are displayed on the screen and logged in ndscheck.log. For more information on log files, refer to [Section B.5, "Log Files," on page 145](#page-144-0).

If the health checks are done as part of the upgrade, you are either prompted to continue the upgrade process or the process is aborted, depending on the types of errors found (if any). The types of the errors are described in [Section B.4, "Categorization of Health," on page 143](#page-142-1).

### <span id="page-141-0"></span>**B.3.1 Basic Server Health**

This is the first stage of the health check, where the health check utility checks for the following:

- 1. The eDirectory service is up. The DIB is open and able to read some basic tree information such as tree name.
- 2. The server is listening on the respective port numbers.

For LDAP, it gets the TCP and the SSL port numbers and checks if the server is listening on these ports.

Similarly, it gets the HTTP and HTTP secure port numbers and checks if the server is listening on these ports.

## <span id="page-142-0"></span>**B.3.2 Partitions and Replica Health**

After checking the basic server health, it then checks the partitions and replica health as follows:

- 1. Checks the health of the replicas of the locally held partitions.
- 2. Reads the replica ring of every partition held by the server and checks whether all servers in the replica ring are up and all the replicas are in the ON state.
- 3. Checks the time synchronization of all the servers in the replica ring, showing any time difference between the servers.

## <span id="page-142-1"></span>**B.4 Categorization of Health**

There are three possible categories of health, based on the errors found while checking the health of a server:

- [Normal \(page 143\)](#page-142-2)
- [Warning \(page 143\)](#page-142-3)
- [Critical \(page 144\)](#page-143-0)

The status of the health checks is logged into a logfile. For more information, refer to [Section B.5,](#page-144-0)  ["Log Files," on page 145.](#page-144-0)

## <span id="page-142-2"></span>**B.4.1 Normal**

All the health checks were successful and the server health is normal.

The upgrade proceeds without an interruption.

## <span id="page-142-3"></span>**B.4.2 Warning**

Minor errors were found while checking the server health.

If the health check is run as part of the upgrade, you are prompted to either abort or continue. For more information, see [Figure B-1 on page 144.](#page-143-1)

Warnings normally occur in the following scenarios:

- Server not listening on LDAP and HTTP ports (normal, secure, or both).
- Unable to contact any of the nonmaster servers in the replica ring.
- Servers in the replica ring are not in sync.

<span id="page-143-1"></span>*Figure B-1 Health Check with a Warning*

```
osg-dt-sru27(/)ndsconfig upgrade -a admin.org
[1] Instance at /etc/opt/novell/eDirectory/conf/nds.conf: osg-dt-sru27.org.SOLT<br>0615
Enter the password for admin.org:
Starting health check...<br>Mon Jun 21 08:20:48 2004<br>Performing health check on the eDirectory server ".CN=osg-dt-srv27.0=org.T=SOLT0<br>615 "
615.
           in a s
Checking the LDAP and HTTP configuration...<br>WARNING: eDirectory server is not listening on the LDAP port 389<br>WARNING: eDirectory server is not listening on the LDAP port 636<br>Checking health of partitions ...
Status of partition ".I=SOLI0615."<br>Checking the status of the replica ring...<br>Number of replicas = 2
                                                                          LOKI
 Server Name
                                                                   Status
                                                                                    Time Sync Time Delta
                                                                                                                                       Replica S
 tate
                                                                        UP
 CN = osg - dt - svu27.0 = org. T = SOLT0615.YES
                                                                                                            0 m:0 s
                                                                                                                                           ΟN
                                                                        UP
                                                                                         YES
  CN=osg-dt-srv9.0=org.T=80LT0615.0 m:23 sON
Checking replication delta on the partition...<br>Maximum replica ring delta "0:3:35 (hh:mm:ss)"<br>Perishable delta on this server: "0:3:35 (hh:mm:ss)"
eDirectory health check completed.
Errors were detected during the server health check. Refer log file "/var/opt/no<br>vell/eDirectory/data/../log/ndscheck.log" for more details.
For a possible solution refer the following locations -<br>1. Cool solutions: http://www.novell.com/coolsolutions/nds/<br>2. Support forums: http://support.novell.com/forums/2ed.html<br>3. Documentation (trouble shooting section): 
3. Documentation \trouble shooting section): http://www.novell.com/documentation<br>on/edirectory.html<br>4. Error codes: http://www.novell.com/documentation/lg/nwec/index.html<br>5. Patches: http://support.novell.com/filefinder/50
WARNING: Errors were detected during the server health check.<br>Continue (y/n)?
```
### <span id="page-143-0"></span>**B.4.3 Critical**

Critical errors were found while checking the server health.

If the health check is run as part of the upgrade, the upgrade operation is aborted. For more information, see [Figure B-2 on page 145.](#page-144-1)

The critical state normally occurs in the following scenarios:

- Unable to read or open the DIB (might be locked or corrupt).
- Unable to contact all the servers in the replica ring.
- Locally held partitions are busy.
- Replica is not in the ON state.
<span id="page-144-0"></span>*Figure B-2 Health Check with a Critical Error*

osg-dt-srv27(/)ndsconfig upgrade -a admin.org [1] Instance at /etc/opt/novell/eDirectory/conf/nds.conf: osg-dt-sru27.org.SOLT<br>0615 Enter the password for admin.org: Starting health check...<br>Mon Jun 21 08:14:46 2004<br>Performing health check on the eDirectory server ".CN=osg-dt-srv27.0=org.T=SOLT0<br>615." ... Checking the LDAP and HTTP configuration... [OK] Checking health of partitions ... Status of partition ".T=SOLT0615." ... IO<br>Checking the status of the replica ring...<br>Number of replicas = 2 **LOKI** Replica S **Server Name** Status Time Sync Time Delta tate  $CN = osg-dt - srv27.0 = org.T = SOLT0615.$ UP. **YES**  $0 \text{ m}$ :  $0 \text{ s}$ **ON** ON  $CN = osg - dt - srv9.0 = org. T = SOLT0615.$ **DOWN** Checking replication delta on the partition...<br>|Maximum replica ring delta "0:0:23 (hh:mm:ss)"<br>|Perishable delta on this server: "0:0:0 (hh:mm:ss)" eDirectory health check completed. Errors were detected during the server health check. Refer log file "/var/opt/no<br>vell/eDirectory/data/../log/ndscheck.log" for more details. For a possible solution refer the following locations -<br>1. Cool solutions: http://www.novell.com/coolsolutions/nds/<br>2. Support forums: http://support.novell.com/forums/2ed.html<br>3. Documentation (trouble shooting section): on/edirectory.html Error codes: http://www.nove11.com/documentation/lg/nwec/index.html<br>Patches: http://support.nove11.com/filefinder/5069/index.html 4. 5. ERROR 2: Check the errors before continuing with the eDirectory upgrade.<br>osg-dt-sru27< $\angle$ ).

### **B.5 Log Files**

Every server health check operation, whether it is run with the upgrade or as a standalone utility, maintains the status of the health in a log file.

The content of the log file is similar to the messages displayed on the screen when the checks are happening. For example, see [Figure B-1 on page 144](#page-143-0) and [Figure B-2 on page 145.](#page-144-0)

The health check log file contains the following:

- Status of the health checks (normal, warning, or critical).
- URLs where possible solutions can be found.

The following table gives the default log file location on various platforms:

#### *Table B-2 Health Check Log File Location*

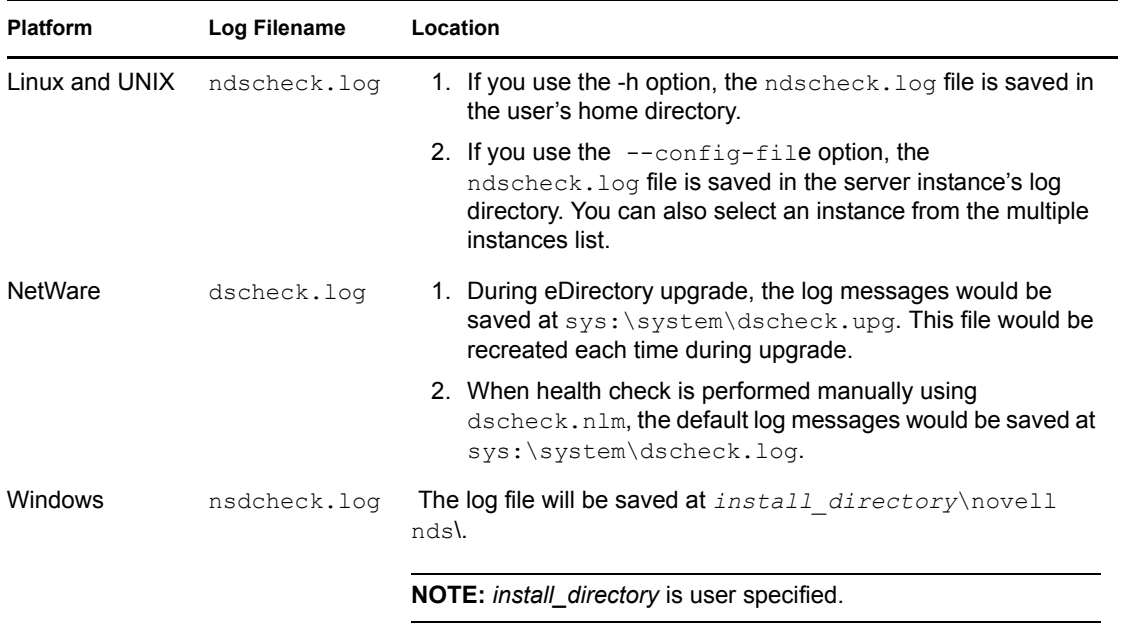

# <sup>C</sup>**Configuring OpenSLP for eDirectory**

This appendix provides information for network administrators on the proper configuration of OpenSLP for Novell<sup>®</sup> eDirectory<sup>™</sup> installations without the Novell Client<sup>™</sup>.

- [Section C.1, "Service Location Protocol," on page 147](#page-146-0)
- [Section C.2, "SLP Fundamentals," on page 147](#page-146-1)
- [Section C.3, "Configuration Parameters," on page 149](#page-148-0)

## <span id="page-146-0"></span>**C.1 Service Location Protocol**

OpenSLP is an open-source implementation of the IETF Service Location Protocol Version 2.0 standard, which is documented in [IETF Request-For-Comments \(RFC\) 2608](http://www.ietf.org/rfc/rfc2608.txt?number=2608) (http://www.ietf.org/ rfc/rfc2608.txt?number=2608).

In addition to implementing the SLP v2 protocol, the interface provided by OpenSLP source code is an implementation of another IETF standard for programmatically accessing SLP functionality, documented in [RFC 2614](http://www.ietf.org/rfc/rfc2614.txt?number=2614) (http://www.ietf.org/rfc/rfc2614.txt?number=2614).

To fully understand the workings of SLP, we recommend that you read these two documents and internalize them. They are not necessarily light reading, but they are essential to the proper configuration of SLP on an intranet.

For more information on the OpenSLP project, see the [OpenSLP](http://www.OpenSLP.org) (http://www.OpenSLP.org) Web site and the [SourceForge](http://sourceforge.net/projects/openslp) (http://sourceforge.net/projects/openslp) Web site. The OpenSLP Web site provides several documents that contain valuable configuration tips. Many of these are incomplete at the time of this writing.

### <span id="page-146-1"></span>**C.2 SLP Fundamentals**

Service Location Protocol specifies three components:

- $\bullet$  The user agent (UA)
- $\bullet$  The service agent (SA)
- $\bullet$  The directory agent (DA)

The user agent's job is to provide a programmatic interface for clients to query for services, and for services to advertise themselves. A user agent contacts a directory agent to query for registered services of a specified service class and within a specified scope.

The service agent's job is to provide persistent storage and maintenance points for local services that have registered themselves with SLP. The service agent essentially maintains an in-memory database of registered local services. In fact, a service cannot register with SLP unless a local SA is present. Clients can discover services with only a UA library, but registration requires an SA, primarily because an SA must reassert the existence of registered services periodically in order to maintain the registration with listening directory agents.

The directory agent's job is to provide a long-term persistent cache for advertised services, and to provide a point of access for user agents to look up services. As a cache, the DA listens for SAs to advertise new services, and caches those notifications. Over a short time, a DA's cache will become more complete. Directory agents use an expiration algorithm to expire cache entries. When a directory agent comes up, it reads its cache from persistent storage (generally a hard drive), and then begins to expire entries according to the algorithm. When a new DA comes up, or when a cache has been deleted, the DA detects this condition and sends out a special notification to all listening SAs to dump their local databases so the DA can quickly build its cache.

In the absence of any directory agents, the UA will resort to a general multicast query that SAs can respond to, building a list of the requested services in much the same manner that DAs use to build their cache. The list of services returned by such a query is an incomplete and much more localized list than that provided by a DA, especially in the presence of multicast filtering, which is done by many network administrators, limiting broadcasts and multicasts to only the local subnet.

In summary, everything hinges on the directory agent that a user agent finds for a given scope.

#### **C.2.1 Novell Service Location Providers**

The Novell version of SLP takes certain liberties with the SLP standard in order to provide a more robust service advertising environment, but it does so at the expense of some scalability.

For example, in order to improve scalability for a service advertising framework, we want to limit the number of packets that are broadcast or multicast on a subnet. The SLP specification manages this by imposing restrictions on service agents and user agents regarding directory agent queries. The first directory agent discovered that services the desired scope is the one that a service agent (and consequently, local user agents) will use for all future requests on that scope.

The Novell SLP implementation actually scans all of the directory agents it knows about looking for query information. It assumes a 300-millisecond round trip time is too long, so it can scan 10 servers in about 3 to 5 seconds. This doesn't need to be done if SLP is configured correctly on the network, and OpenSLP assumes the network is in fact configured correctly for SLP traffic. OpenSLP's response timeout values are greater than that of Novell's SLP service provider, and it limits the number of directory agents to the first one that responds, whether or not that agent's information is accurate and complete.

#### <span id="page-147-0"></span>**C.2.2 User Agents**

A user agent takes the physical form of a static or dynamic library that is linked into an application. It allows the application to query for SLP services.

User agents follow an algorithm to obtain the address of a directory agent to which queries will be sent. Once they obtain a DA address for a specified scope, they continue to use that address for that scope until it no longer responds, at which time they obtain another DA address for that scope. User agents locate a directory agent address for a specified scope by:

- 1. Checking to see if the socket handle on the current request is connected to a DA for the specified scope. (If the request happens to be a multipart request, there may already be a cached connection present on the request.)
- 2. Checking its local known DA cache for a DA matching the specified scope.
- 3. Checking with the local SA for a DA with the specified scope (and adding new addresses to the cache).
- 4. Querying DHCP for network-configured DA addresses that match the specified scope (and adding new addresses to the cache).
- 5. Multicasting a DA discovery request on a well-known port (and adding new addresses to the cache).

The specified scope is "default" if not specified. That is, if no scope is statically defined in the SLP configuration file, and no scope is specified in the query, then the scope used is the word "default". It should also be noted that eDirectory never specifies a scope in its registrations. That's not to say the scope always used with eDirectory is "default." In fact, if there is a statically configured scope, that scope becomes the default scope for all local UA requests and SA registrations in the absence of a specified scope.

#### **C.2.3 Service Agents**

Service agents take the physical form of a separate process on the host machine. In the case of Win32, slpd.exe runs as a service on the local machine. User agents query the local service agent by sending messages to the loop-back address on a well-known port.

A service agent locates and caches directory agents and their supported scope list by sending a DA discovery request directly to potential DA addresses by:

- 1. Checking all statically configured DA addresses (and adding new ones to the SA's known DA cache).
- 2. Requesting a list of DA's and scopes from DHCP (and adding new ones to the SA's known DA cache).
- 3. Multicasting a DA discovery request on a well-known port (and adding new ones to the SA's known DA cache).
- 4. Receiving DA advertising packets that are periodically broadcast by DAs (and adding new ones to the SA's known DA cache).

Since a user agent always queries the local service agent first, this is important, as the local service agent's response will determine whether or not the user agent continues to the next stage of discovery (in this case DHCP-- see steps 3 and 4 in ["User Agents" on page 148](#page-147-0).).

### <span id="page-148-0"></span>**C.3 Configuration Parameters**

Certain configuration parameters in the %systemroot%/slp.conf file control DA discovery as well:

```
net.slp.useScopes = <comma delimited scope list>
net.slp.DAAddresses = <comma delimited address list>
net.slp.passiveDADetection = <"true" or "false">
net.slp.activeDADetection = <"true" or "false">
net.slp.DAActiveDiscoveryInterval = <0, 1, or a number of seconds>
```
The useScopes option indicates which scopes the SA will advertise into, and which scopes queries will be made to in the absence of a specific scope on the registration or query made by the service or client application. Because eDirectory always advertises into and queries from the default scope, this list will become the default scope list for all eDirectory registrations and queries.

The DAAddresses option is a comma-delimited list of dotted decimal IP addresses of DAs that should be preferred to all others. If this list of configured DAs does not support the scope of a

registration or query, then SAs and UAs will resort to multicast DA discovery, unless such discovery is disabled.

The passiveDADetection option is True by default. Directory agents will periodically broadcast their existence on the subnet on a well-known port if configured to do so. These packets are termed DAAdvert packets. If this option is set to False, all broadcast DAAdvert packets are ignored by the SA.

The activeDADetection option is also True by default. This allows the SA to periodically broadcast a request for all DAs to respond with a directed DAAdvert packet. A directed packet is not broadcast, but sent directly to the SA in response to these requests. If this option is set to False, no periodic DA discovery request is broadcast by the SA.

The DAActiveDiscoveryInterval option is a try-state parameter. The default value is 1, which is a special value meaning that the SA should only send out one DA discovery request upon initialization. Setting this option to 0 has the same effect as setting the activeDADetection option to "false." Any other value is a number of seconds between discovery broadcasts.

These options, when used properly, can ensure an appropriate use of network bandwidth for service advertising. In fact, the default settings are designed to optimize scalability on an average network.